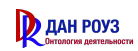

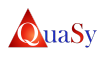

Общество с ограниченной ответственностью «Дан Роуз»

## Описание подсистемы

# Система: Двухконтурная сетецентрическая система поддержки принятия решения qDSS

Подсистема: q3\_Planet

Имя документа: q3\_Planet\_Description\_V3.0\_11.05.2022

Автор: Борис Шведин

Составитель: Харитонова Валерия

Ростов-на-Дону 2022

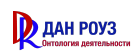

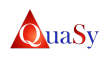

Реквизиты документа

# Система: Двухконтурная сетецентрическая система поддержки принятия решения qDSS

Подсистема: q3\_Planet

Документ: Описание подсистемы

Имя документа: q3\_Planet\_Description\_V3.0\_11.05.2022

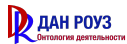

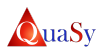

### Оглавление

1. Наименование, назначение, область применения и особенности программного обеспечения.

- 1.1. Наименование программного обеспечения
- 1.2. Назначение программного обеспечения
- 1.3. Область применения программного обеспечения
- 1.4. Особенности программного обеспечения
- 2. Архитектура подсистемы.
- 3. Решаемые задачи.
- 4. Приложение qОбъекты.
	- 4.1 Назначение приложения qОбъекты
	- 4.2. Решаемые задачи приложением qОбъекты
	- 4.3 Пользовательские интерфейсы приложения qОбъекты
		- 4.3.1 Объектный моделлер подстанции
		- 4.3.2. Моделлер потоков телеметрии
		- 4.3.3. Объектный моделлер ЛЭП
		- 4.3.4 Репозитарий распределительных устройств
		- 4.3.5. Репозитарий присоединений
		- 4.3.6. Репозитарий оборудования подстанций.
		- 4.3.7. Репозитарий оборудования линий электропередачи.

## 5. Приложение qConFrame Electric.

- 5.1. Назначение приложения qConFrame Electric
- 5.2. Решаемые задачи приложением qConFrame Electric
- 5.3 Пользовательские интерфейсы приложения qConFrame Electric

#### 5.3.1 Топологический моделлер подстанции.

- 5.3.1.1 Конструктор типовых элементов.
- 5.3.1.2 Конструктор типовых присоединений.
- 5.3.1.3 Редактор стилей текста.
- 5.3.1.4 Редактор панели инструментов.
- 5.3.1.5 Конфигурация основной надписи.
- 5.3.1.6 Печать с надписью.
- 5.3.1.7 Инструмент экспорта модели.
- 5.3.2 Топологический моделлер ЛЭП.
	- 5.3.2.1 Конструктор типовых элементов.
	- 5.3.2.2 Конструктор типовых присоединений.

Пользовательский интерфейс D: Конструктор типовых присоединений

5.3.2.3 Редактор стилей текста.

5.3.2.4 Редактор панели инструментов.

- 5.3.2.5 Конфигурация основной надписи.
- 5.3.2.6 Печать с надписью.

5.3.2.7 Инструмент экспорта модели.

- 5.3.3 Топологический моделлер сети.
	- 5.3.3.1 Конструктор типовых элементов.
	- 5.3.3.2 Конструктор типовых присоединений.
	- 5.3.3.3 Редактор стилей текста.
	- 5.3.3.4 Редактор панели инструментов.

5.3.3.5 Конфигурация основной надписи.

5.3.3.6 Печать с надписью.

5.3.3.7 Инструмент экспорта модели.

#### 5.3.4 Конструктор дисплея.

5.3.4.1 Конструктор типовых элементов.

- 5.3.4.2 Конструктор типовых присоединений.
- 5.3.4.3 Редактор стилей текста.
- 5.3.4.4 Редактор панели инструментов.

5.3.4.5 Конфигурация основной надписи.

- 5.3.4.6 Печать с надписью.
- 5.3.4.7 Инструмент экспорта модели.
- 5.3.5 CF Компилятор.
- 6. Рекомендации.

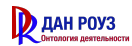

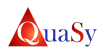

## 1. Наименование, назначение, область применения и особенности программного обеспечения.

## 1.1. Наименование программного обеспечения

Полное наименование программного обеспечения (далее - ПО): QuaSy СППР: q3\_Planet

Сокращенное наименование ПО: Подсистема q3, q3

## 1.2. Назначение программного обеспечения

QuaSy СППР: q3\_Planet предназначена для создания и ведения единых унифицированных и хорошо масштабируемых моделей электрических сетей, построенных с помощью единой технологии моделирования электрических сетей в соответствии с требованиями CIM IEC 61968/61970.

Позволяет внедрить в деятельность сетевых компаний единую унифицированную технологию моделирования электрических сетей (ЕУТМЭС-18.1), и организовать на этой основе эффективную совместную работу оперативного персонала ОСЦ/ЦУС/ОДС/ОДГ.

Целью внедрения q3 является организация совместной работы по моделированию электрических сетей силами территориально удаленных сотрудников электросетевых компаний за счет использования веб-сервисных решений.

Внедрение q3 должно обеспечить применение единой унифицированной технологии моделирования электрических сетей (ЕУТМЭС-18.1) на основе требований стандарта CIM IEC 61970/61968.

Подсистема q3 обеспечивает:

- создание и ведение моделей сети на верхних уровнях управления предприятий сетевого и генерирующего профилей, например, ПО, филиал;
- получение топологической модели сети при автоматической консолидации и масштабировании моделей сети нижестоящих уровней управления предприятий сетевого и генерирующего профилей.

## 1.3. Область применения программного обеспечения

Подсистема q3 предназначена для использования на верхних уровнях управления предприятий сетевого и генерирующего профилей, и иных организациях, осуществляющих эксплуатацию и оперативно-технологическое управление энергообъектами.

## 1.4. Особенности программного обеспечения

q3 обладает рядом особенностей:

- − Разработан на открытой платформе(Postgre SQL, PHP);
- − Независимо от операционной системы (+Tablets,+Mobiles);
- − Соответствует требованиям стандарту CIM IEC;
- − Является Веб-решением не нужна специальная клиентская программа;
- − Для приема телеметрии используется Front-EndProcessor.

## 2. Архитектура подсистемы.

Подсистема q3\_Planet состоит из трех базовых приложений QuaSy СППР: Объекты qObjBA 1.0 (далее - qОбъекты), «Инструмент графической разработки схем электрических соединений: ConFrame-Electric 1.0» (далее - qConFrameElectric), «QuaSy СППР: Субъекты QSbjBA-EP1.0» (далее - qСубъекты), которые используются для моделирования подстанций и электрических сетей, хранения и управления оборудованием в профиле CIM, управления организационными структурами и персоналом [\(1](#page-5-0)).

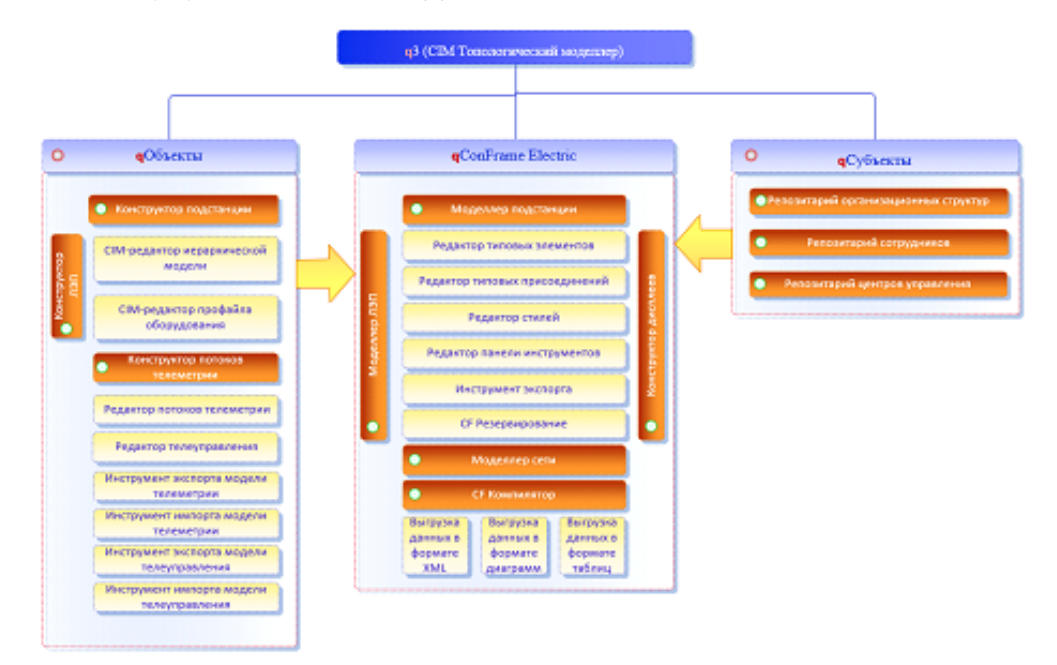

<span id="page-5-0"></span>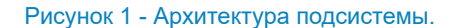

В свою очередь каждое из приложений имеет набор модулей, для выполнения определенных задач.

Приложение qОбъекты состоит из следующих модулей:

- 1. Объектный моделлер подстанции
	- Конструктор иерархической модели подстанции
	- Конструктор профайла оборудования подстанции
- 2. Объектный моделлер ЛЭП
	- Конструктор иерархической модели
	- Конструктор профайла оборудования
- 3. Моделлер потоков телеметрии
	- Конструктор модели потоков телеметрии
	- Конструктор модели телеуправления
	- Инструмент экспорта модели потоков телеметрии
	- Инструмент экспорта модели телеуправления
	- Инструмент импорта модели телеуправления

Приложение qConFrame Electric состоит из следующих модулей:

- 1. Топологический Моделлер подстанции
	- Конструктор типовых элементов
	- Конструктор типовых присоединений
	- Редактор стилей текста
	- Редактор панели инструментов
	- Инструмент конфигурации основной надписи
	- Инструмент печати схемы с основной надписью
	- Инструмент экспорта модели
- 2. Топологический Моделлер ЛЭП
	- Конструктор типовых элементов
	- Конструктор типовых присоединений
	- Редактор стилей текста
	- Редактор панели инструментов
	- Инструмент конфигурации основной надписи
	- Инструмент печати схемы с основной надписью
	- Инструмент экспорта модели
- 3. Топологический Моделлер сети
	- Конструктор типовых элементов
	- Конструктор типовых присоединений
	- Редактор стилей текста
	- Редактор панели инструментов
	- Инструмент конфигурации основной надписи
	- Инструмент печати схемы с основной надписью
	- Инструмент экспорта модели
- 4. Конструктор дисплея
	- Конструктор типовых элементов
	- Конструктор типовых присоединений
	- Редактор стилей текста
	- Редактор панели инструментов
	- Инструмент конфигурации основной надписи
	- Инструмент печати схемы с основной надписью
	- Инструмент экспорта модели
- 5. CF Компилятор

Приложение qСубъекты состоит из следующих модулей:

- 1. Конструктор репозитария организационных структур
- 2. Конструктор репозитария сотрудников
- 3. Конструктор репозитария центров управления

## 3. Решаемые задачи.

- 1. Организация совместной работы по моделированию электрических сетей территориально удаленных сотрудников электросетевых компаний за счет использования веб-сервисных решений.
- 2. Применение единой унифицированной технологии моделирования электрических сетей (ЕУТМЭС) на основе требований стандарта CIM IEC 61970/61968, а также динамическое отображение информации в виде мнемосхем, сбор телеинформации, ее предварительной обработки и хранения. Обработка принимаемой информации происходит по протоколу МЭК 60870-5-104.
- 3. Обеспечение автоматизации деятельности электротехнического персонала электросетевых компаний при моделировании электрических сетей.

## 4. Приложение qОбъекты.

## 4.1 Назначение приложения qОбъекты

Сетецентрическое, задаче-ориентированное Приложение qОбъекты. Является частью двухконтурной сетецентрической системы поддержки принятия решения qDSS. Относится к кроссконтурным приложениям qDSS. Предназначено для создания и ведения репозитариев объектов деятельности крупномасштабных социотехнических систем. В отрасли электроэнергетика предназначено для создания и ведения репозитариев объектов

деятельности предприятий сетевого и генерирующего профилей. Позволяет: разрабатывать и вести структурированное описание объектов деятельности и элементов их составляющих, включая описание необходимых атрибутов.и являются пользователями приложений системы qDSS. Относится к классу систем наследования опыта QuaSy.

## 4.2. Решаемые задачи приложением qОбъекты

Данное приложение решает следующие задачи:

- 1. Создание и ведение иерархической модели подстанции
- 2. Создание и ведение репозитария подстанций
- 3. Создание и ведение иерархической модели ЛЭП
- 4. Создание и ведение репозитария ЛЭП
- 5. Создание модели потоков телеметрии
- 6. Создание и ведение репозитария распределительных устройств
- 7. Создание и ведение репозитария присоединений
- 8. Создание и ведение репозитария оборудования

## 4.3 Пользовательские интерфейсы приложения qОбъекты

## 4.3.1 Объектный моделлер подстанции

Пользовательский интерфейс А: Репозитарий подстанций

1. Скриншот интерфейса

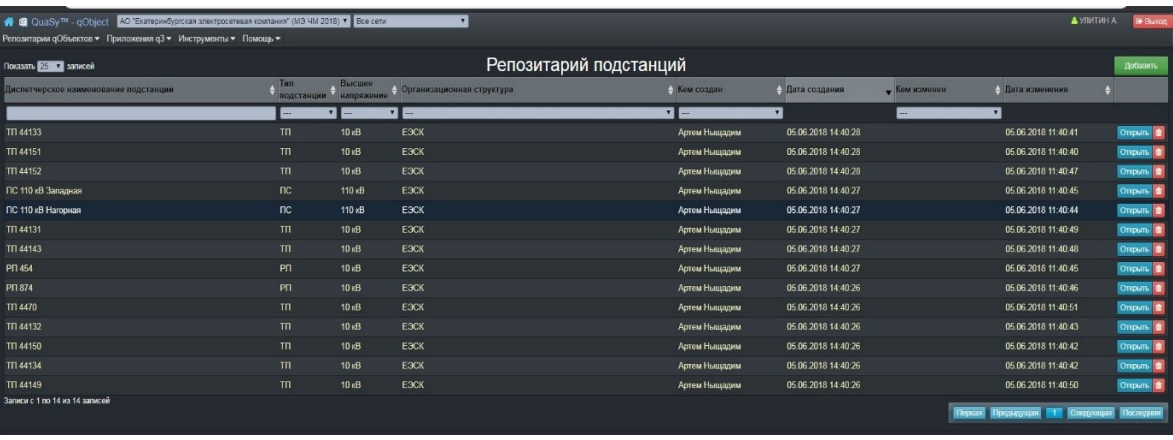

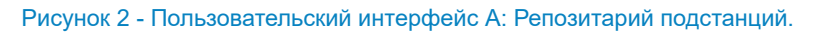

## 2. Архитектура интерфейса.

## Таблица 1 - Пользовательский интерфейс: Репозитарий подстанций.

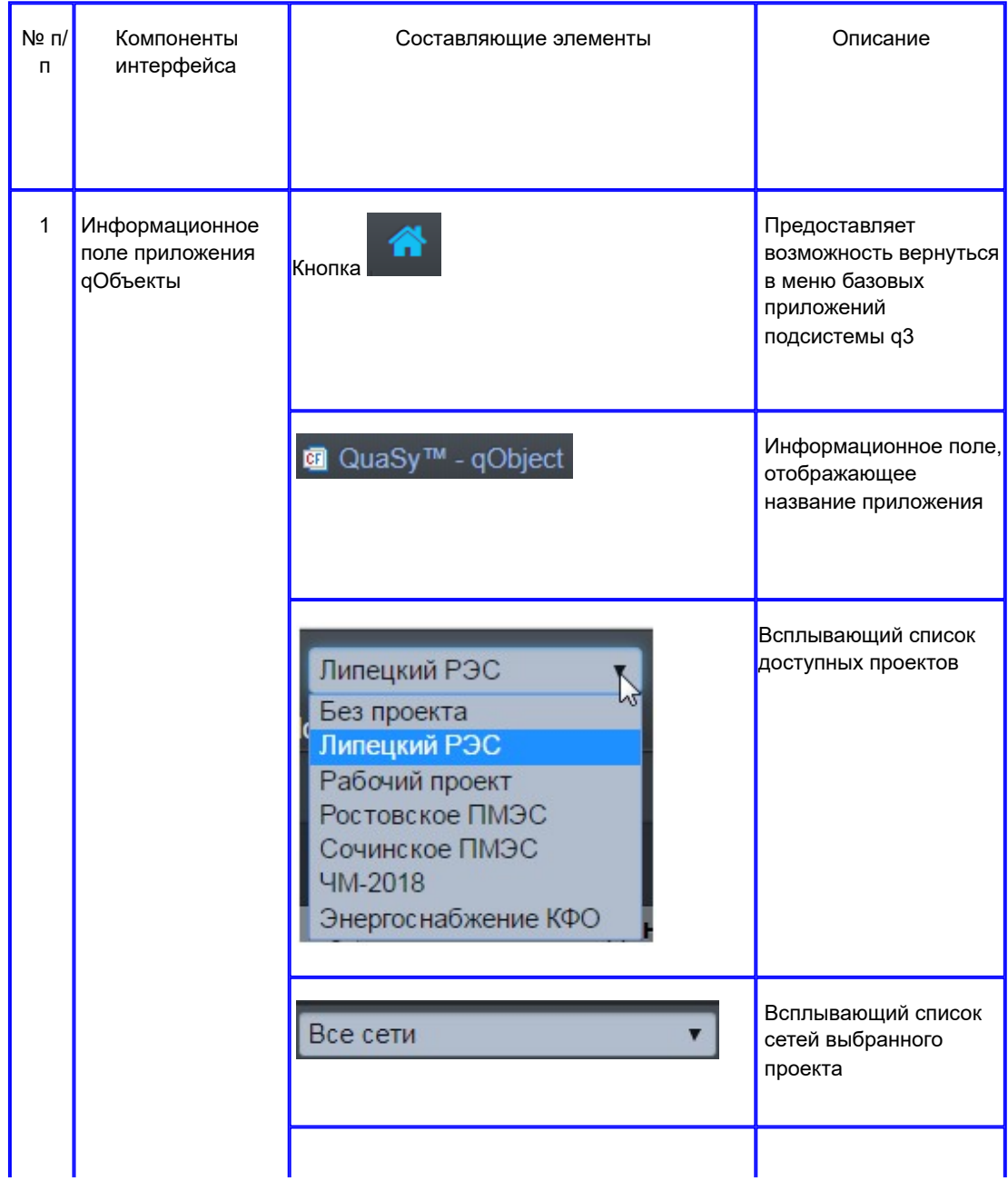

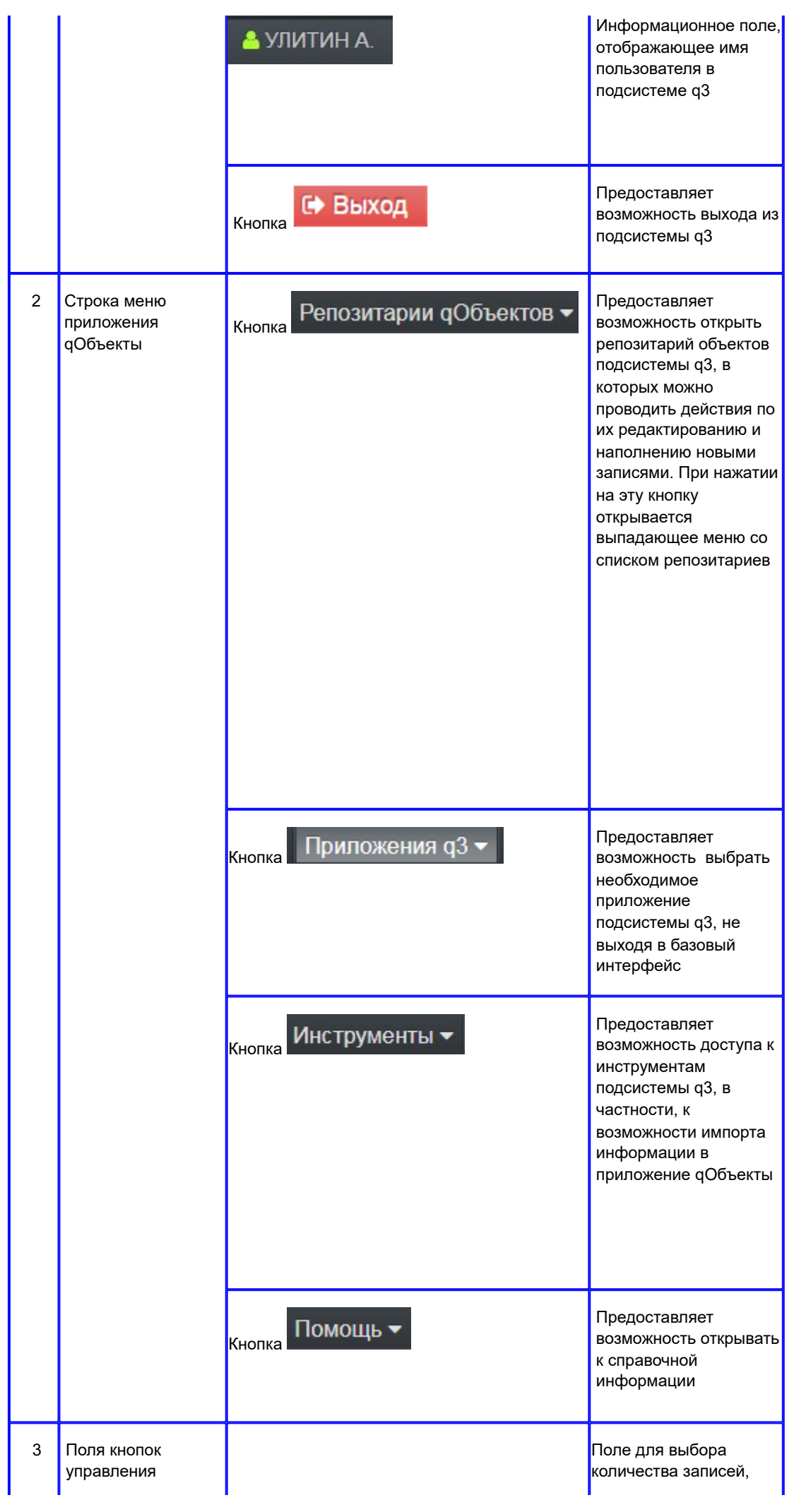

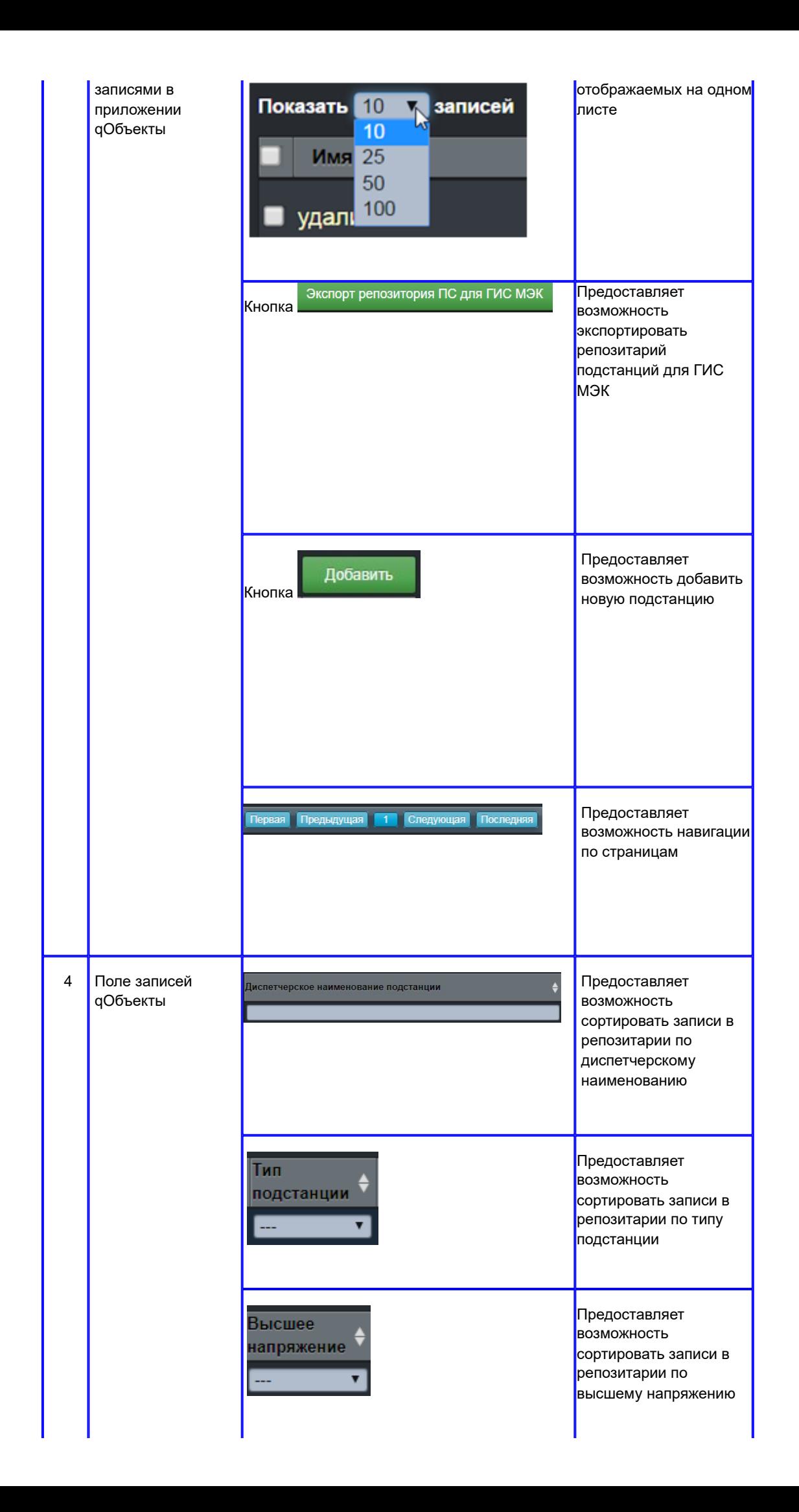

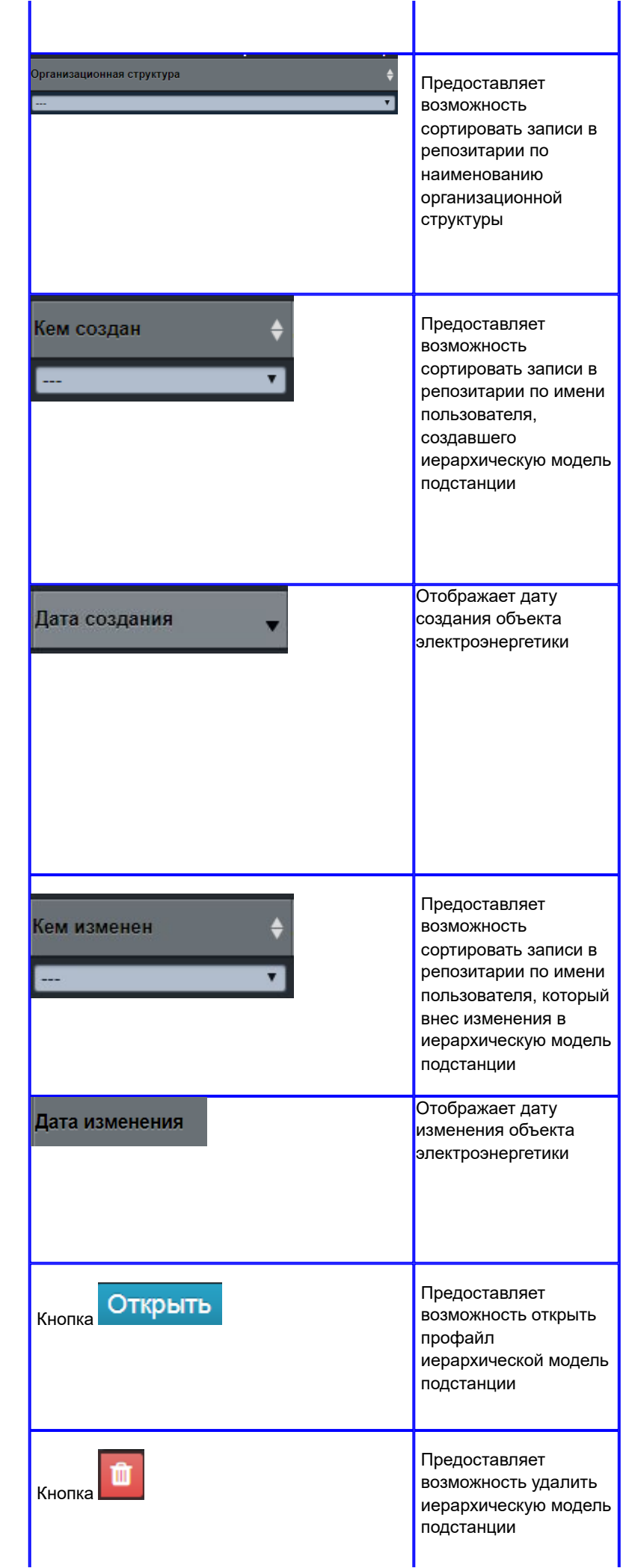

Пользовательский интерфейс B: Профайл иерархической модели подстанции

1. Скриншот интерфейса.

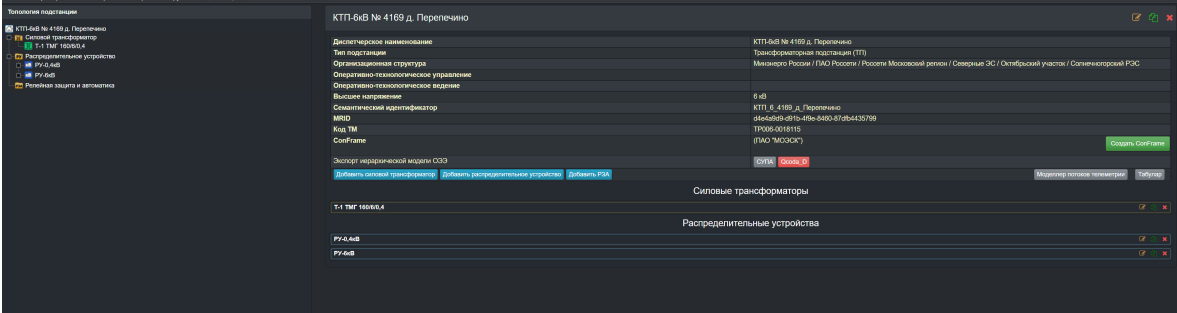

Рисунок 3 - Пользовательский интерфейс В: Профайл иерархической модели подстанции.

## 2. Архитектура интерфейса

Таблица 2 - Пользовательский интерфейс В: Профайл иерархической модели подстанций.

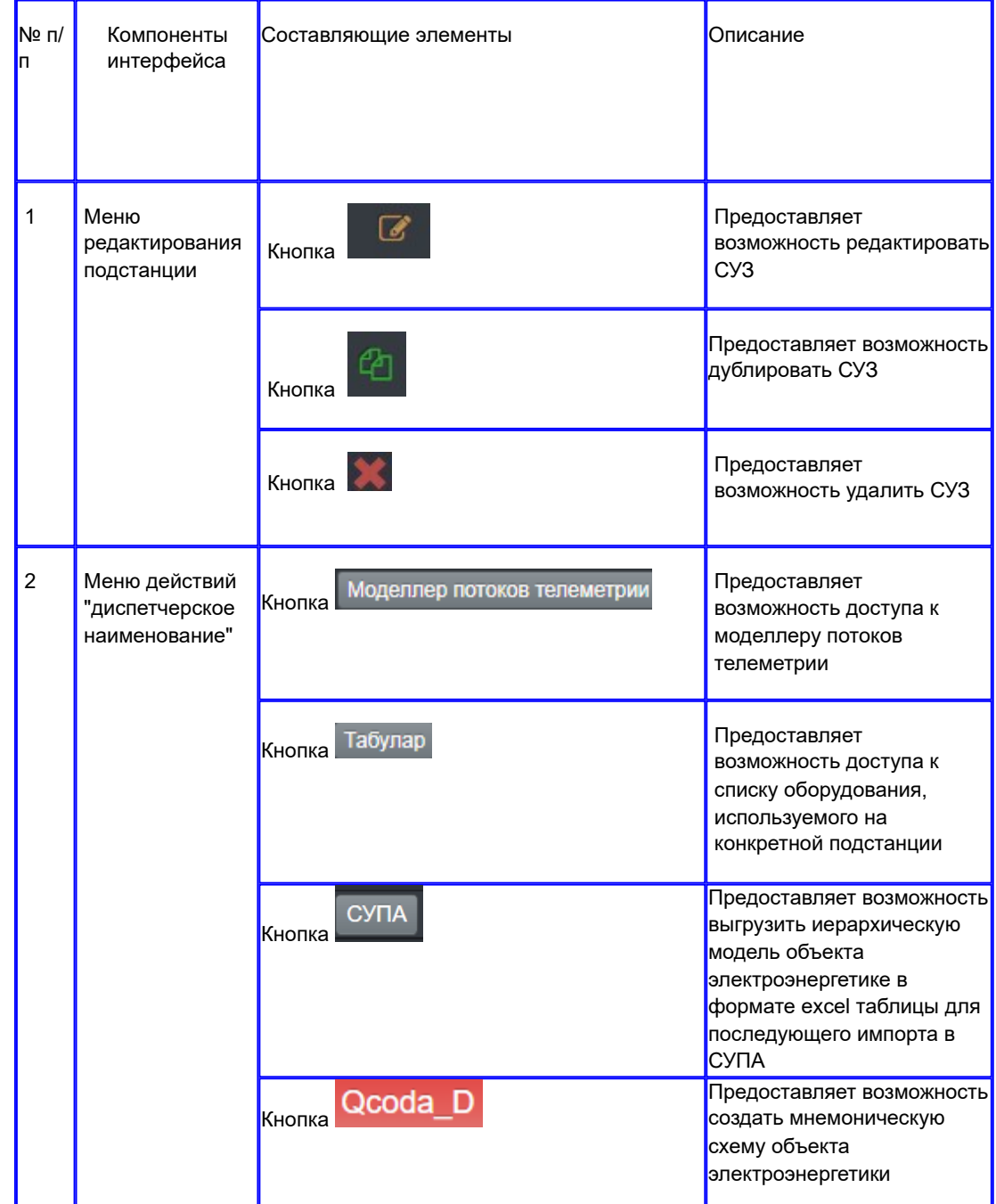

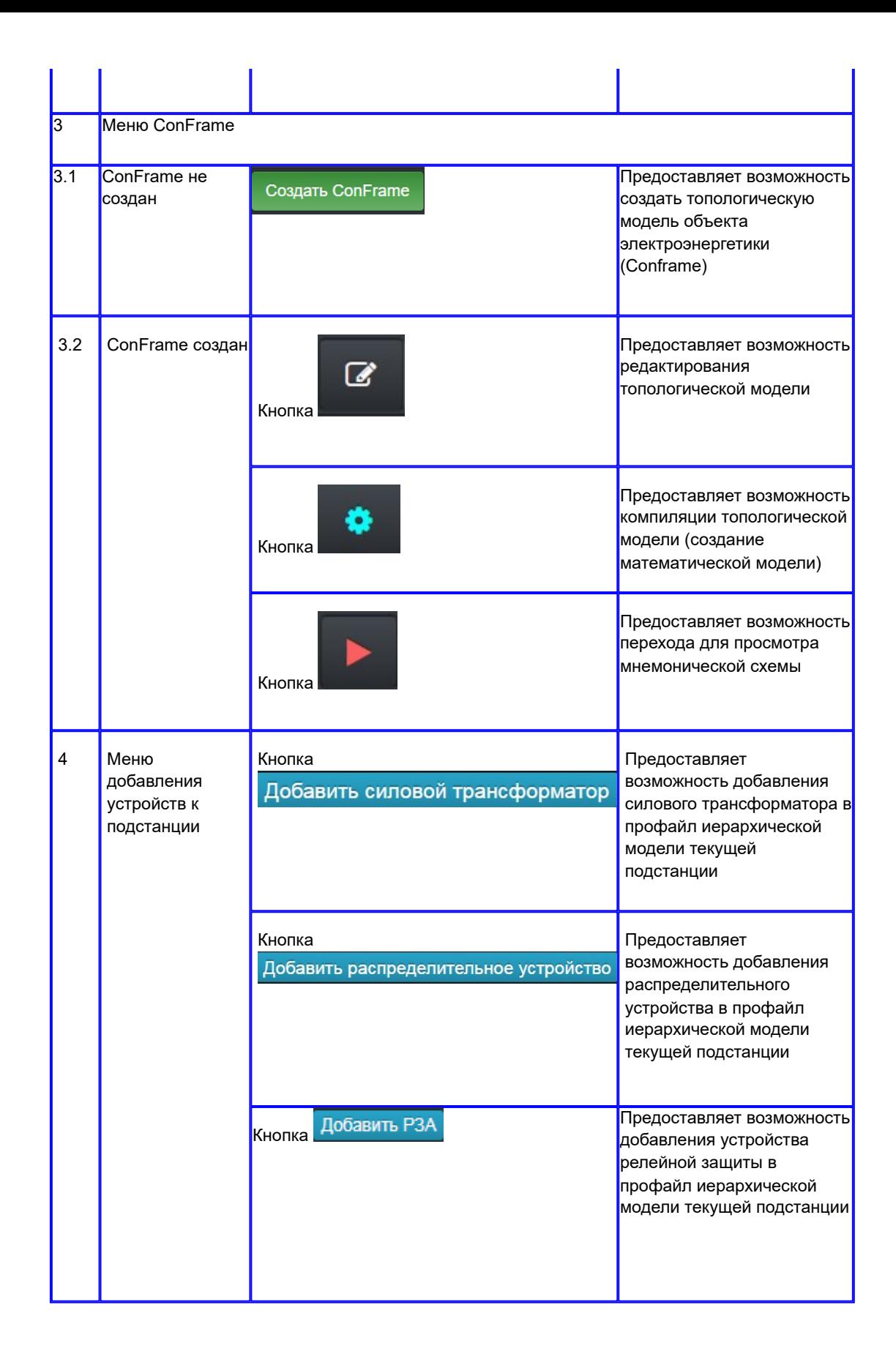

#### 4.3.2. Моделлер потоков телеметрии

При переходе по кнопке Моделлер потоков телеметрии открывается моделлер потоков телеметрии.

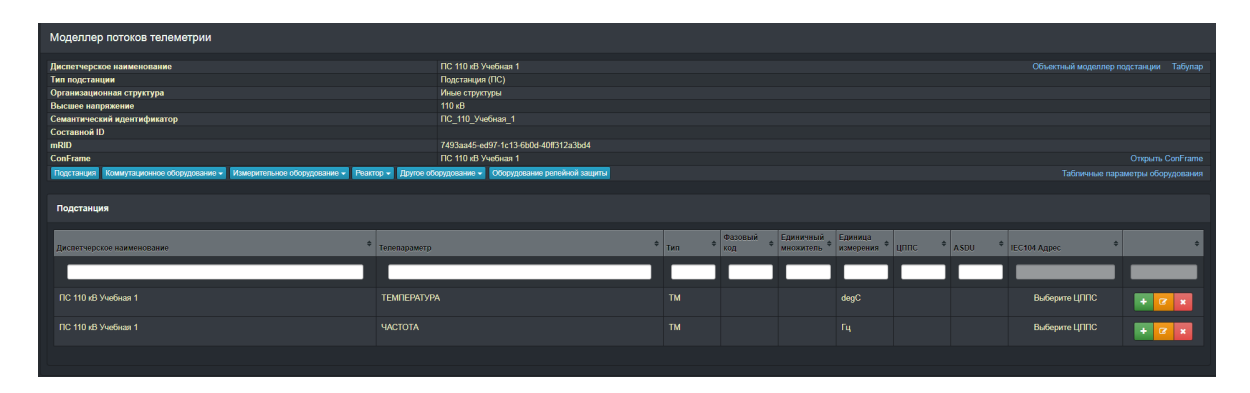

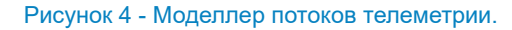

Модель телеметрии хранит в себе информацию о стандартных измерениях с учетом требований стандарта CIM IEC 61970/61968, и дополнительно имеет возможность добавления необходимых телесигналов и телеизмерений.

Моделлер потоков телеметрии позволяет указывать согласно стандарту IEC 104 адрес телеметрии, по которому хранится информация о телесигналах и телеизмерениях. Подсистема q3 автоматически проверяет каждый адрес на уникальность, во избежание дублирования информации.

## 4.3.3. Объектный моделлер ЛЭП

Для создания профайла иерархической модели ЛЭП необходимо внести моделируемую ЛЭП в репозитарий ЛЭП. Репозитарий обеспечивает создание и ведение строгого перечислительного списка ЛЭП, имеет легальный статус, который определяется соответствующим нормативным документом сетевой организации. На рисунке [5](#page-13-0) представлен пример репозитария ЛЭП.

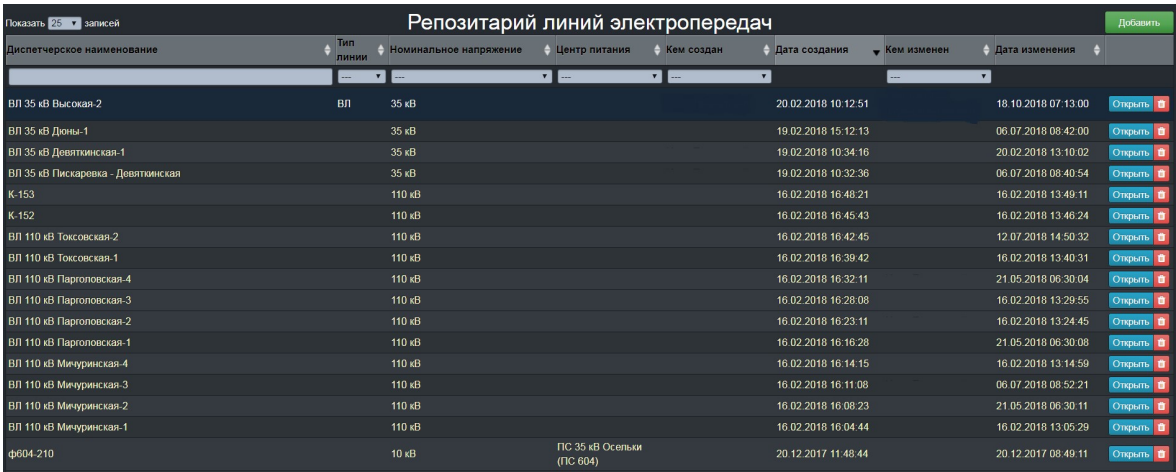

<span id="page-13-0"></span>Рисунок 5 - Репозитарий линий электропередач.

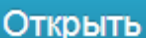

При нажатии на кнопку ОТКРЫТЬ в репозитарии линий электропередач приложения qОбъекты, открывается профайл иерархической модели ЛЭП (Рисунок [6](#page-13-1)).

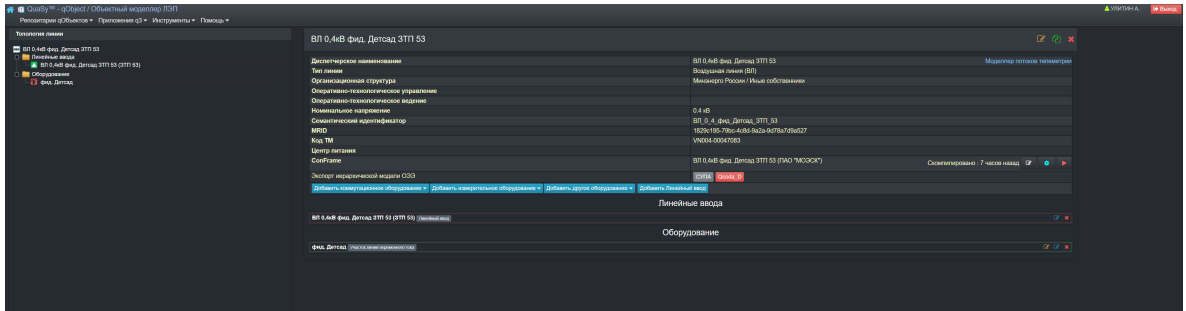

<span id="page-13-1"></span>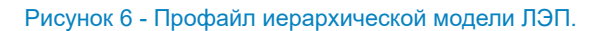

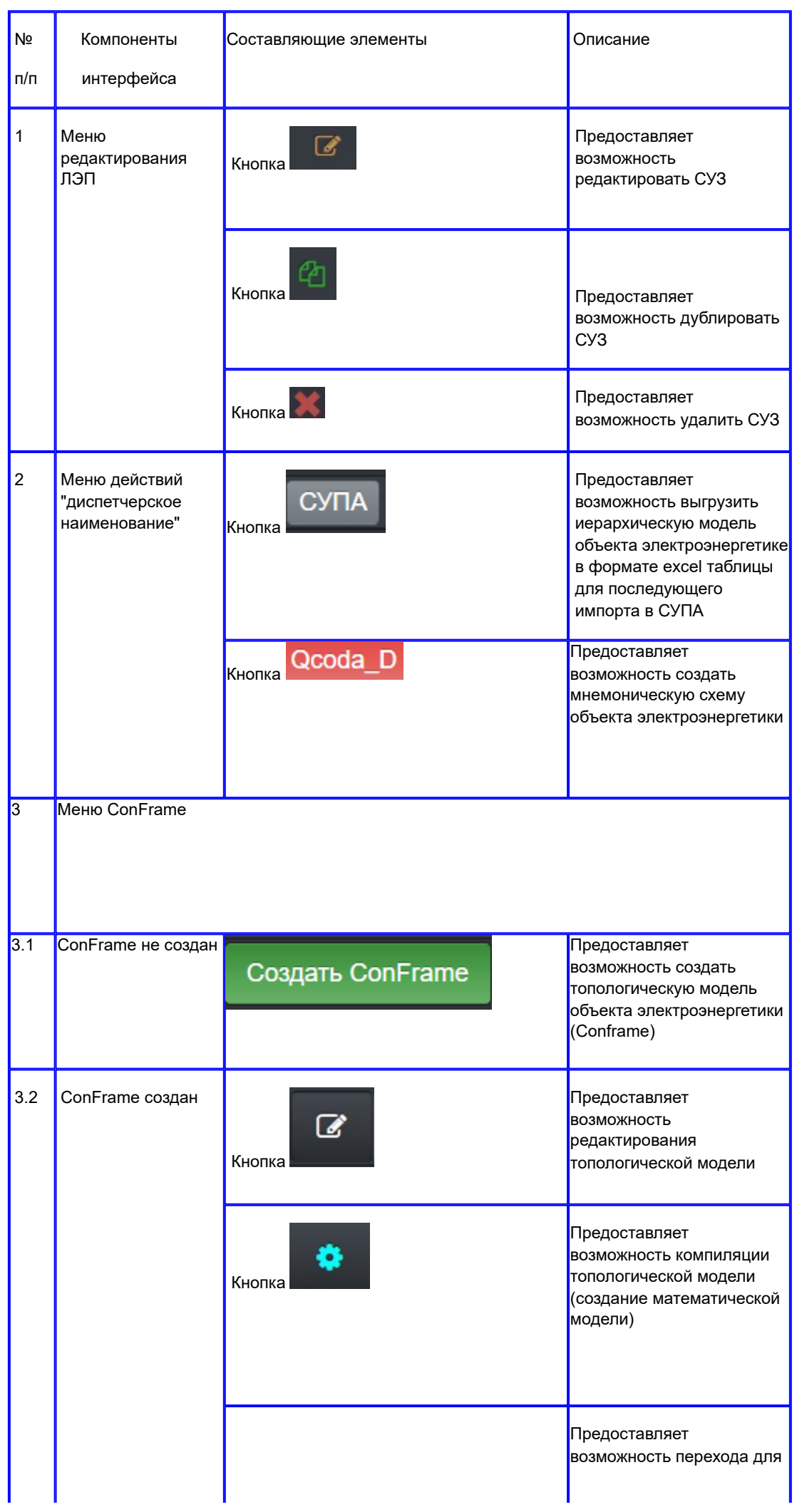

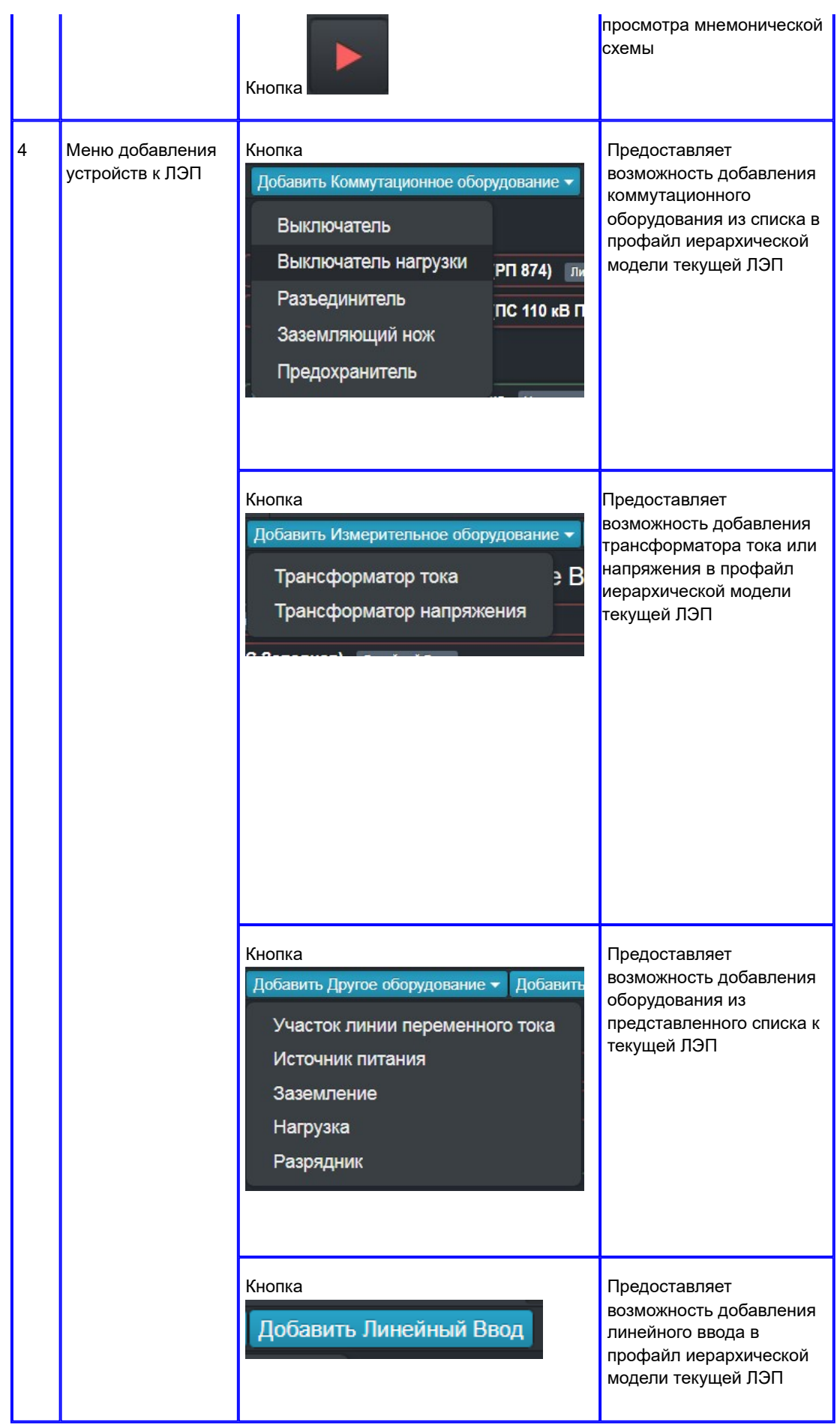

4.3.4 Репозитарий распределительных устройств

Репозитарий обеспечивает создание и ведение строгого перечислительного списка распределительных устройств, имеет легальный статус, который определяется соответствующим нормативным документом сетевой организации. На рисунке [7](#page-16-0) представлен пример репозитария распределительных устройств.

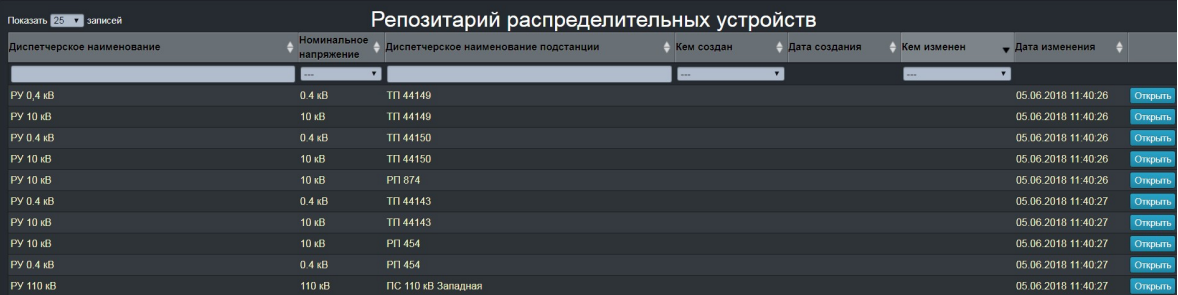

<span id="page-16-0"></span>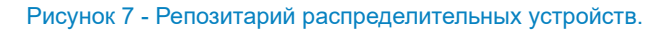

#### 4.3.5. Репозитарий присоединений

Репозитарий обеспечивает создание и ведение строгого перечислительного списка присоединений, имеет легальный статус, который определяется соответствующим нормативным документом сетевой организации. На рисунке [8](#page-16-1) представлен пример репозитария присоединений.

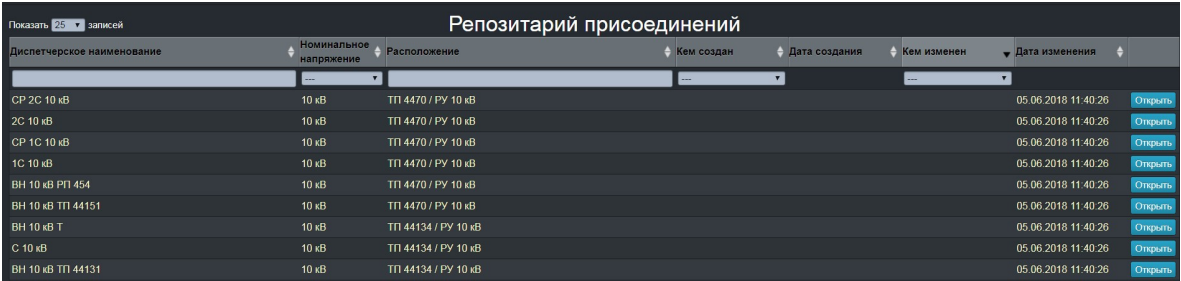

<span id="page-16-1"></span>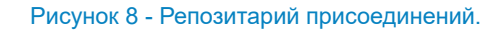

#### 4.3.6. Репозитарий оборудования подстанций.

Репозитарий обеспечивает создание и ведение строгого перечислительного списка оборудования, используемого при создания иерархических моделей подстанций, имеет легальный статус, который определяется соответствующим нормативным документом сетевой организации. На рисунке [9](#page-16-2) представлен пример репозитария оборудования подстанций.

| Показать 25 - записей      | Репозитарий оборудования подстанций |                                   |               |                       |               |                     |                |                     |                 |
|----------------------------|-------------------------------------|-----------------------------------|---------------|-----------------------|---------------|---------------------|----------------|---------------------|-----------------|
| Диспетчерское наименование | 1 Тип оборудования.                 | Номинальное Текущее<br>напряжение | состояние     | <b>А</b> Расположение | Кем создан    | - Дата создания     | • Кем изменен  | - Дата изменения    |                 |
|                            | $\cdots$                            | $\vee$ $\Box$                     | $\vee$ $\Box$ |                       | $\cdots$      | $\vee$              | $\vee$<br>---  |                     |                 |
| <b>ONH 10 AT-2</b>         | Ограничитель<br>перенапряжения      | $10 \times B$                     |               | ПС 220 кВ Латная      | Юмашев А. В.  | 10.04.2019 15:50:44 | Ляшков К. В.   | 30.05.2019 12:50:41 | $B$ $B$         |
| 1 сек 0.4 кВ               | Система или секция шин 0.4 кВ       |                                   |               | ПС 220 кВ Латная      | Юмашев А. В.  | 10.04.2019 16:28:39 | KMauses A. B.  | 10.04.2019 19:28:39 | 2               |
| 2 сек 0.4 кВ               | Система или секция цин              | 0.4 <sub>10</sub>                 |               | ПС 220 кВ Латная      | Khwaues A. B. | 10.04.2019 16:29:12 | Khwauses A. B. | 10.04.2019 19:29:12 | 80 <sup>1</sup> |
| P 0.4 TCH-2                | Разъединитель                       | 0.4 <sub>16</sub>                 | Включено      | DC 220 vB Damas       | Юмашев А. В.  | 10.04.2019 16:38:11 | Юмашев А. В.   | 10.04.2019 19:38:11 | $B$ $B$         |
| АВ ввода ТСН 10-2          | Выключатель                         | $0.4 \text{ }\mathrm{dB}$         | Включено      | ПС 220 кВ Латная      | Юмашев А. В.  | 10.04.2019 16:38:51 | Khaauses A. B. | 10.04.2019 19:38:52 | $R$ $R$         |
| P 0.4 TCH-3                | Разъединитель                       | $0.410$ B                         | Включено      | ПС 220 кВ Латная      | Юмашев А. В.  | 10.04.2019 16:39:40 | KOMawee A. B.  | 10.04.2019 19:48:40 | $B$ $B$         |
| AB ввода TCH 35-3          | Выключатель                         | $0.4 \text{ }\mathrm{dB}$         | Включено      | ПС 220 кВ Латная      | Юмашев А. В.  | 10.04.2019 16:40:14 | Kowauses A. B. | 10.04.2019 19:40:14 | 2 <sup>1</sup>  |

<span id="page-16-2"></span>Рисунок 9 - Репозитарий оборудования линий электропередачи.

## 4.3.7. Репозитарий оборудования линий электропередачи.

Репозитарий обеспечивает создание и ведение строгого перечислительного списка оборудования, используемого при создания иерархических моделей линий электропередачи, имеет легальный статус, который определяется соответствующим нормативным документом сетевой организации. На рисунке [10](#page-17-0) представлен пример репозитария оборудования подстанций.

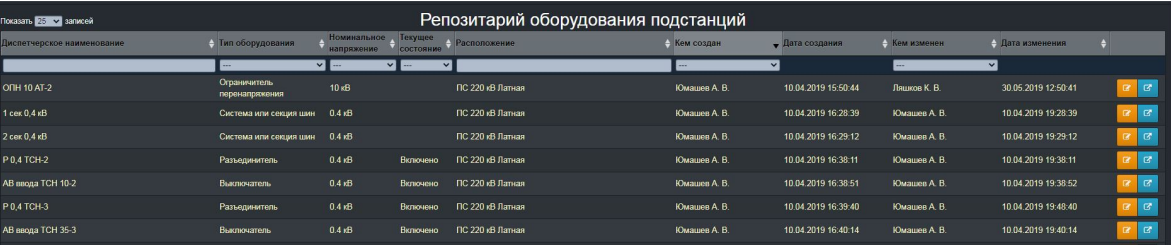

## <span id="page-17-0"></span>5. Приложение qConFrame Electric.

## 5.1. Назначение приложения qConFrame Electric

Сетецентрическое, задаче-ориентированное приложение qConFrame Electric. Является частью двухконтурной сетецентрической системы поддержки принятия решения qDSS. Относится к кроссконтурным приложениям qDSS.

Приложение qConFrame Electric предназначено для моделирования сетей и схем электрических соединений объектов электроэнергетики в соответствии с требованиями CIM модели (IEC 61970), также учитывающее требования российских предприятий электроэнергетики. Относится к классу систем наследования опыта QuaSy.

В документе приведено описание приложения qConFrame Electric в версии 3.0. По тексту, для удобства изложения, используется название qConFrame Electric.

## 5.2. Решаемые задачи приложением qConFrame Electric

Данное приложение решает следующие задачи:

- 1. Создание и ведение топологических моделей и схем электрических соединений подстанций в соответствии с требованиями CIM 61970/61968.
- 2. Создание и ведение топологических моделей и схем электрических соединений линий электропередач в соответствии с требованиями CIM 61970/61968.
- 3. Создание и ведение топологических моделей сетей в соответствии с требованиями CIM 61970/61968.

## 5.3 Пользовательские интерфейсы приложения qConFrame Electric

Пользовательский интерфейс А: Базовый интерфейс приложения qConFrame Electric.

#### 1. Скриншот интерфейса

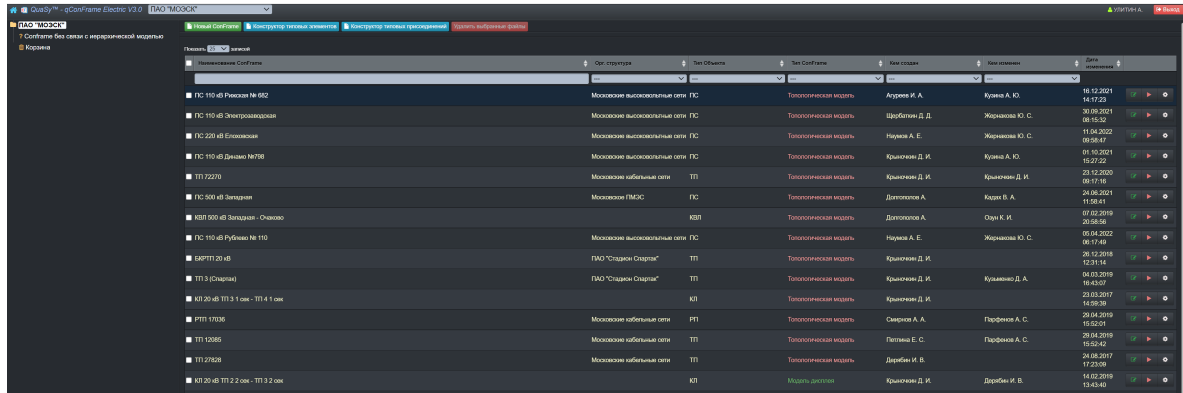

Рисунок 11 - Пользовательский интерфейс А: Базовый интерфейс приложения qConFrame Electric..

#### 2. Архитектура интерфейса

Таблица 4 - Пользовательский интерфейс А: Базовый интерфейс приложения qConFrame Electric.

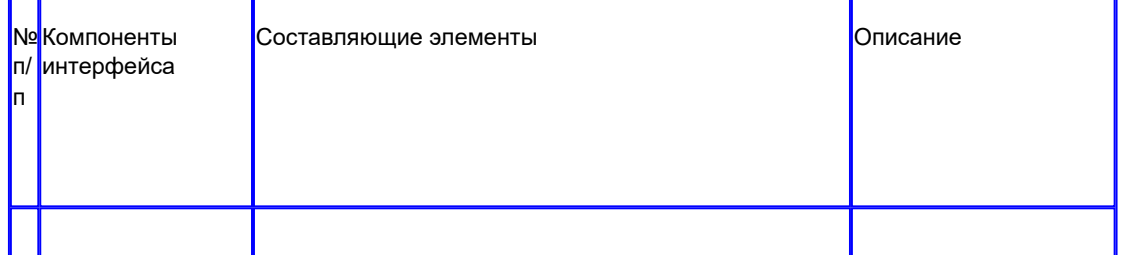

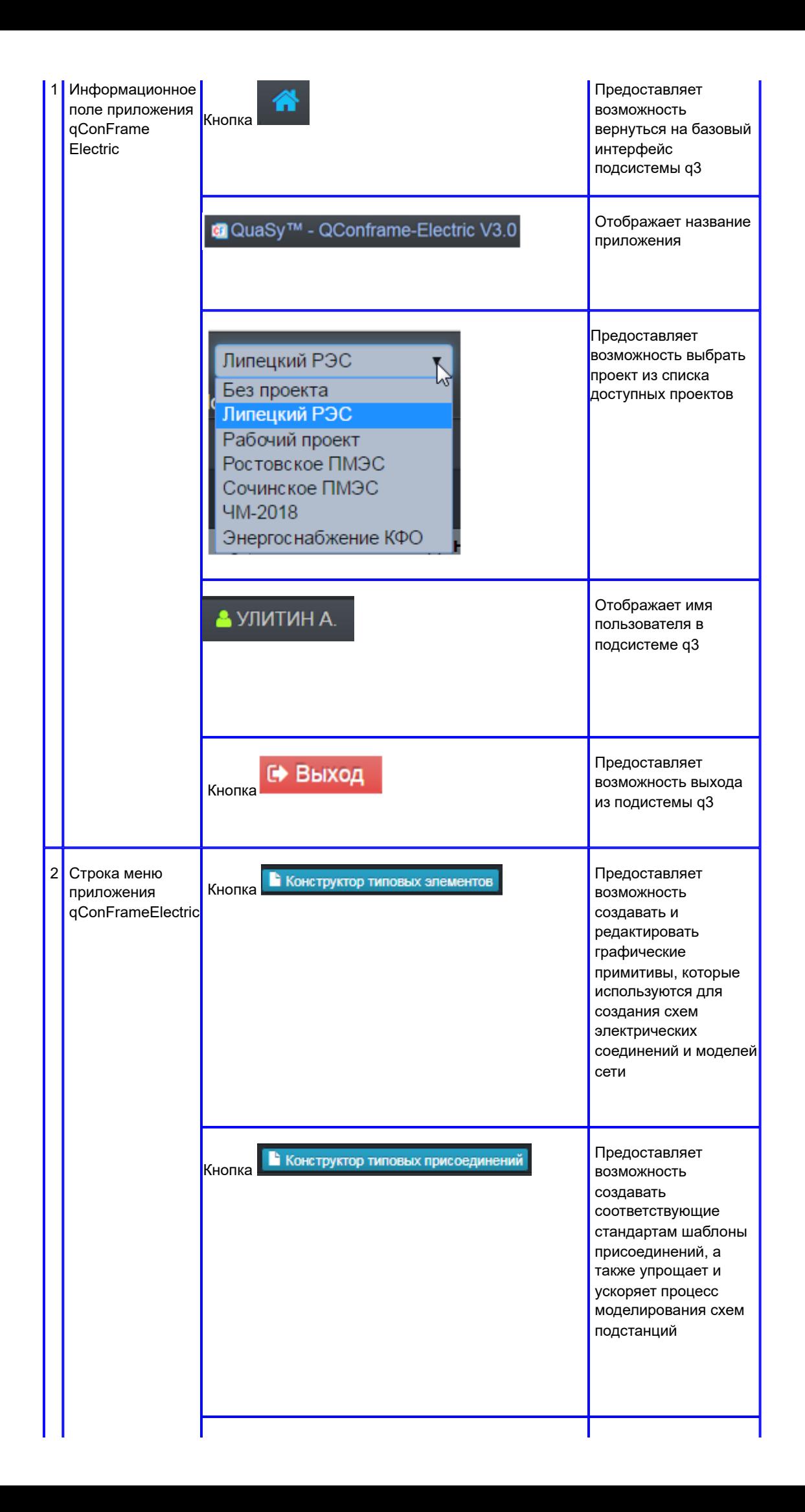

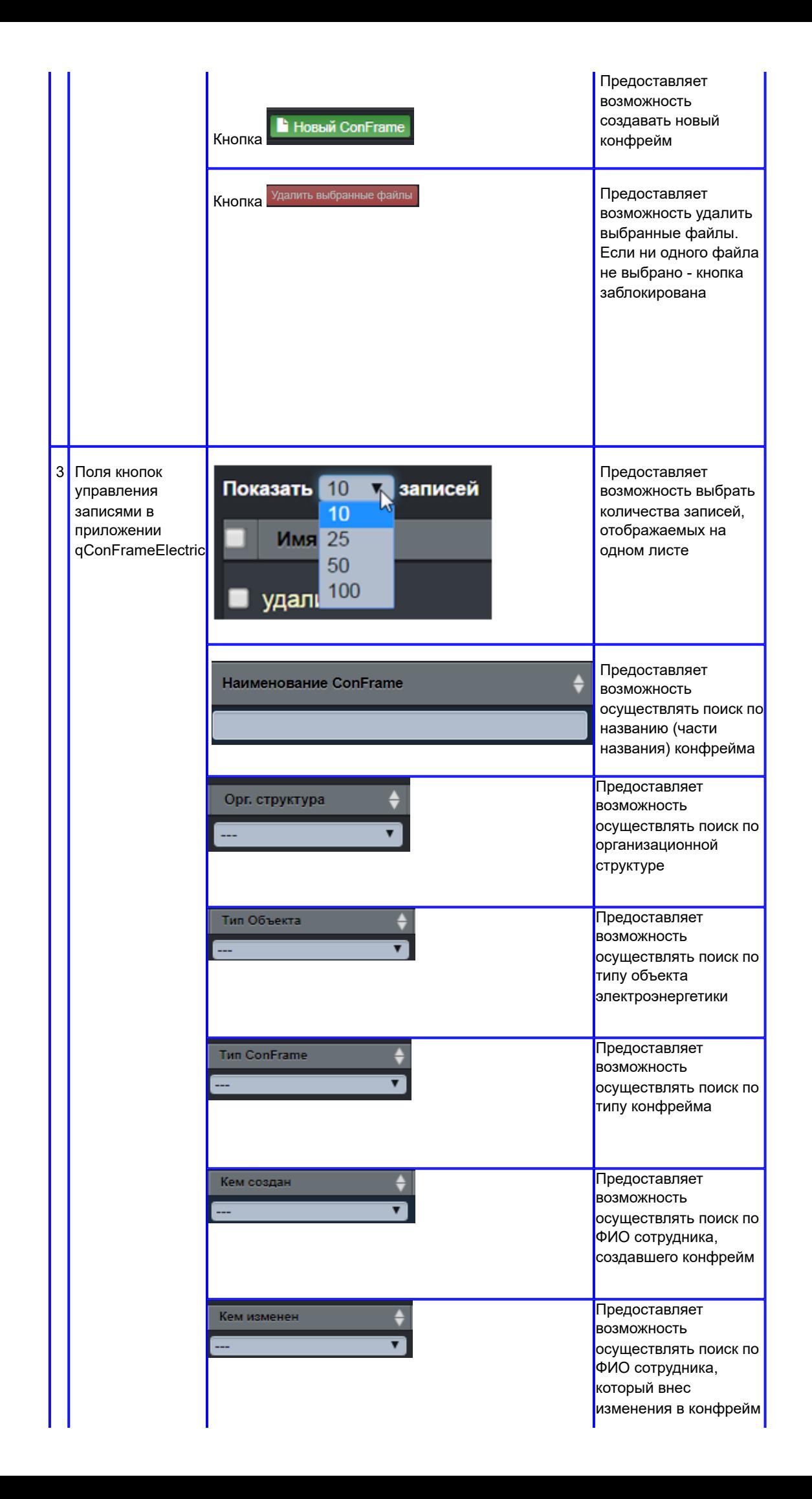

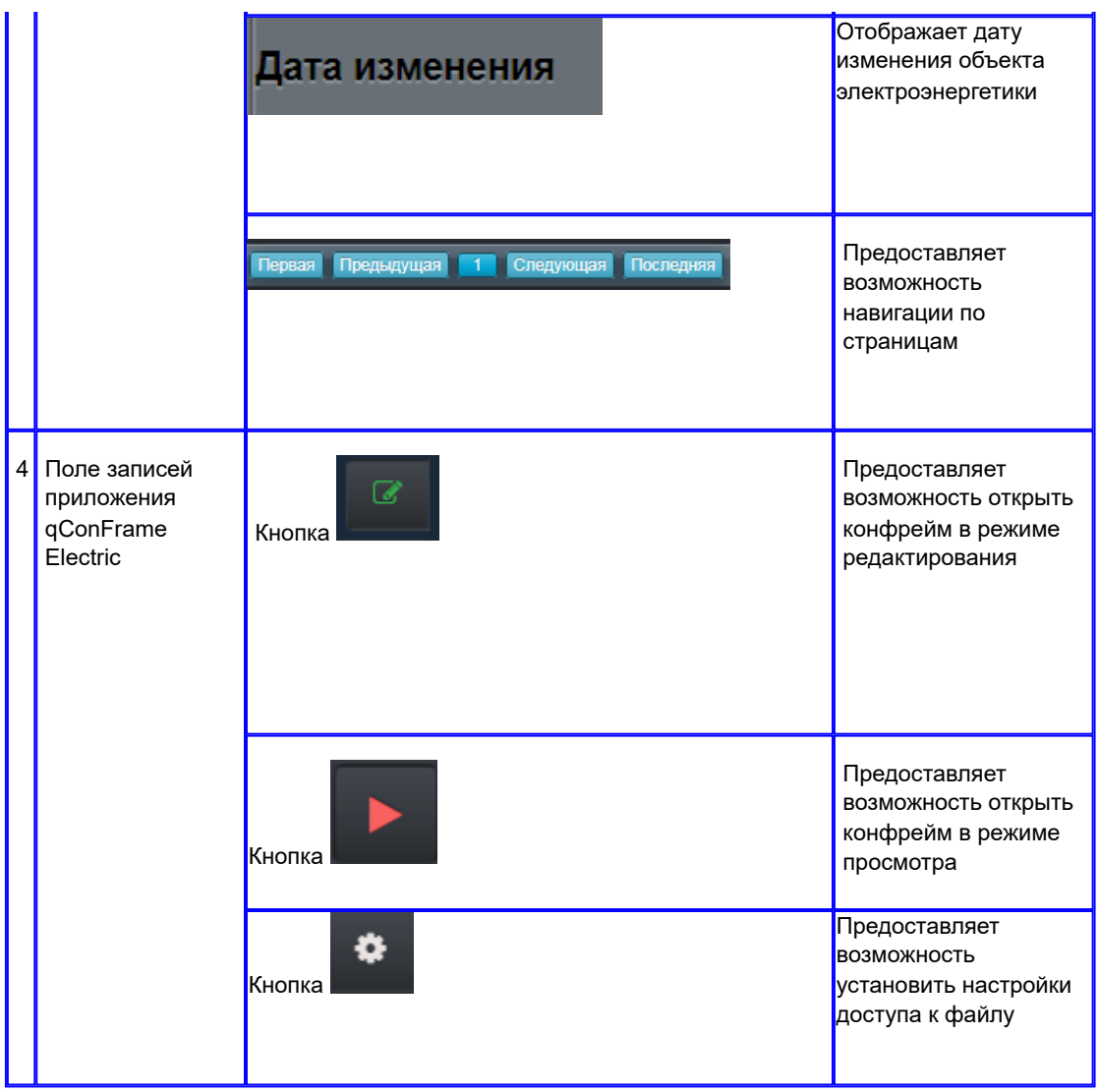

5.3.1 Топологический моделлер подстанции.

Пользовательский интерфейс В: Топологический моделлер подстанции

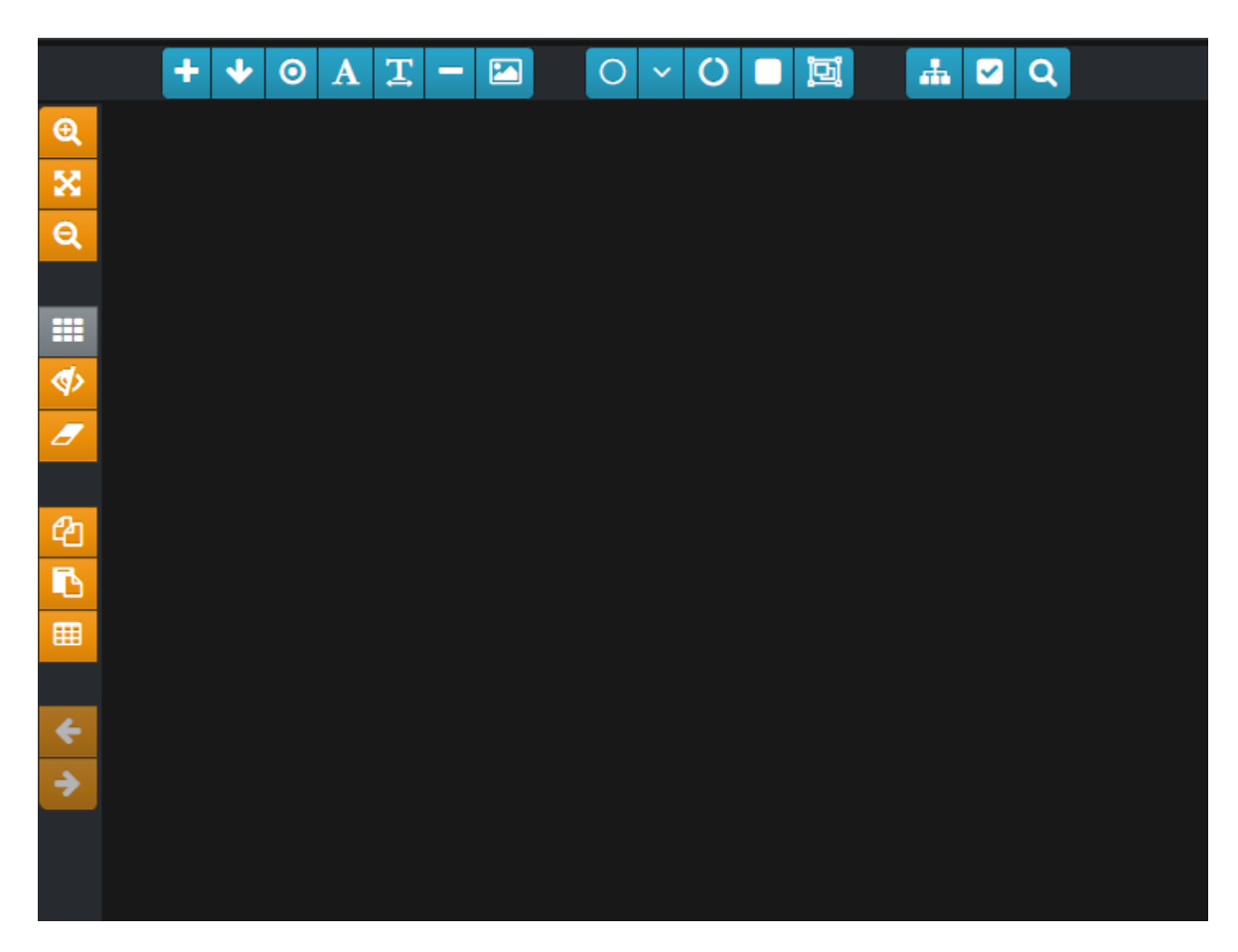

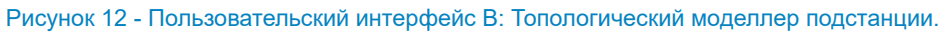

 $\overline{\phantom{a}}$ 

I

## 2. Архитектура интерфейса

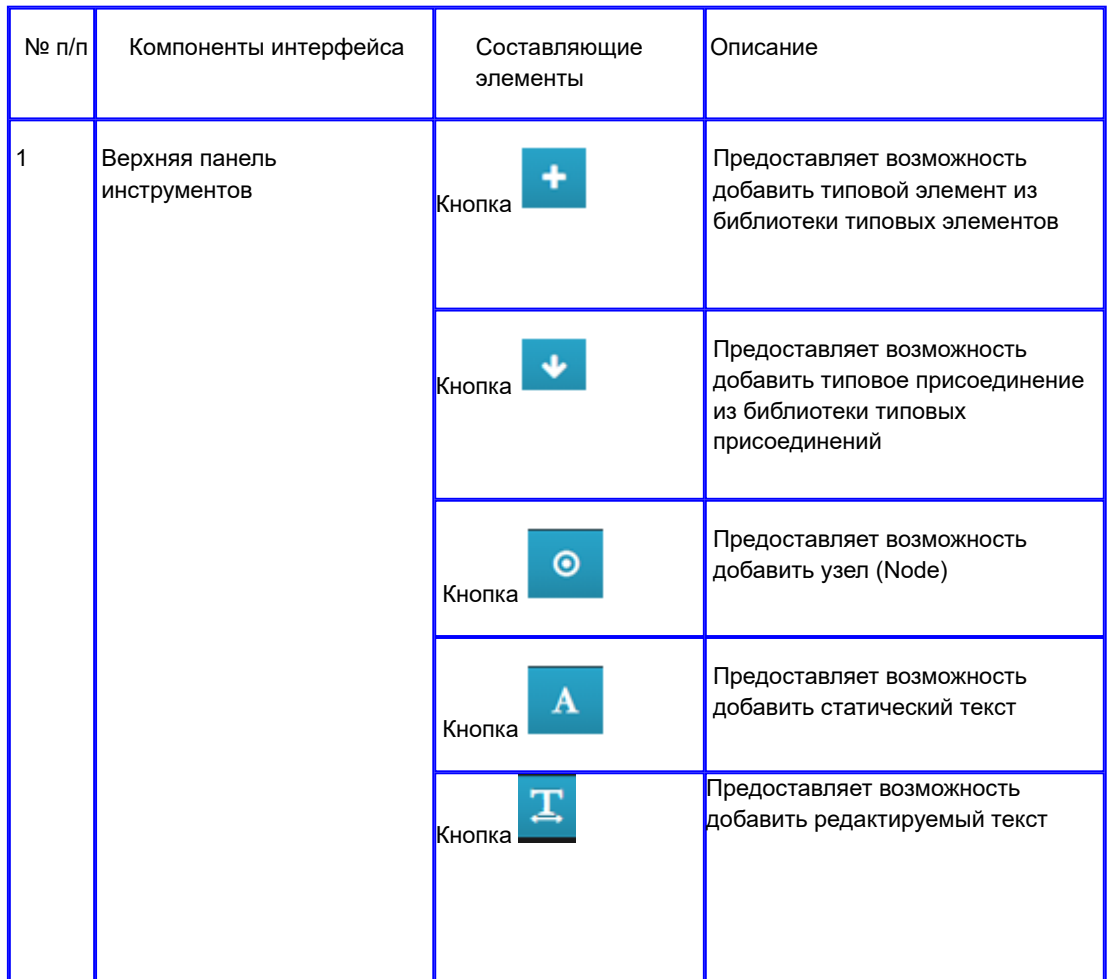

Таблица 5 - Пользовательский интерфейс В: Топологический моделлер подстанции.

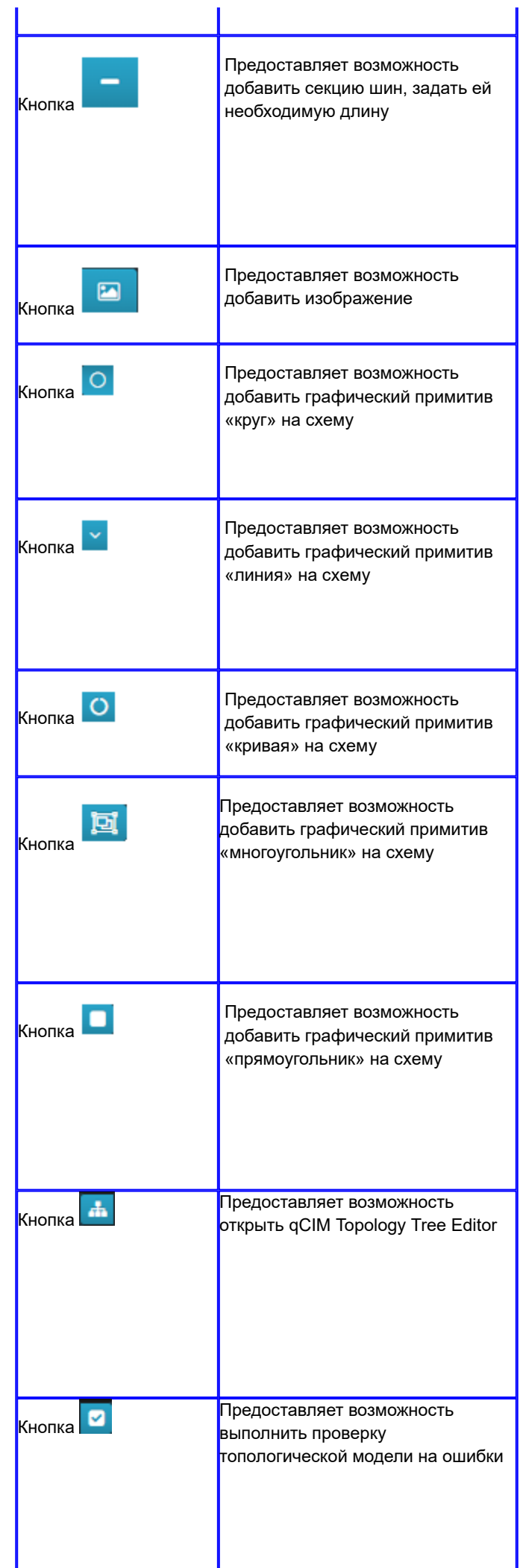

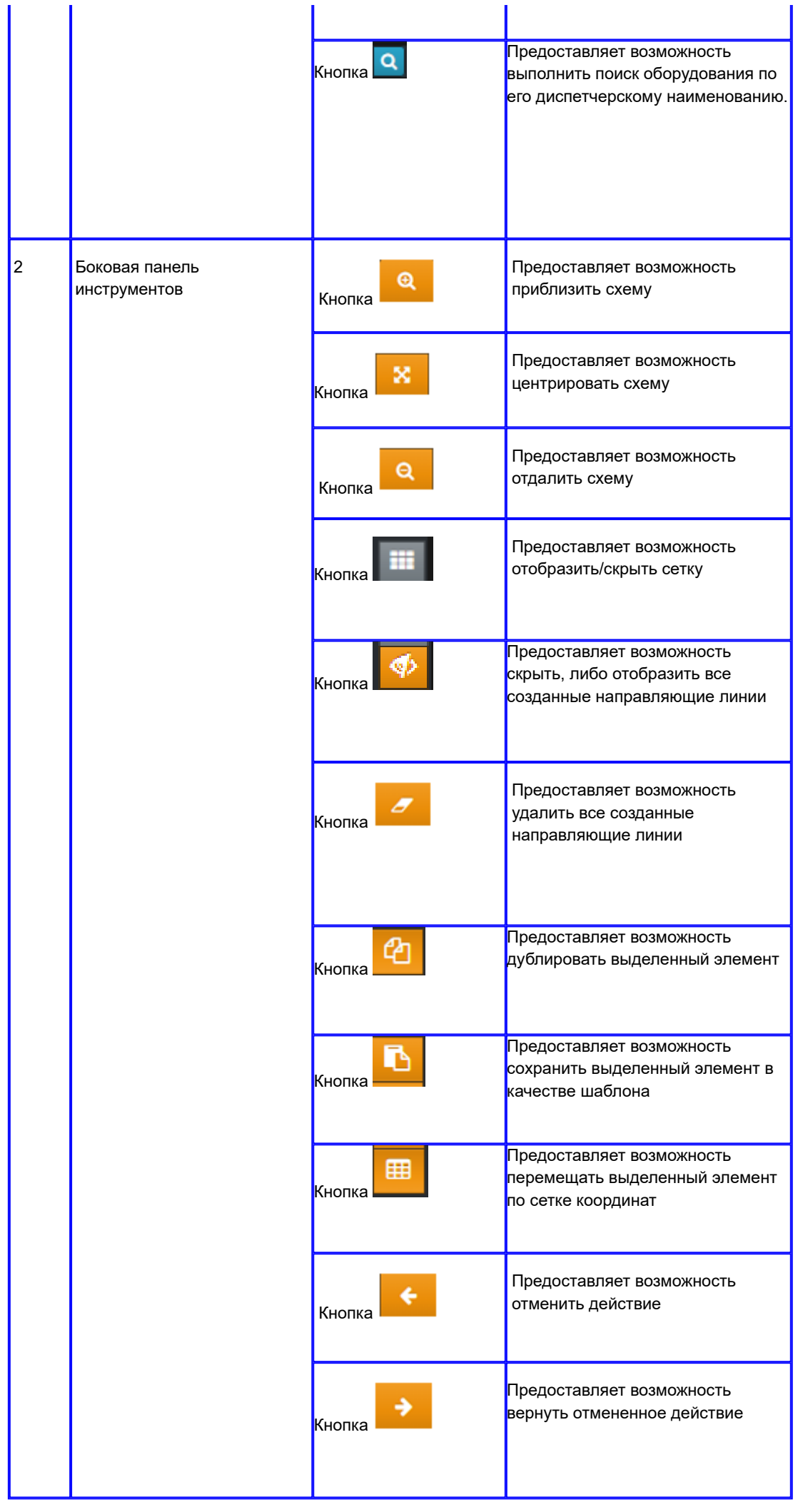

#### 5.3.1.1 Конструктор типовых элементов.

Пользовательский интерфейс С: Конструктор типовых элементов

1. Скриншот интерфейса

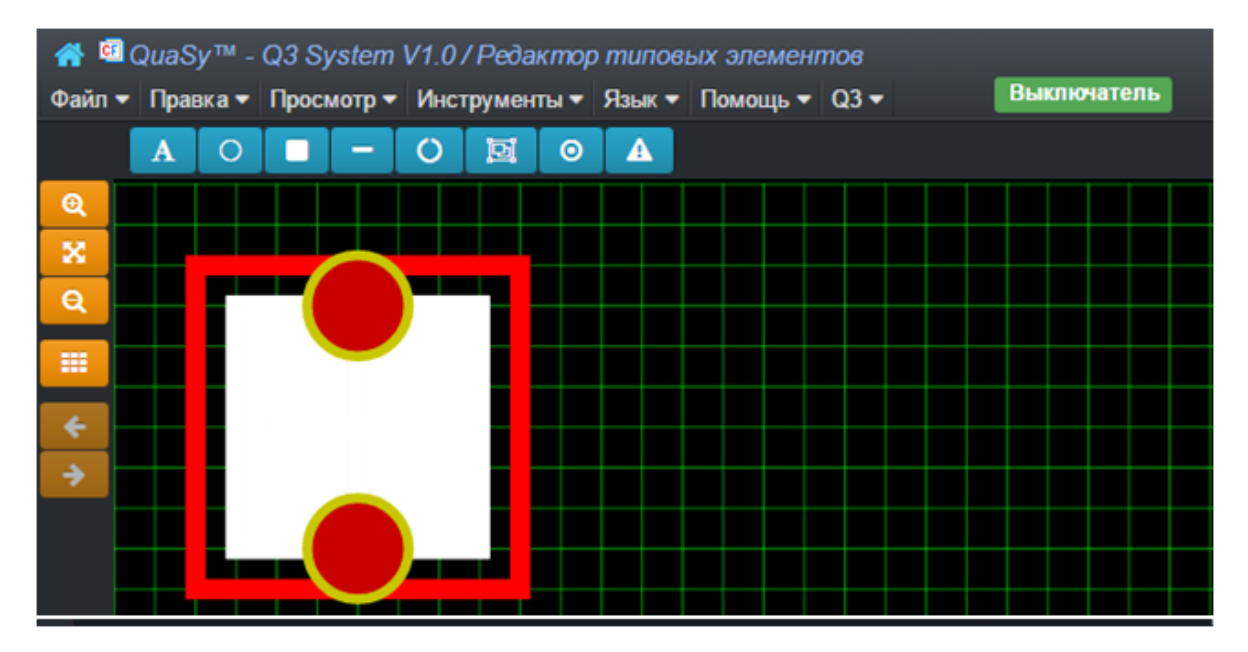

Рисунок 13 - Пользовательский интерфейс С: Конструктор типовых элементов.

## 2. Архитектура интерфейса

Таблица 6 - Пользовательский интерфейс С: Конструктор типовых элементов.

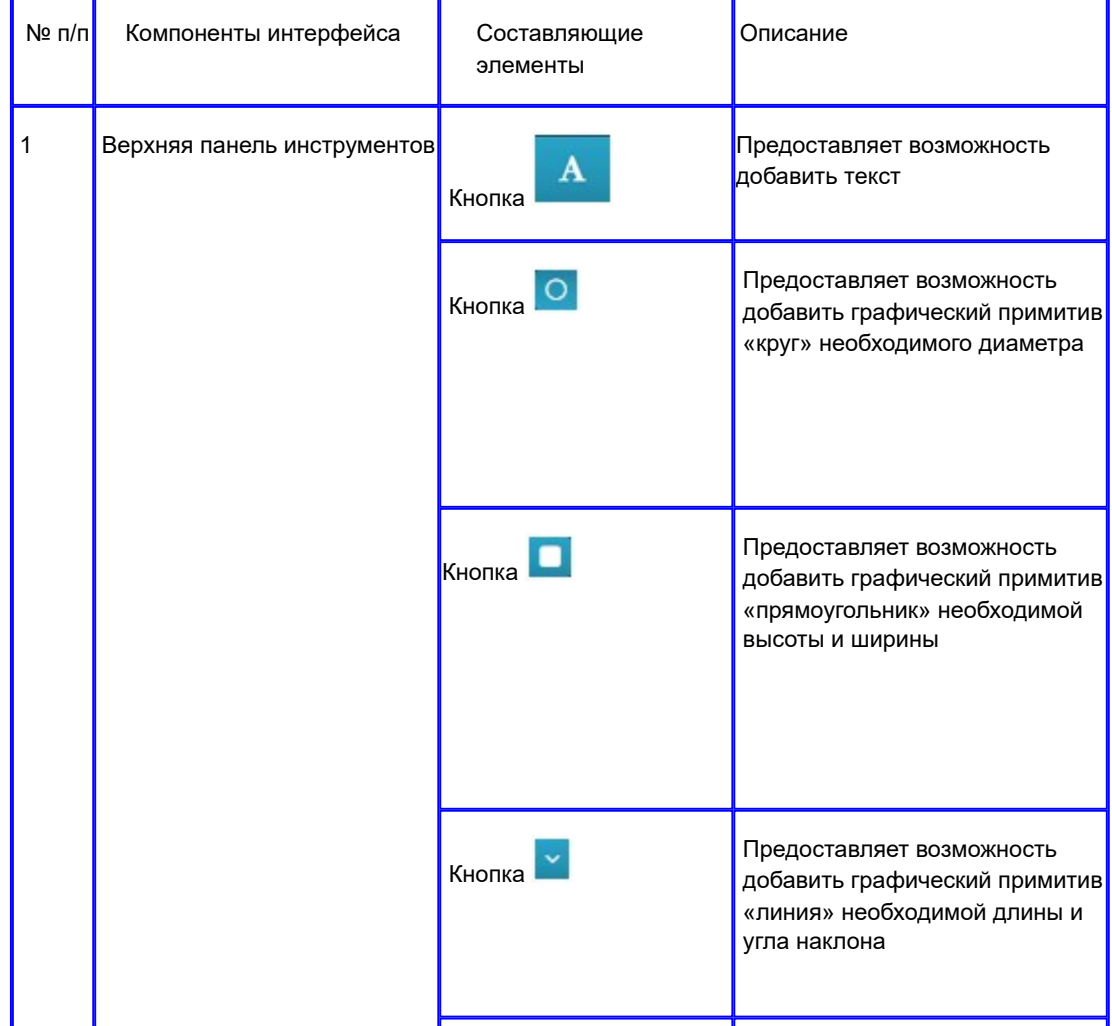

|                |                             | Кнопка О          | Предоставляет возможность<br>добавить графический примитив<br>«дуга» нужной кривизны                                                        |
|----------------|-----------------------------|-------------------|----------------------------------------------------------------------------------------------------|
|                |                             | 回<br>Кнопка       | Предоставляет возможность<br>добавить графический примитив<br>«многоугольник»                                                               |
|                |                             | $\circ$<br>Кнопка | Предоставляет возможность<br>добавить терминал                                                                                              |
|                |                             | Кнопка            | Предоставляет возможность<br>добавить прямоугольник,<br>обозначающий отклонение<br>коммутационного оборудования<br>от нормального состояния |
| $\overline{2}$ | Боковая панель инструментов | Θ<br>Кнопка       | Предоставляет возможность<br>приближать типовой элемент                                                                                     |
|                |                             | Кнопка            | Предоставляет возможность<br>центрировать типовой элемент                                                                                   |
|                |                             | Q<br>Кнопка       | Предоставляет возможность<br>отдалять типовой элемент                                                                                       |
|                |                             | ♯<br>Кнопка       | Предоставляет возможность<br>отобразить/скрыть сетку                                                                                        |
|                |                             | Кнопка            | Предоставляет возможность<br>отменить действие                                                                                              |
|                |                             | Кнопка            | Предоставляет возможность<br>вернуть отмененное действие                                                                                    |
|                |                             |                   |                                                                                                    |

5.3.1.2 Конструктор типовых присоединений.

1. Скриншот интерфейса

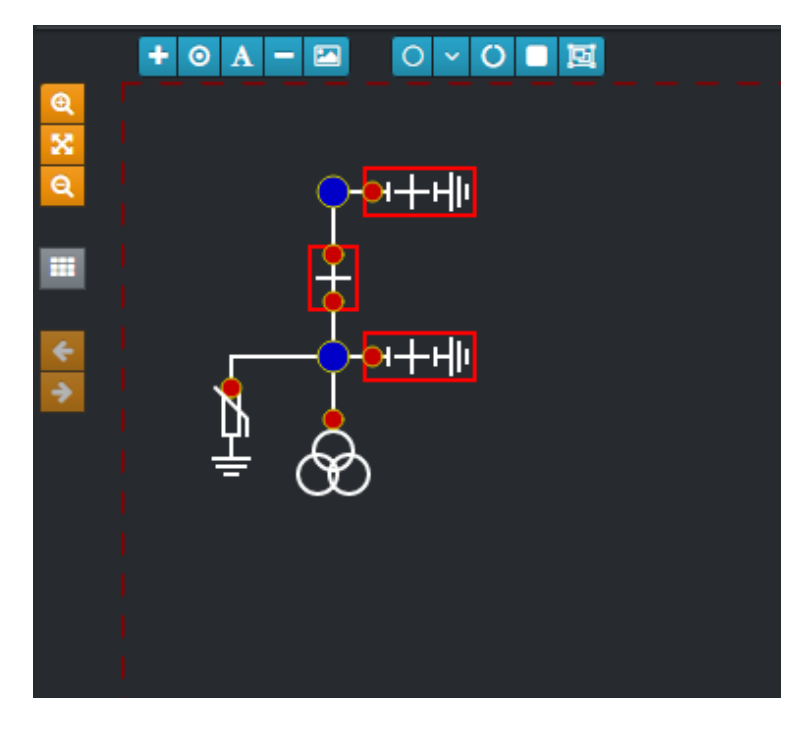

Рисунок 14 - Пользовательский интерфейс D: Конструктор типовых присоединений.

## 2. Архитектура интерфейса

Таблица 7 - Пользовательский интерфейс D:Конструктор типовых присоединений.

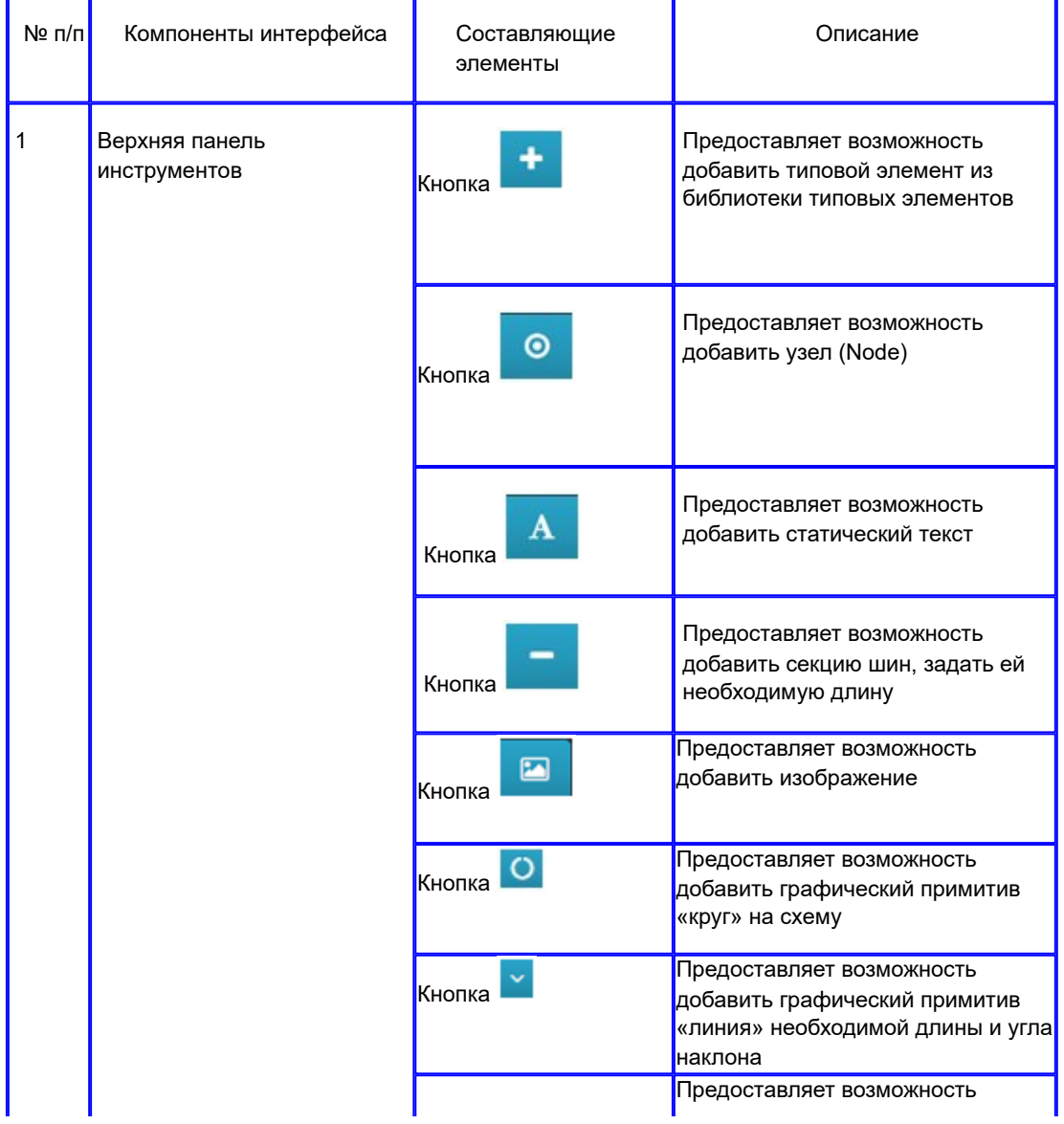

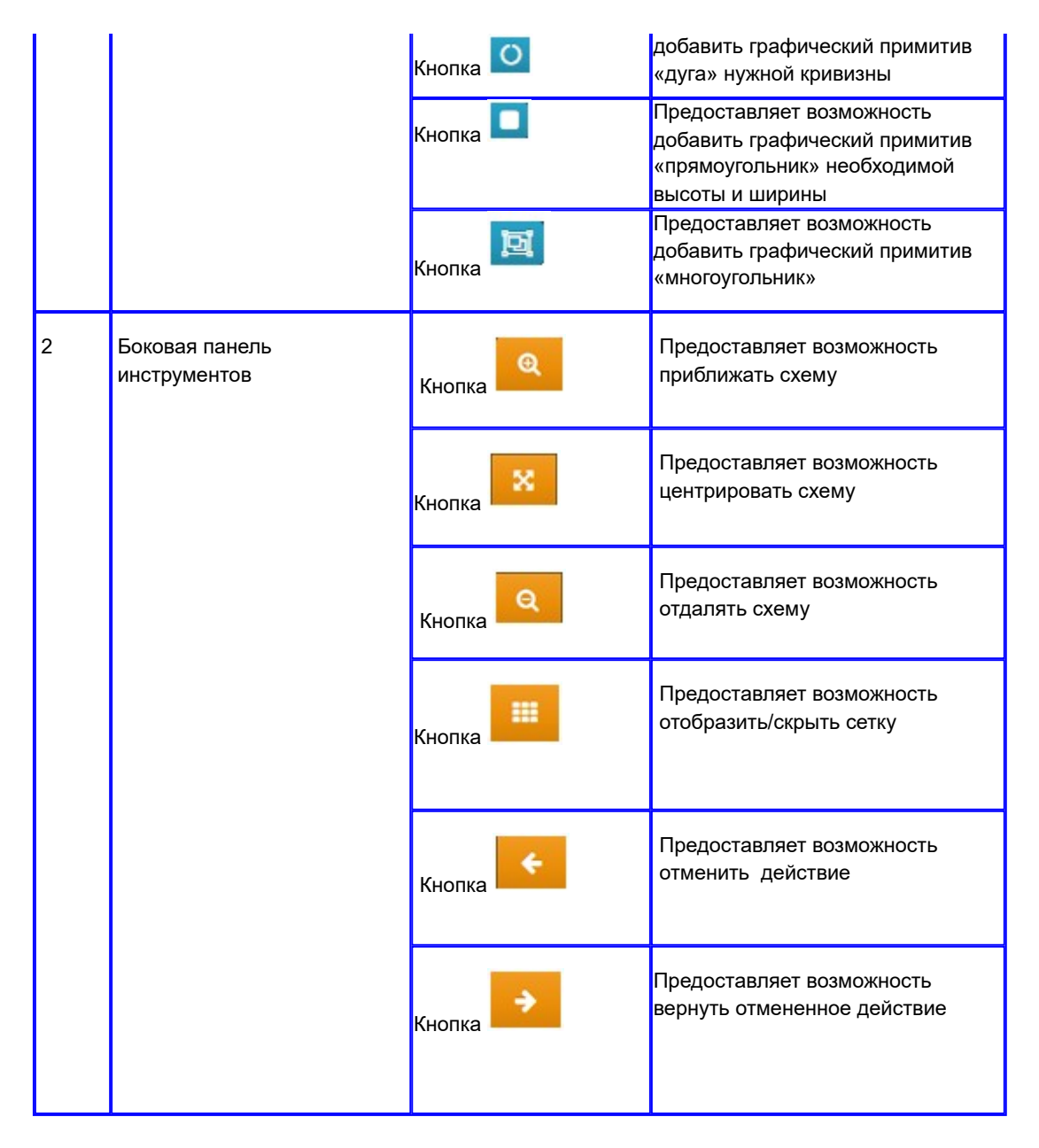

#### 5.3.1.3 Редактор стилей текста.

Пользовательский интерфейс E: Редактор стилей текста

1. Скриншот интерфейса

|                                | Репозитарий объектных стилей Добавить из репозитария П Корзина |                       |                                           | Новый стиль                                |
|--------------------------------|----------------------------------------------------------------|-----------------------|-------------------------------------------|--------------------------------------------|
| Показать 10 • записей          |                                                                |                       | Поиск                                     | Имя                                        |
| Имя<br>$\blacktriangle$        | Ширина                                                         | Цвет линии            | 4 Опции                                   | Имя                                        |
| subline text                   | LEFT                                                           | rgba(23,64, 92,1)     | $G$ ii                                    | Размер текста                              |
| Red                            | <b>RIGHT</b>                                                   | rgba(255,0,0,1)       | $G$ ii                                    | Цвет текста                                |
| TEXT ORANGE SMALL              | LEFT                                                           | rgba(240,150,30,1)    | $G$ ii                                    | ▾                                          |
| PΠΜЭС Текст AT TCH T           | LEFT                                                           | rgba(240,150,30,1)    | $G$ ii                                    | Альтернативный цвет текста<br>$\mathbf{r}$ |
| PITMOC Dummy PY                | <b>MIDDLE</b>                                                  | rgba(240,150,30,1)    | $G$ ii                                    | Выравнивание текста                        |
| <b>РПМЭС АВР введен</b>        | <b>MIDDLE</b>                                                  | rgba(240,150,30,1)    | $G$ ii                                    | 회<br>Полужирный                            |
| Tox                            |                                                                | rgba(255, 204, 153,1) | $G$ ii                                    | ▾<br>Нет                                   |
| Активная мощность              |                                                                | rgba(0,255,0,1)       | $G$ iii                                   | Курсив<br>$\mathbf{v}$<br><b>Her</b>       |
| Реактивная мощность            |                                                                | rgba(204, 153, 255,1) | ◎ 音                                       | <b>Struck Through</b>                      |
| Напряжение                     |                                                                | rgba(255, 255, 0.1)   | ◎ 音                                       | ⋥<br>Her                                   |
| Записи с 1 по 10 из 11 записей |                                                                |                       | Первая Предыдущая 1 2 Следующая Последняя | Сохранить<br>Отмена                        |

Рисунок 15 - Пользовательский интерфейс F: Редактор стилей текста.

2. Архитектура Интерфейса

Таблица 8 - Пользовательский интерфейс F: Редактор стилей текста.

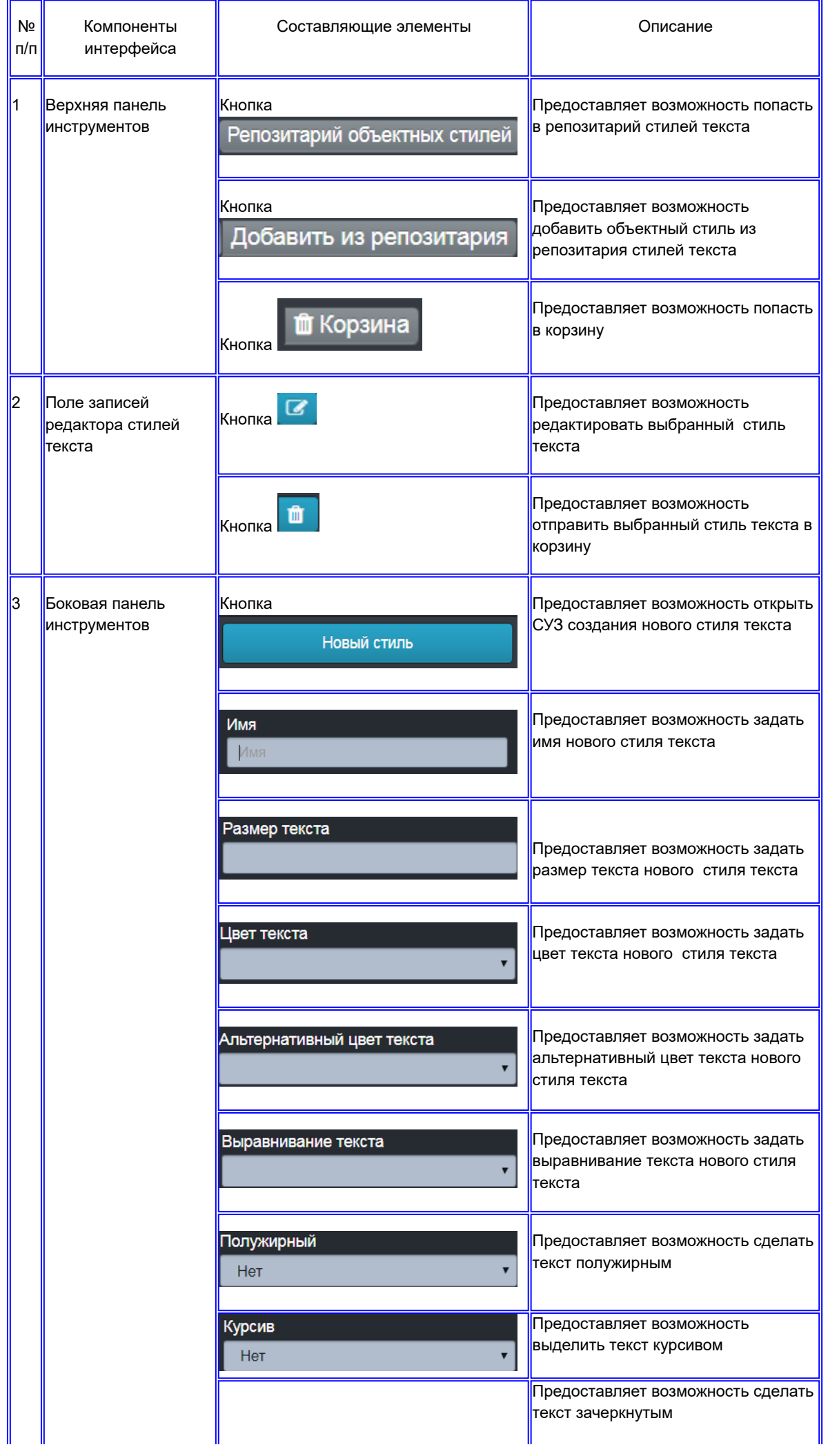

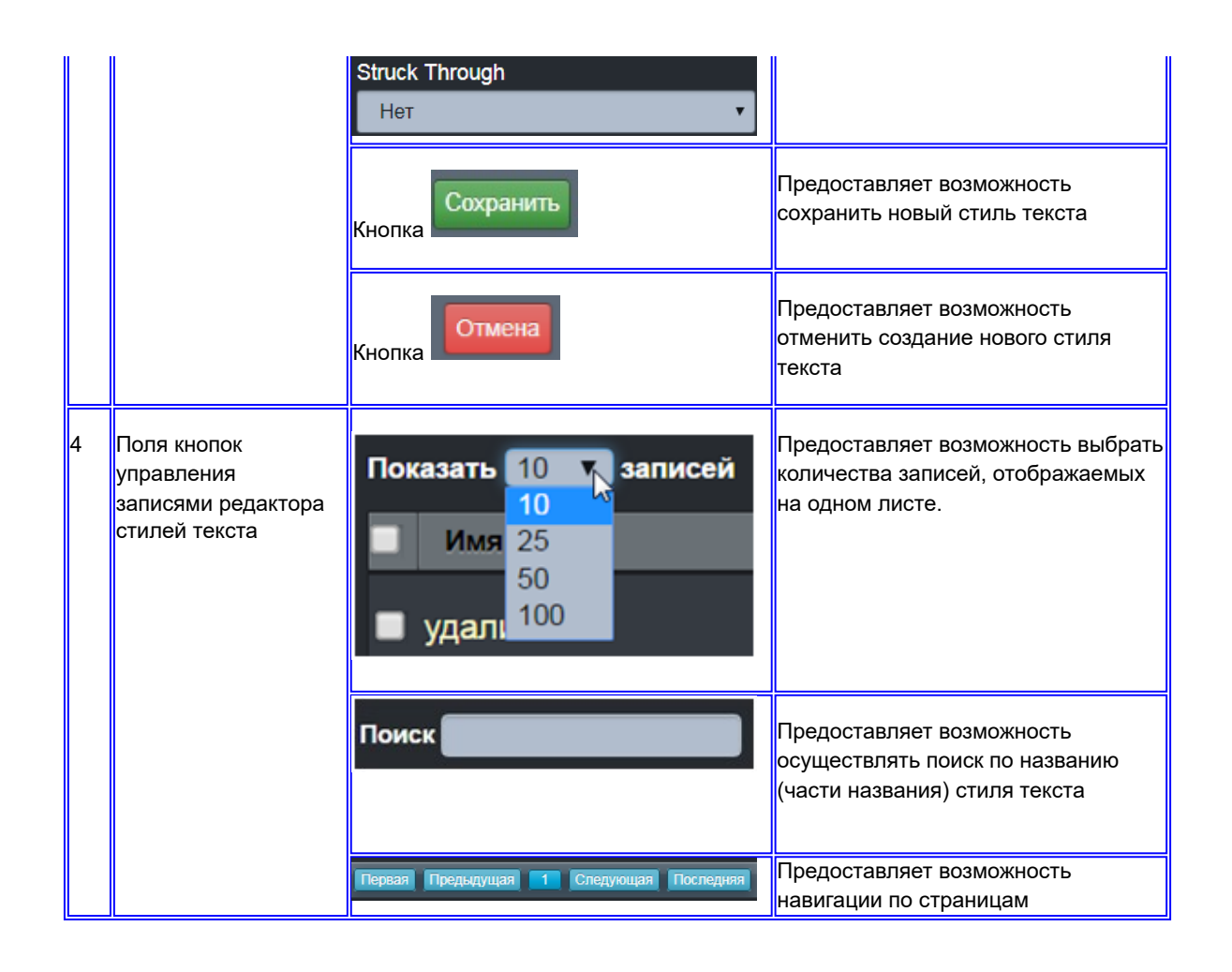

#### 5.3.1.4 Редактор панели инструментов.

Пользовательский интерфейс F: Редактор панели инструментов

1. Скриншот интерфейса

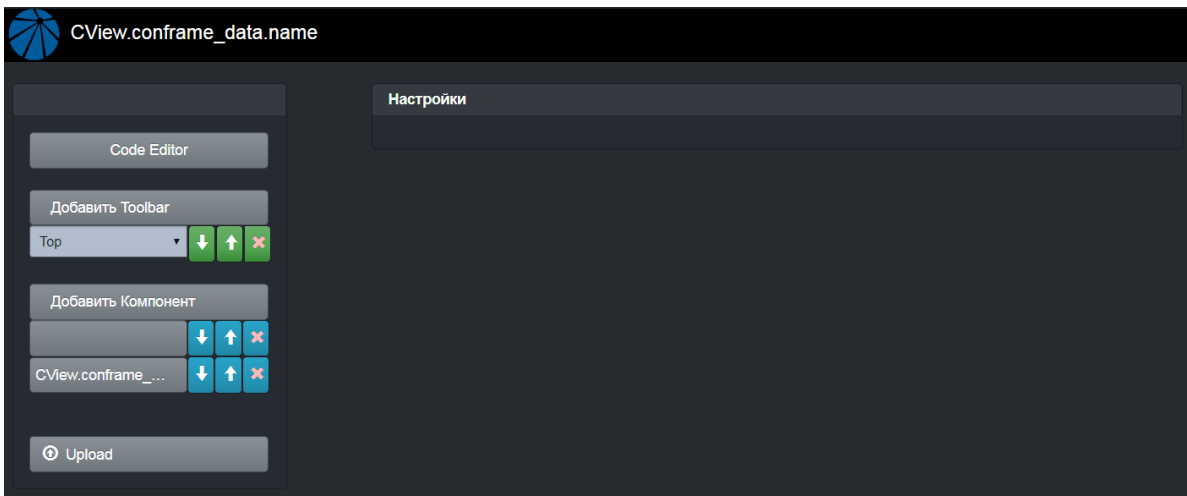

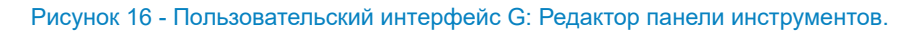

2. Архитектура интерфейса

#### Таблица 9 - Пользовательский интерфейс G: Редактор панели инструментов.

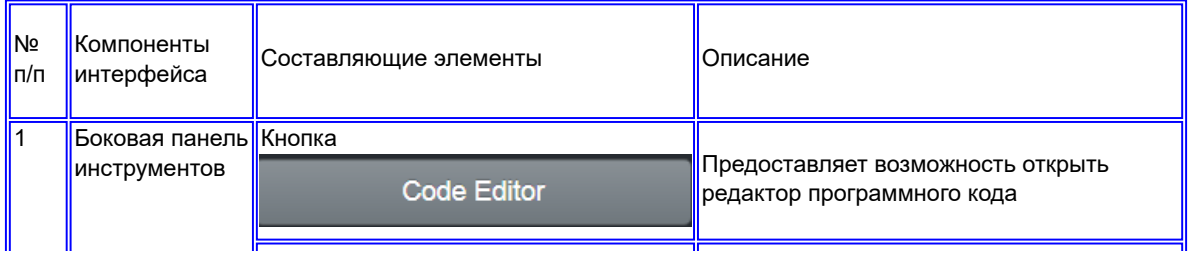

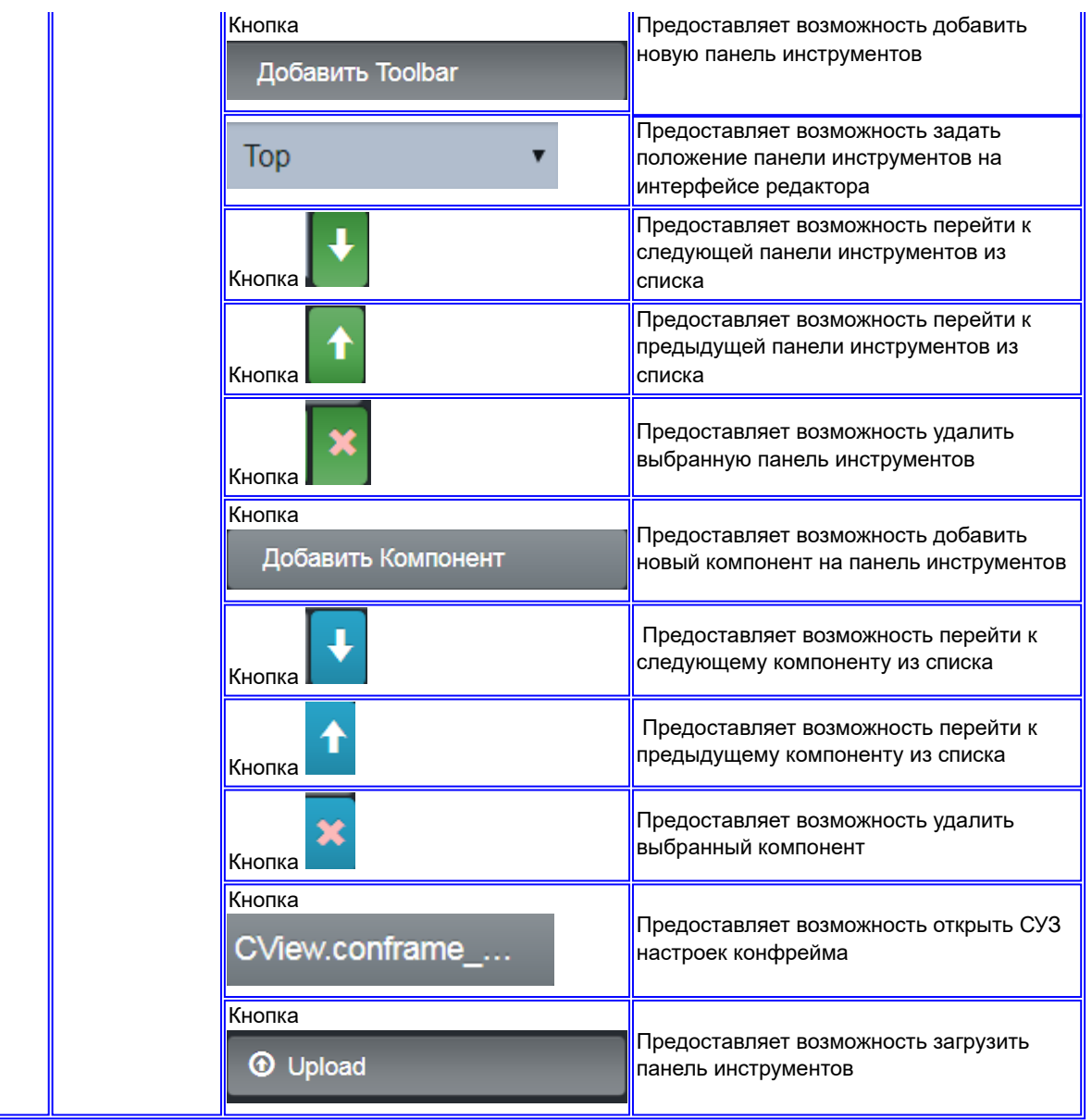

## 5.3.1.5 Конфигурация основной надписи.

Пользовательский интерфейс G: Инструмент конфигурации основной надписи

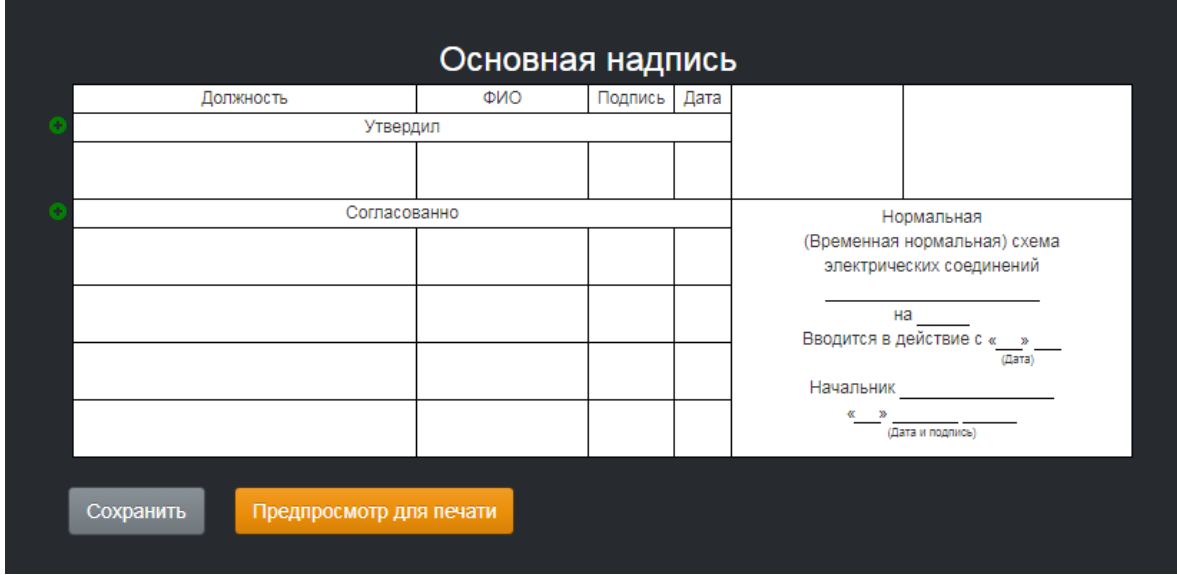

#### 2. Архитектура интерфейса

Таблица 10 - Пользовательский интерфейс G: Инструмент конфигурации основной надписи.

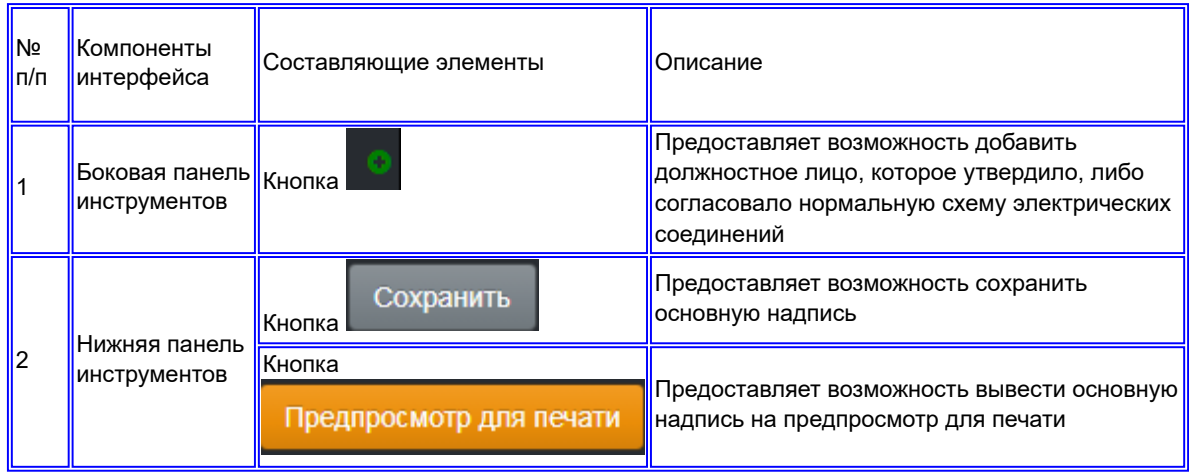

#### 5.3.1.6 Печать с надписью.

Пользовательский интерфейс H: Инструмент печати схемы с основной надписью

1. Скриншот интерфейса

| Размер текста для схемы конфрейма 8 ×                                              |                                                                                                    |
|------------------------------------------------------------------------------------|----------------------------------------------------------------------------------------------------|
| $A4 \times$<br>Формат документа                                                    |                                                                                                    |
| Ориентация полотна<br>$anb6$ $\vee$                                                |                                                                                                    |
| Формат документа:: А4                                                              |                                                                                                    |
| ₩<br>Q<br>Q<br>$-$<br><b>RAINFEADAIL</b> AND<br><b>TIME</b><br>Отправить на печать |                                                                                                    |
|                                                                                    | Для позиционирования схемы конфрейма относительно<br>рамки необходимо переместить его с помощью мыши. Для<br>изменения маштаба используйте колесо прокрутки. |
|                                                                                    |                                                                                                    |

Рисунок 18 - Пользовательский интерфейс H: Инструмент печати схемы с основной надписью.

#### 2. Архитектура интерфейса

Таблица 11 - Пользовательский интерфейс H: Инструмент печати схемы с основной надписью.

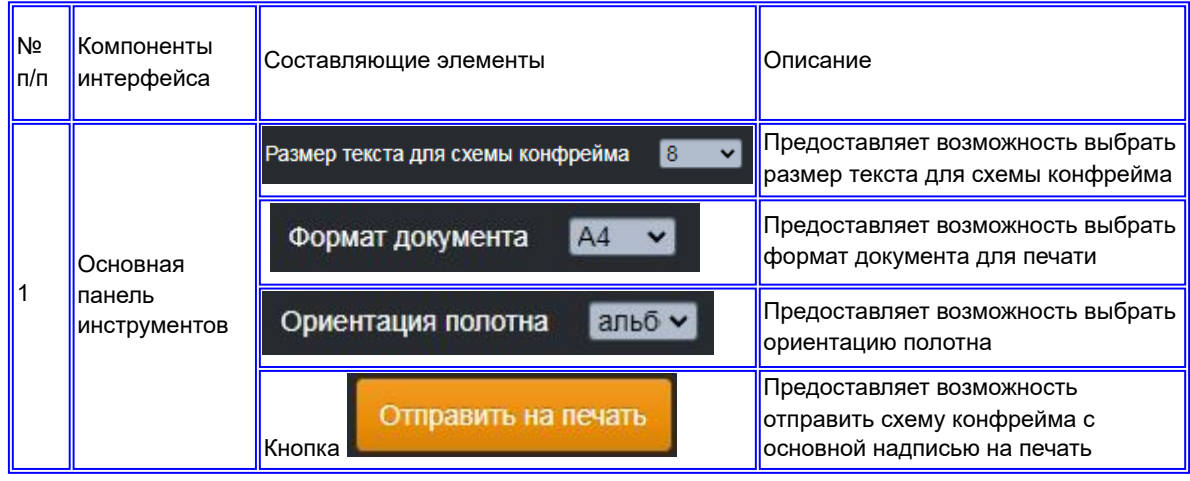

#### 1. Скриншот интерфейса

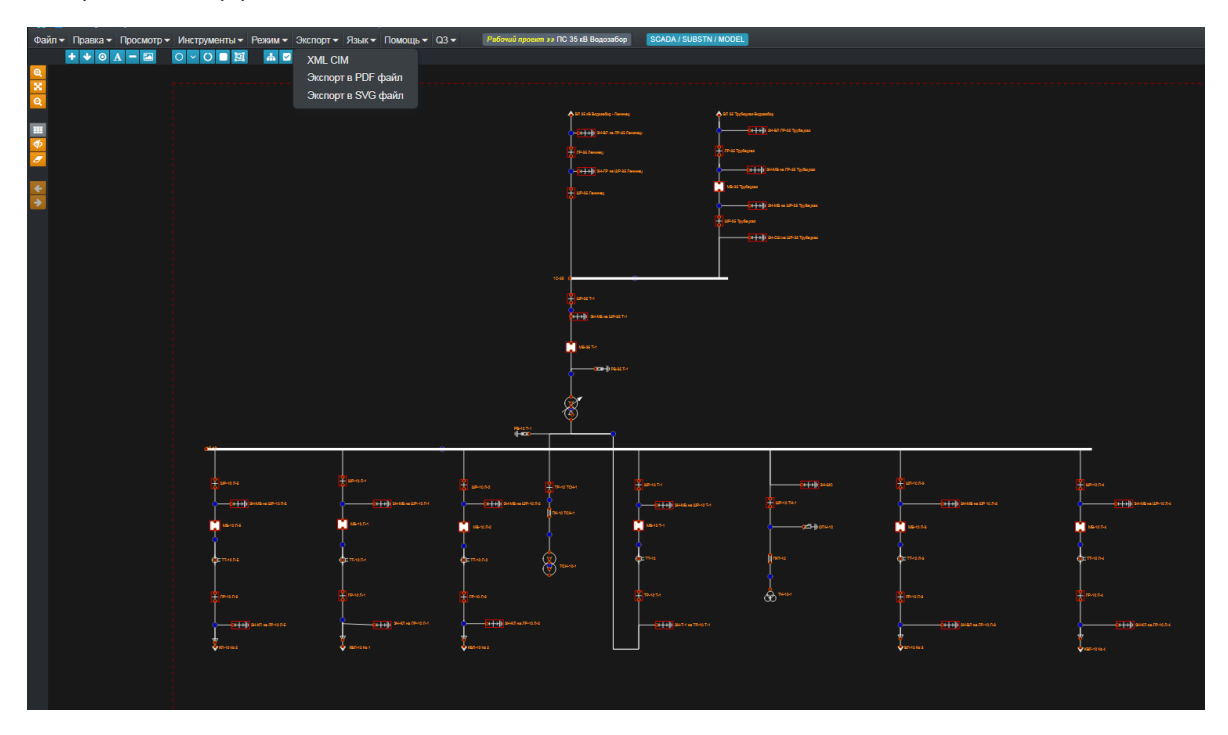

Рисунок 19 - Пользовательский интерфейс H: Инструмент экспорта модели.

Форматы экспортируемых файлов:

- 1. XML CIM экспорт файла в соответствии со стандартом CIM
- 2. Экспорт в PDF файл-экспорт файла в формате PDF (для печати).
- 3. Экспорт в SVG файл-экспорт файла в формате SVG (формат масштабируемой векторной графики)

5.3.2 Топологический моделлер ЛЭП.

Пользовательский интерфейс A: Топологический моделлер ЛЭП

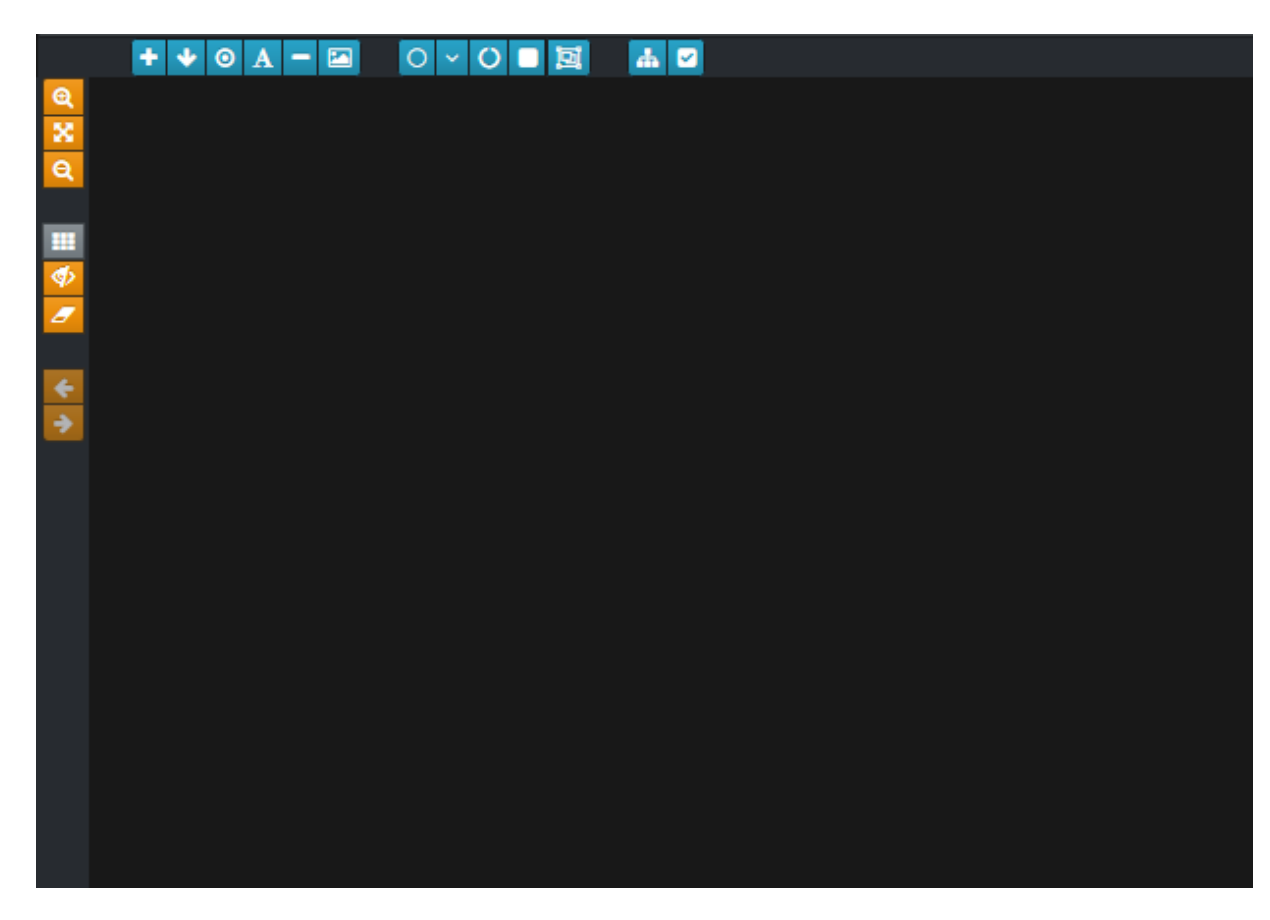

Рисунок 20 - Пользовательский интерфейс A: Топологический моделлер ЛЭП.

2. Архитектура интерфейса

Таблица 12 - Пользовательский интерфейс A: Топологический моделлер ЛЭП..

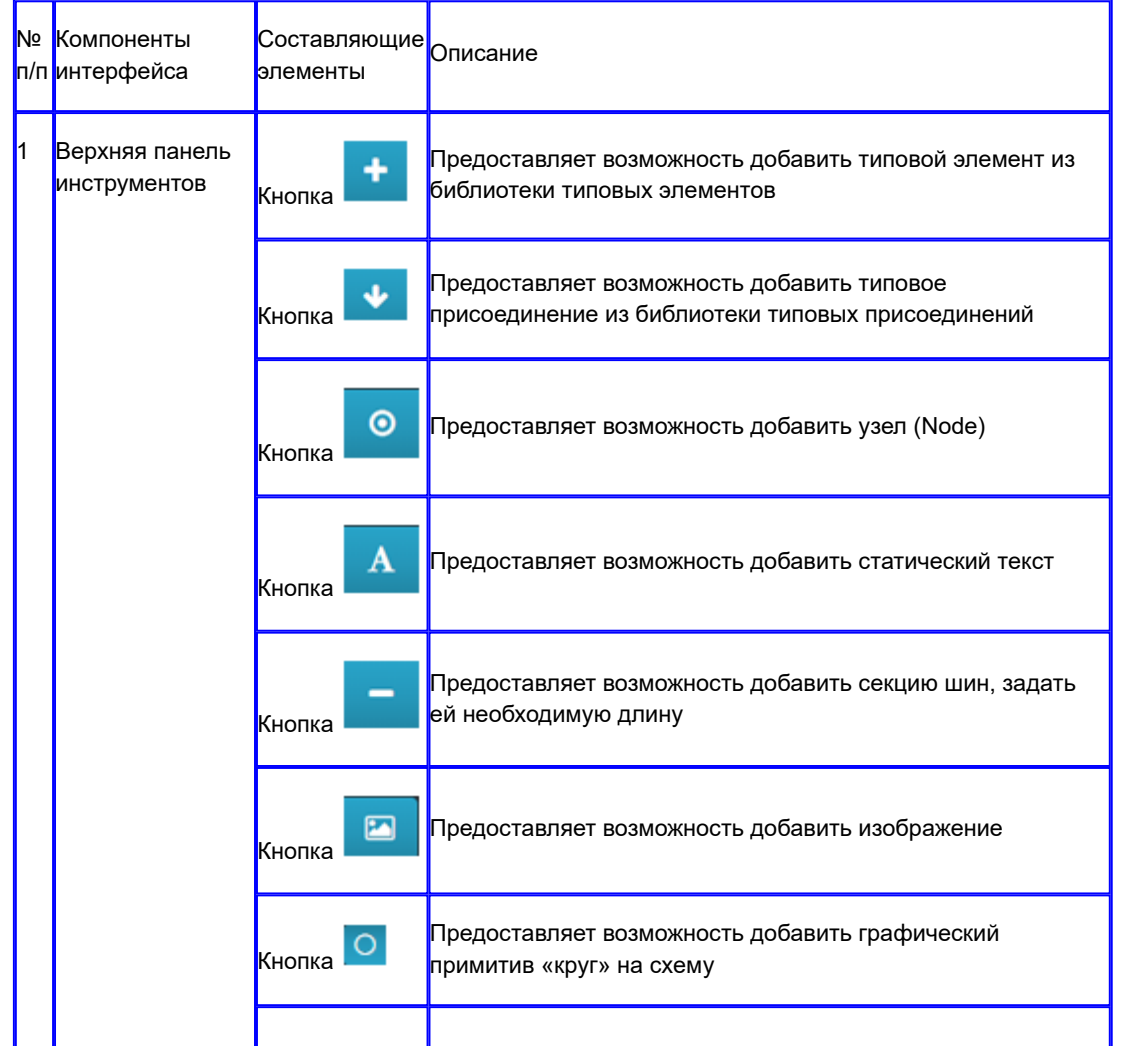

|    |                                | Кнопка            | Предоставляет возможность добавить графический<br>примитив «линия» на схему           |
|----|--------------------------------|-------------------|---------------------------------------------------------------------------------------|
|    |                                | $\circ$<br>Кнопка | Предоставляет возможность добавить графический<br>примитив «кривая» на схему          |
|    |                                | 回<br>Кнопка       | Предоставляет возможность добавить графический<br>примитив «многоугольник» на схему   |
|    |                                | Кнопка            | Предоставляет возможность добавить графический<br>примитив «прямоугольник» на схему   |
|    |                                | 瞐<br>Кнопка       | Предоставляет возможность открыть qCIM Topology Tree<br>Editor                        |
|    |                                | Кнопка            | Предоставляет возможность выполнить проверку<br>топологической модели на ошибки       |
|    | Боковая панель<br>инструментов | ⊕<br>Кнопка       | Предоставляет возможность приблизить схему                                            |
|    |                                | x<br>Кнопка       | Предоставляет возможность центрировать схему                                          |
|    |                                | Q<br>Кнопка       | Предоставляет возможность отдалить схему                                              |
|    |                                | Кнопка            | Предоставляет возможность отобразить/скрыть сетку                                     |
| I2 |                                | Кнопка            | Предоставляет возможность скрыть, либо отобразить все<br>созданные направляющие линии |
|    |                                | Кнопка            | Предоставляет возможность удалить все созданные<br>направляющие линии                 |
|    |                                | Кнопка            | Предоставляет возможность отменить действие                                           |
|    |                                | Кнопка            | Предоставляет возможность вернуть отмененное действие                                 |

5.3.2.1 Конструктор типовых элементов.

Пользовательский интерфейс С: Конструктор типовых элементов

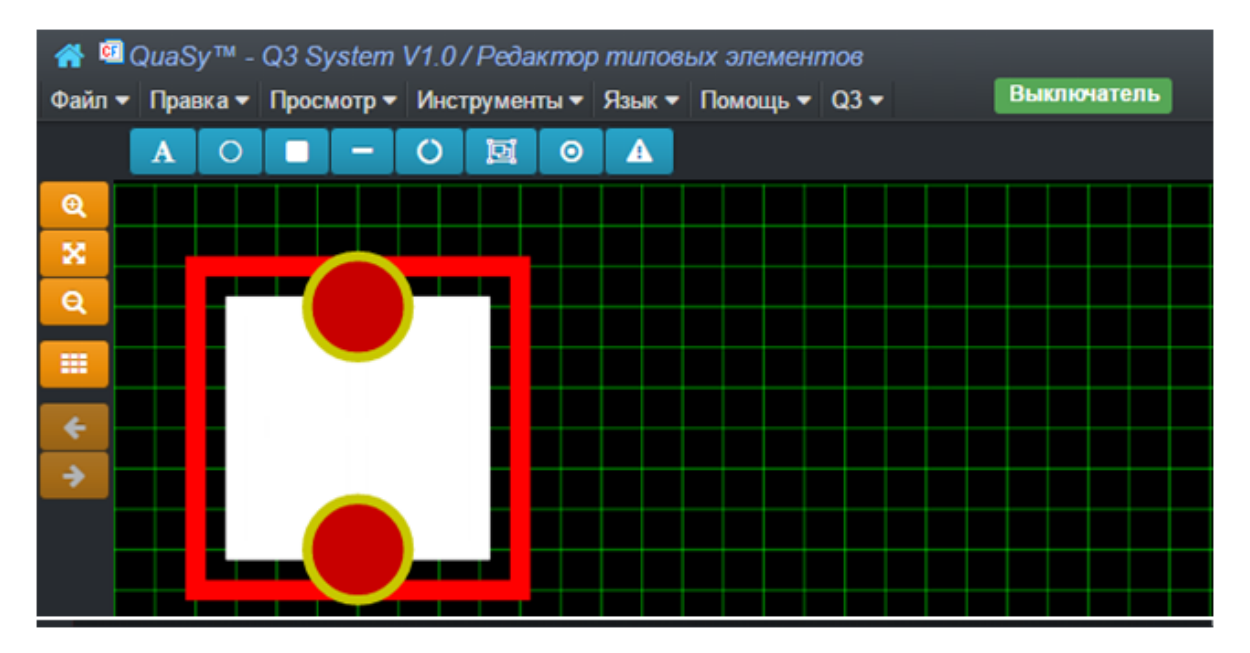

Рисунок 21 - Пользовательский интерфейс С: Конструктор типовых элементов.

## 2. Архитектура интерфейса

Таблица 13 - Пользовательский интерфейс С: Конструктор типовых элементов.

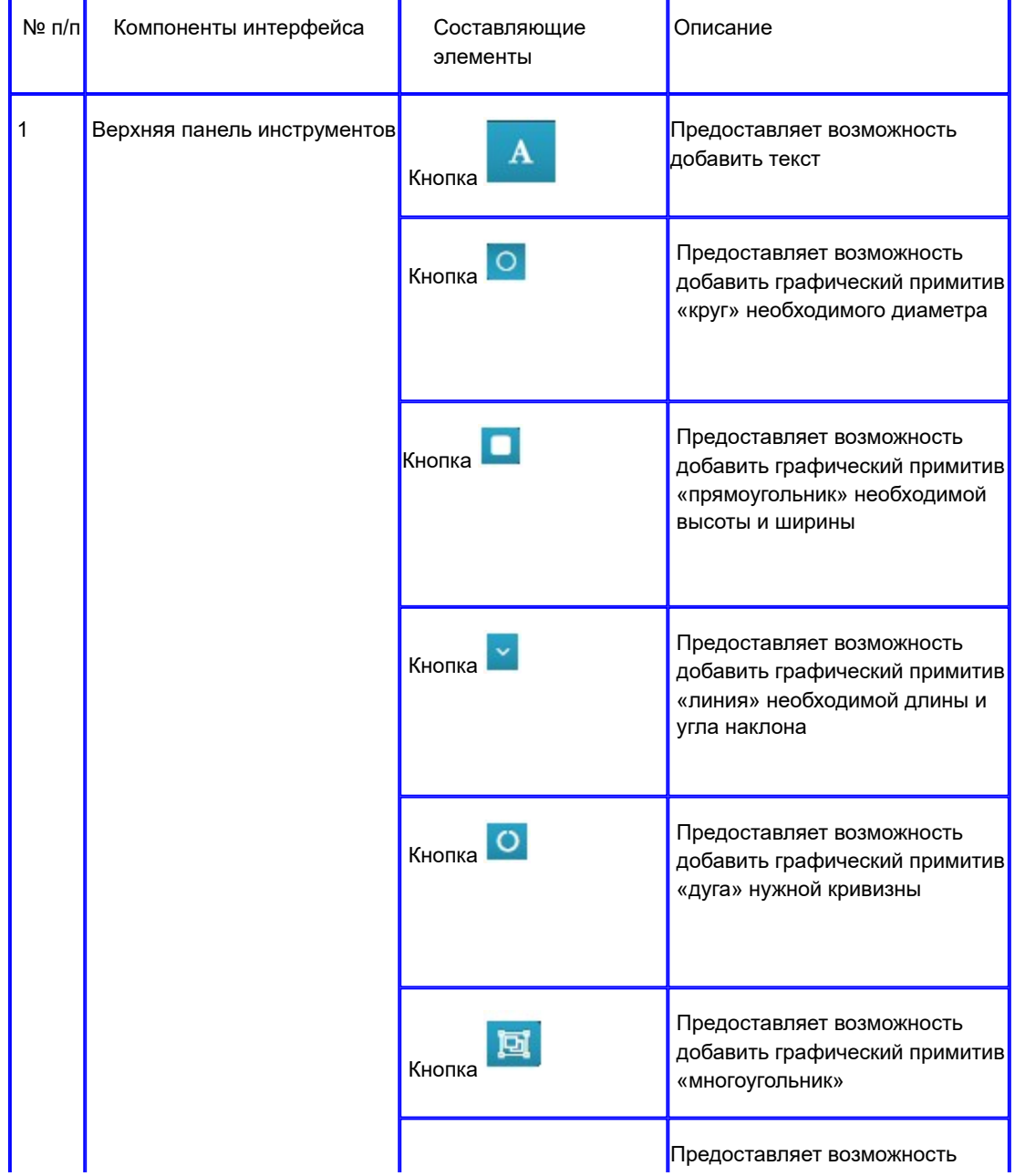

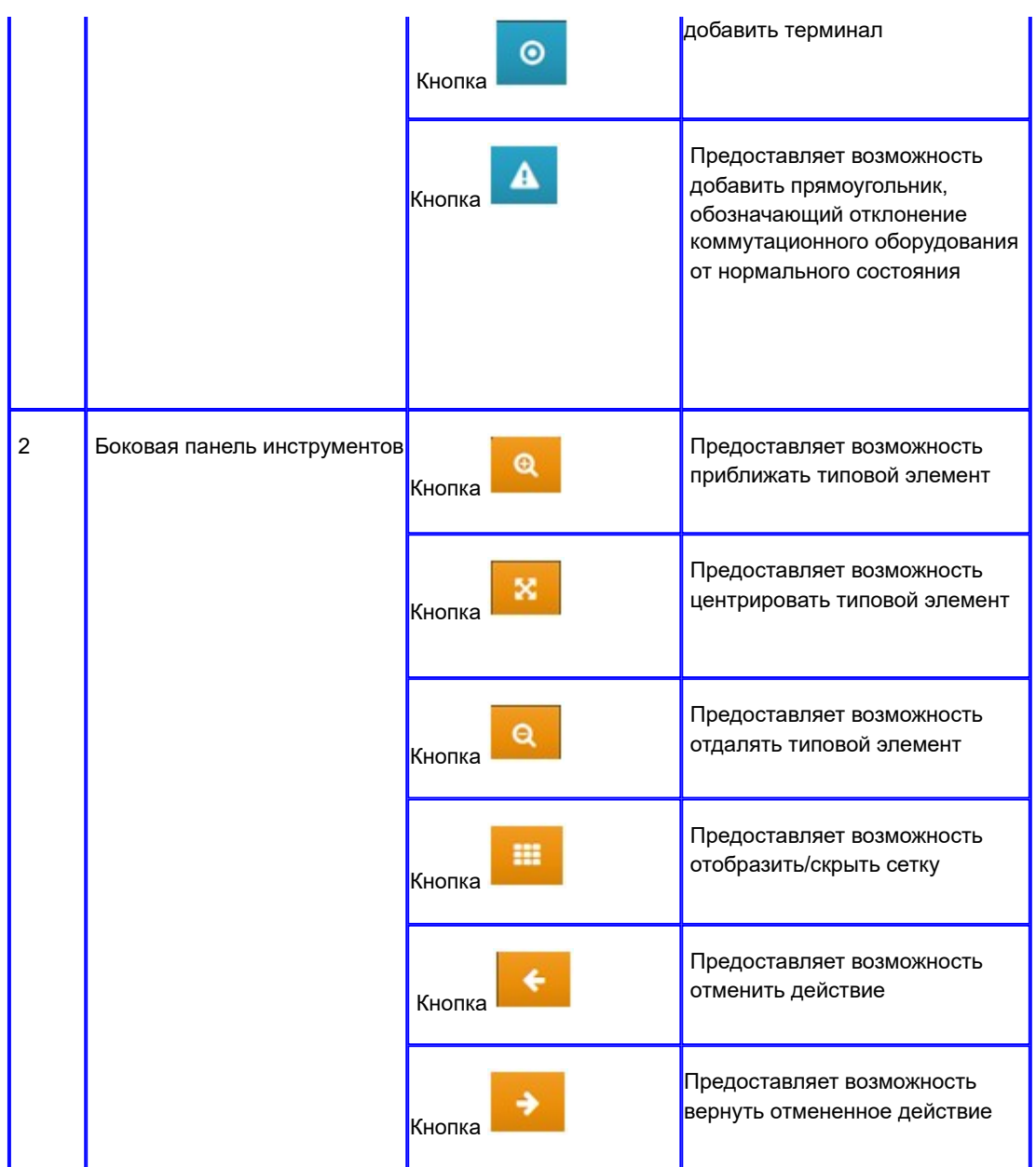

5.3.2.2 Конструктор типовых присоединений.

Пользовательский интерфейс D: Конструктор типовых присоединений

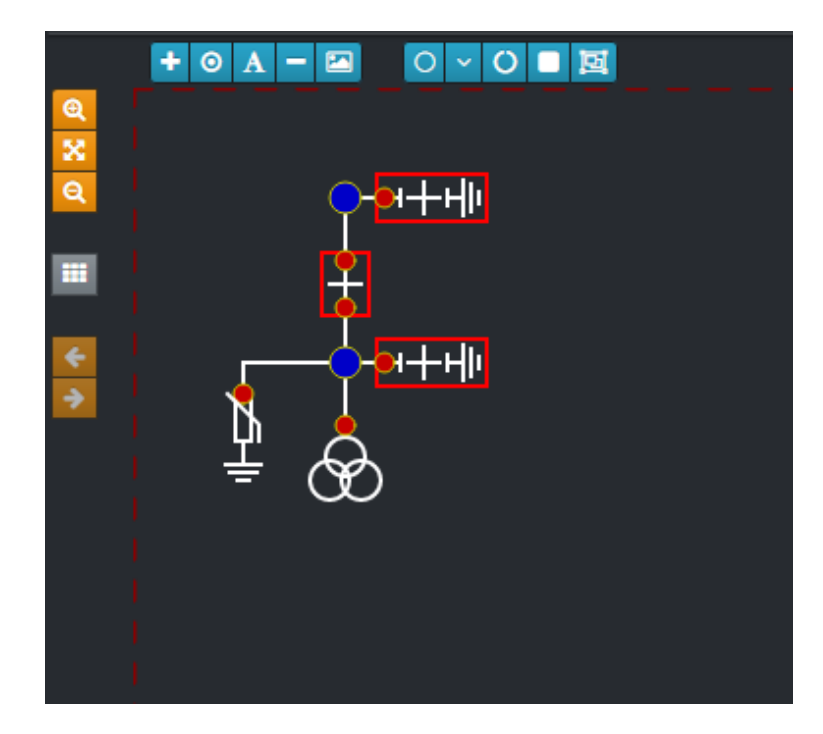

Рисунок 22 - Пользовательский интерфейс D: Конструктор типовых присоединений.

## 2. Архитектура интерфейса

Таблица 14 - Пользовательский интерфейс D:Конструктор типовых присоединений.

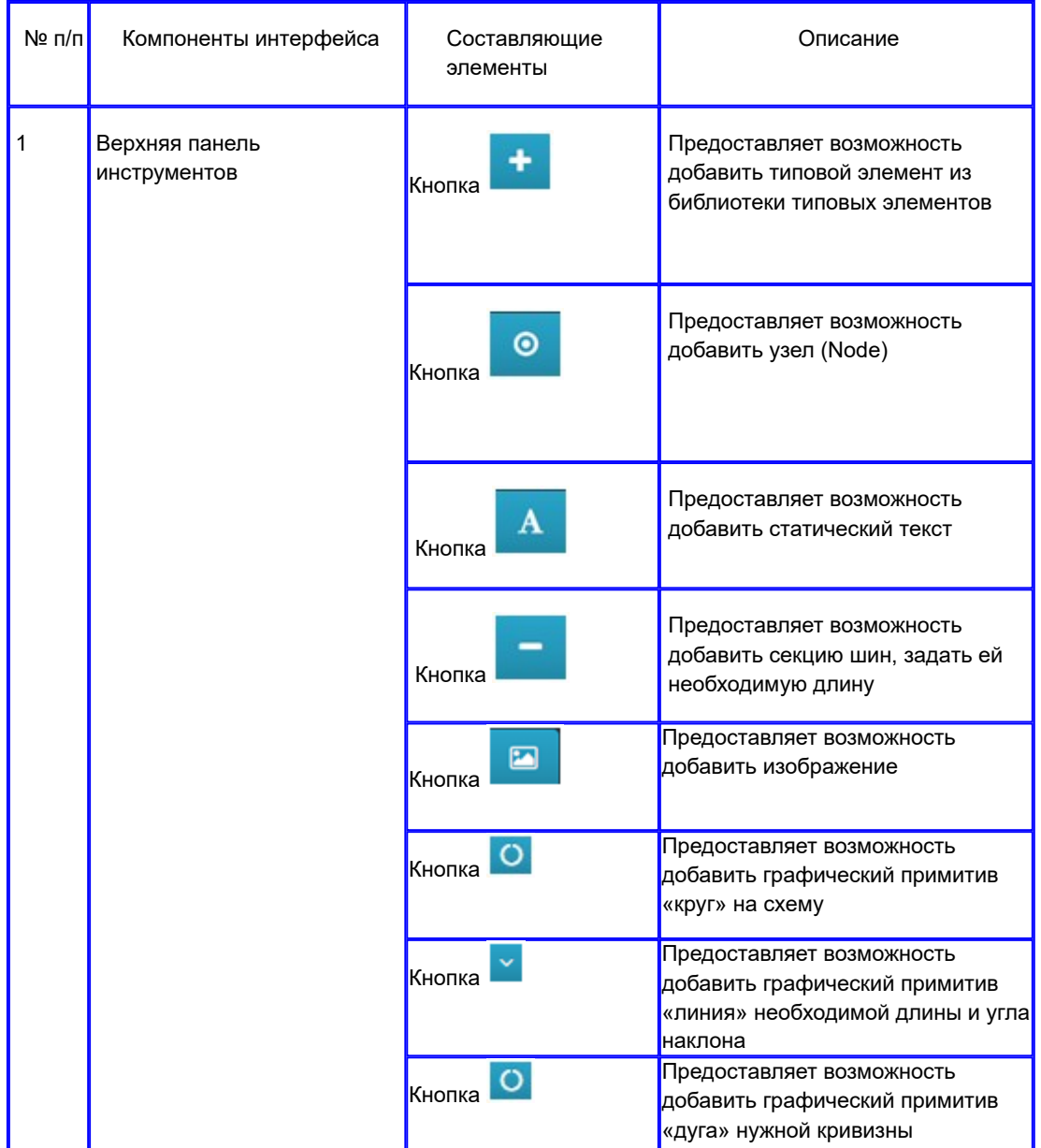

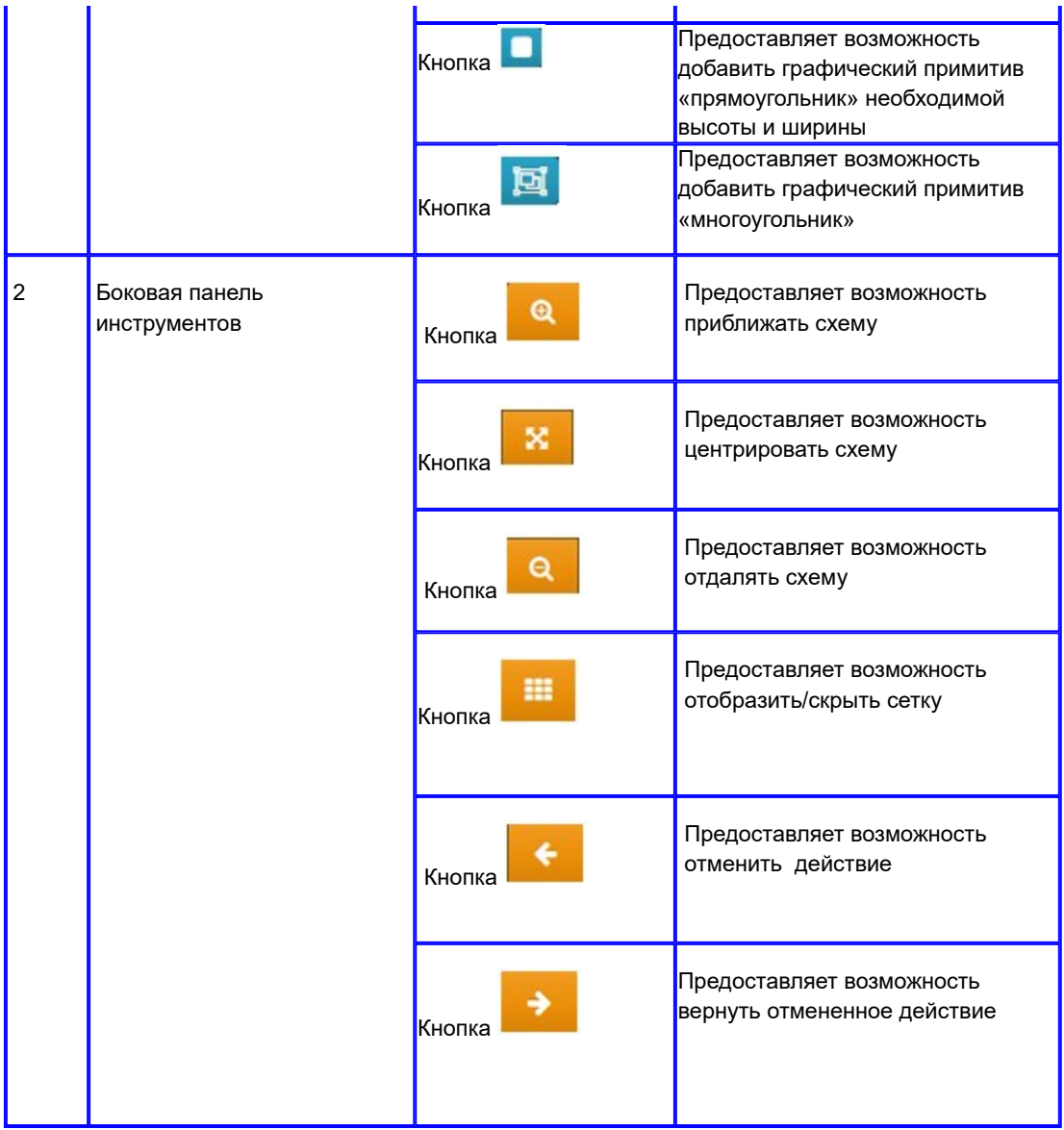

## 5.3.2.3 Редактор стилей текста.

Пользовательский интерфейс E: Редактор стилей текста

1. Скриншот интерфейса

|                                | <b>П</b> Корзина<br>Репозитарий объектных стилей Добавить из репозитария |                       |                        |                       | Новый стиль                     |
|--------------------------------|--------------------------------------------------------------------------|-----------------------|------------------------|-----------------------|---------------------------------|
| Показать 10 • записей          |                                                                          |                       |                        | Поиск                 | Имя                             |
| Имя                            | Ширина                                                                   | Цвет линии            |                        | 4 Опции               | Имя                             |
| subline text                   | LEFT                                                                     | rgba(23,64, 92,1)     |                        | $G$ ii                | Размер текста                   |
| Red                            | <b>RIGHT</b>                                                             | rgba(255,0,0,1)       |                        | $G$ ii                | Цвет текста                     |
| TEXT ORANGE SMALL              | <b>LEFT</b>                                                              | rgba(240,150,30,1)    |                        | $G$ ii                | ▾                               |
| PΠΜЭС Текст AT TCH T           | <b>LEFT</b>                                                              | rgba(240,150,30,1)    |                        | $G$ ii                | Альтернативный цвет текста<br>7 |
| <b>PNMOC Dummy PY</b>          | <b>MIDDLE</b>                                                            | rgba(240,150,30,1)    |                        | $G$ ii                | Выравнивание текста             |
| <b>РПМЭС АВР введен</b>        | <b>MIDDLE</b>                                                            | rgba(240,150,30,1)    |                        | $G$ ii                | $\mathbf{r}$<br>Полужирный      |
| Tox                            |                                                                          | rgba(255, 204, 153,1) |                        | $G$ ii                | ▾<br>Нет                        |
| Активная мощность              |                                                                          | rgba(0.255, 0.1)      |                        | $G$ iii               | Курсив<br><b>Her</b><br>▾       |
| Реактивная мощность            |                                                                          | rgba(204, 153, 255,1) |                        | ◎ 音                   | <b>Struck Through</b>           |
| Напряжение                     |                                                                          | rgba(255, 255, 0,1)   |                        | ◎ 音                   | ▾<br>Her                        |
| Записи с 1 по 10 из 11 записей |                                                                          |                       | Предыдущая 1<br>Первая | 2 Следующая Последняя | Отмена<br>Сохранить             |

Рисунок 23 - Пользовательский интерфейс F: Редактор стилей текста.

2. Архитектура Интерфейса

Таблица 15 - Пользовательский интерфейс F: Редактор стилей текста.

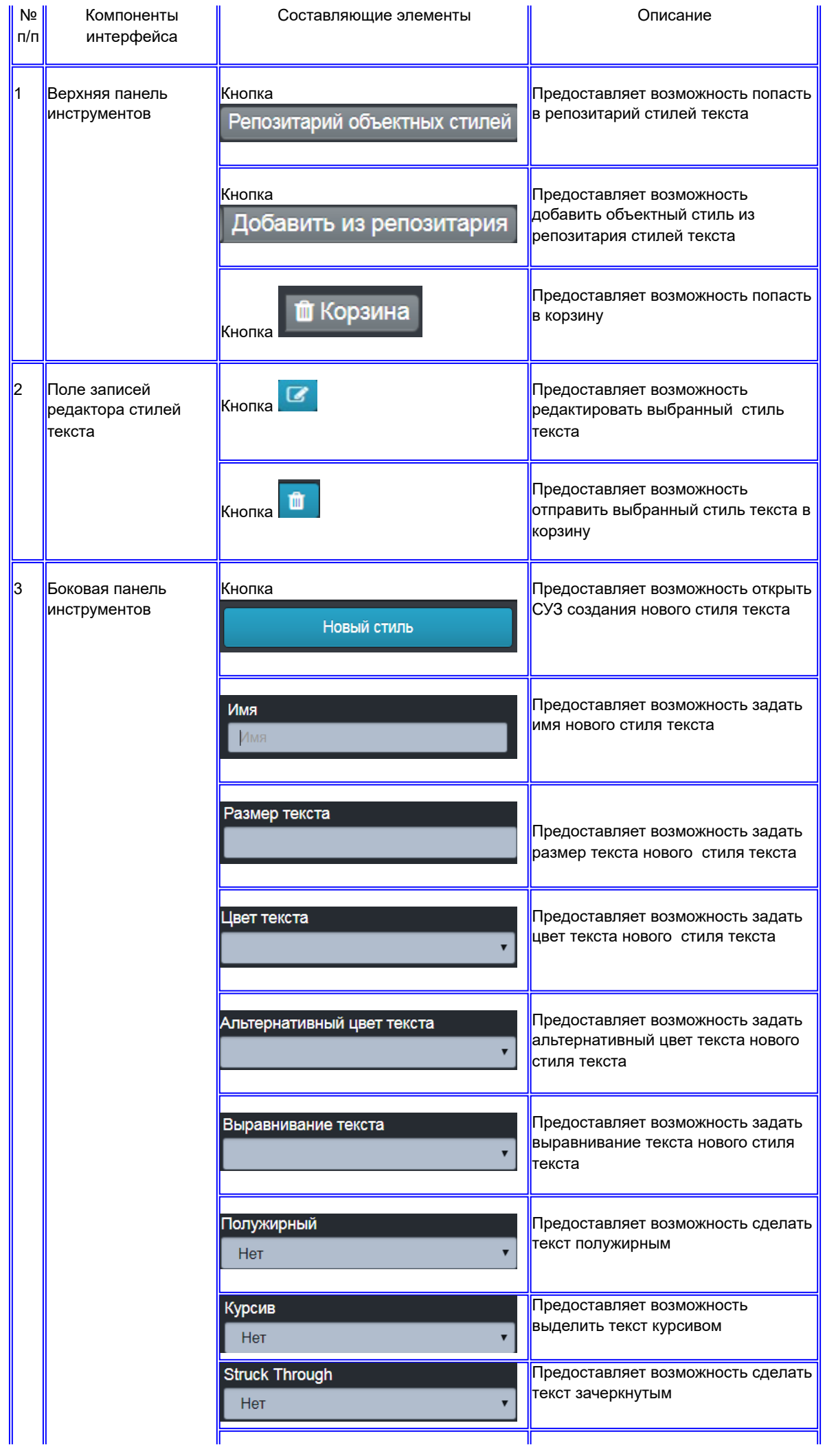

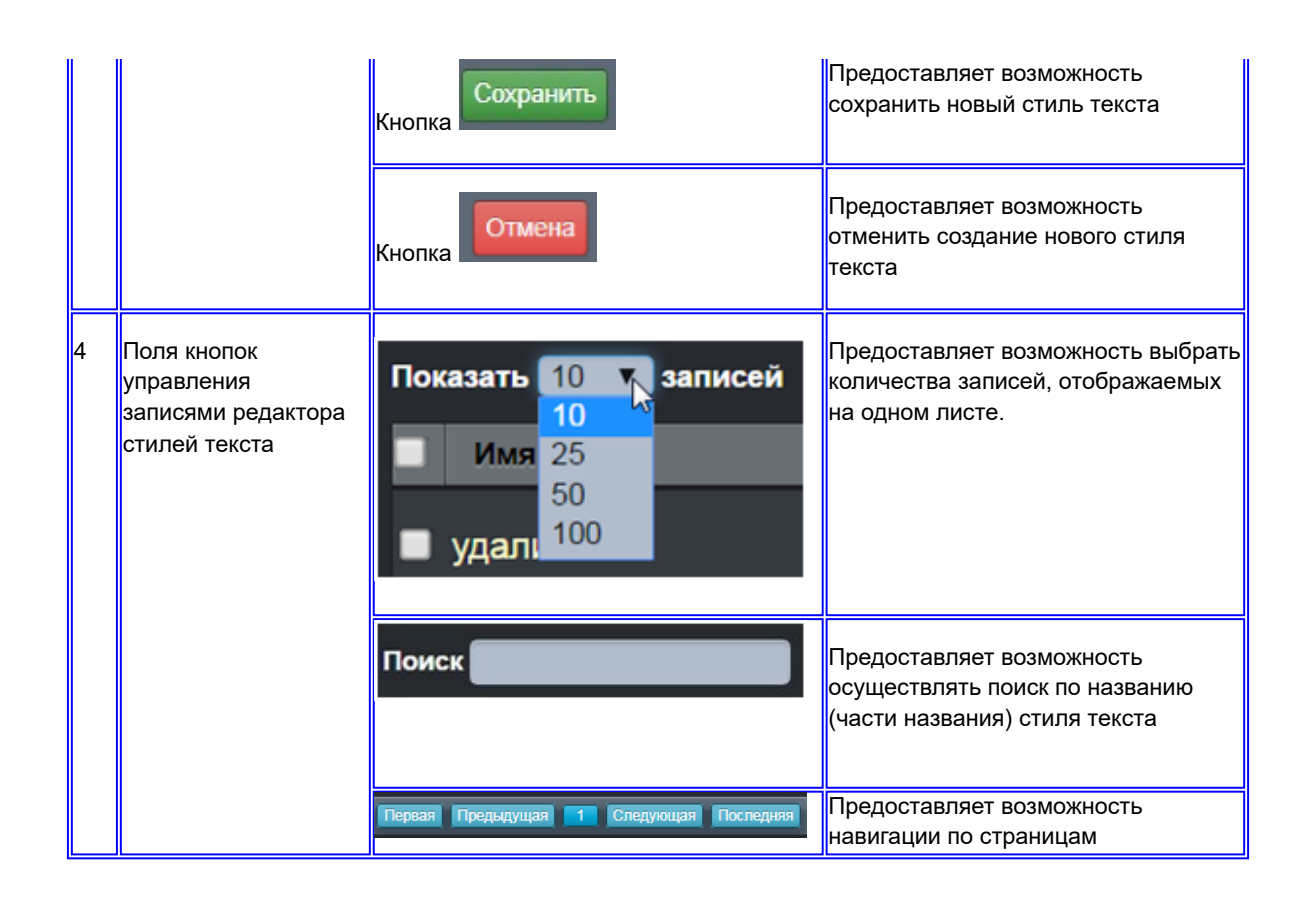

#### 5.3.2.4 Редактор панели инструментов.

Пользовательский интерфейс F: Редактор панели инструментов

#### 1. Скриншот интерфейса

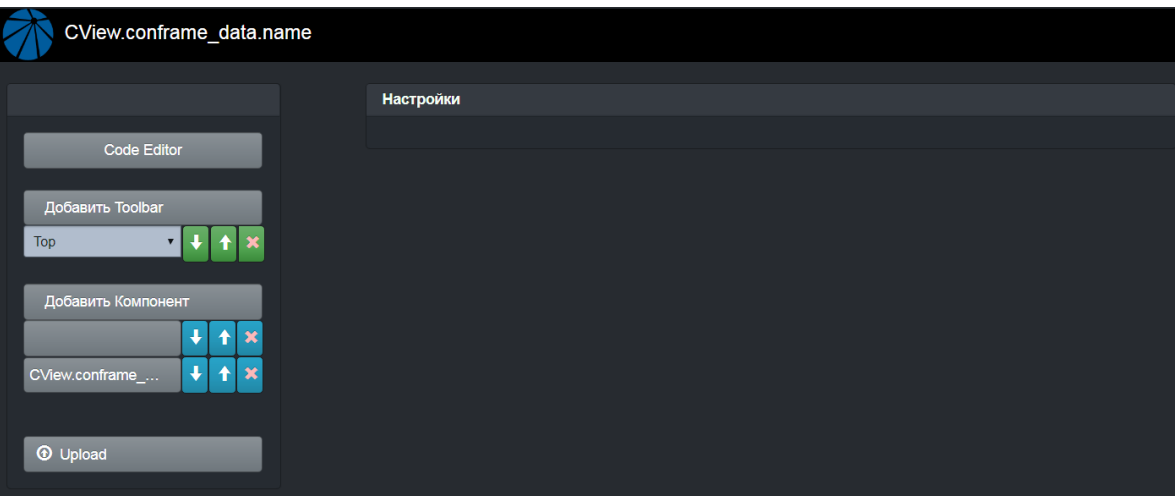

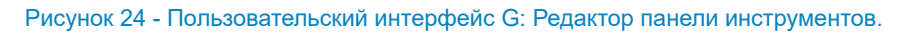

#### 2. Архитектура интерфейса

Таблица 16 - Пользовательский интерфейс G: Редактор панели инструментов.

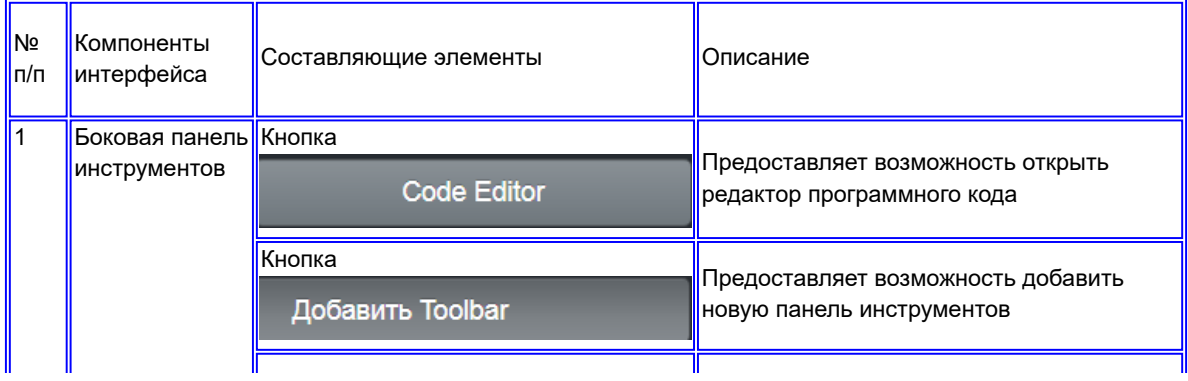

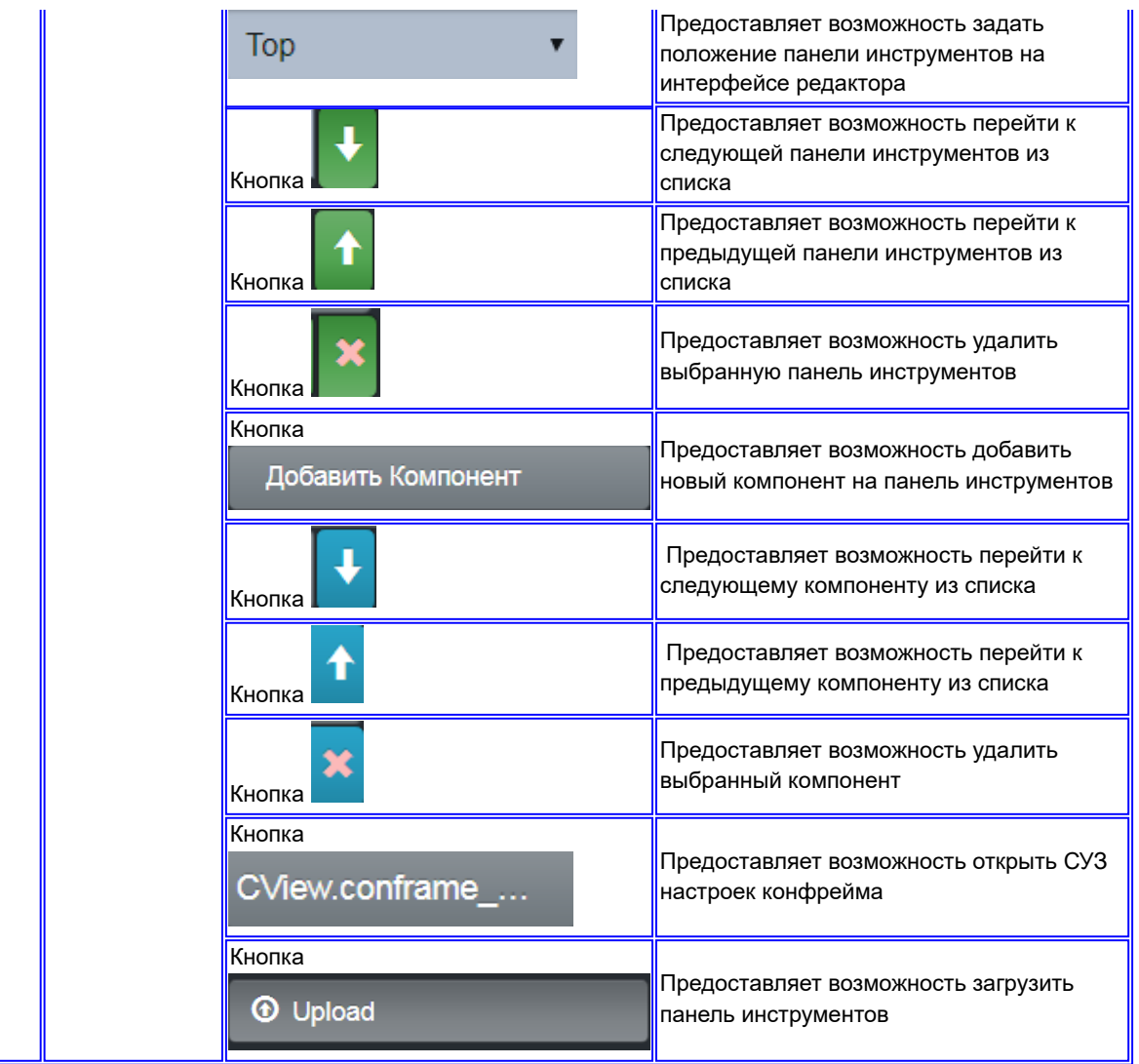

## 5.3.2.5 Конфигурация основной надписи.

Пользовательский интерфейс G: Инструмент конфигурации основной надписи

1. Скриншот интерфейса

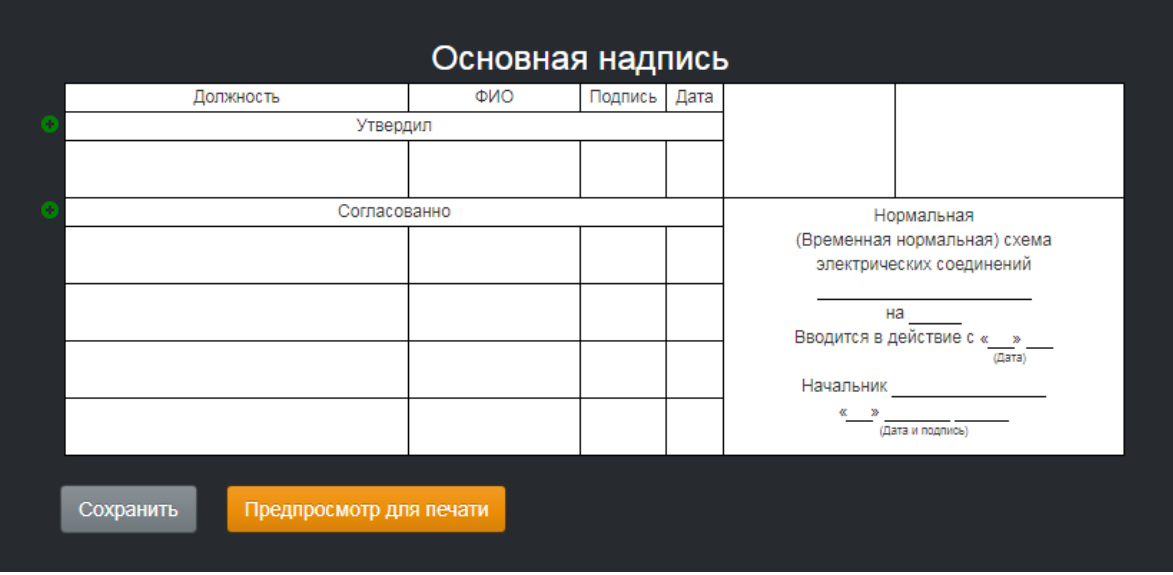

Рисунок 25 - Пользовательский интерфейс G: Инструмент конфигурации основной надписи.

2. Архитектура интерфейса

#### Таблица 17 - Пользовательский интерфейс G: Инструмент конфигурации основной надписи.

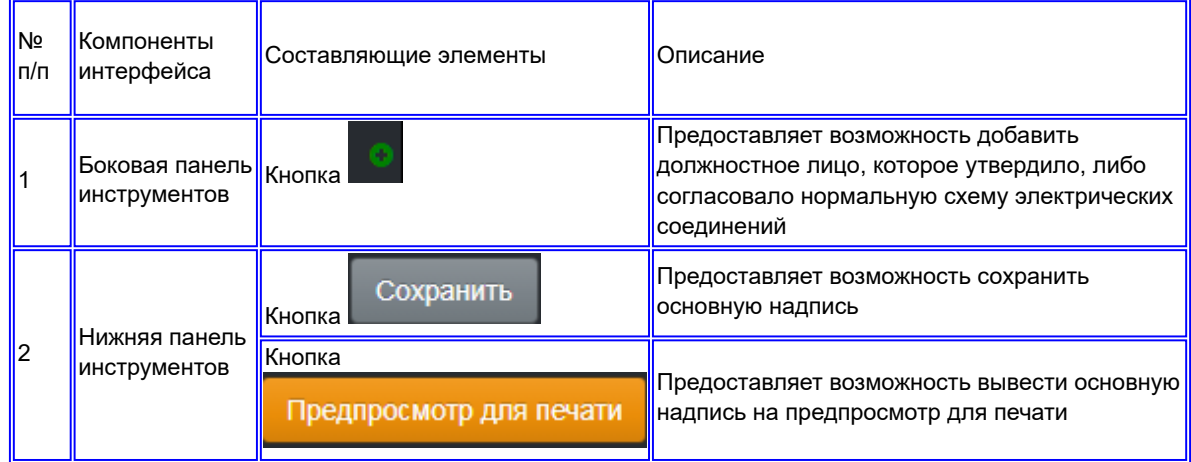

#### 5.3.2.6 Печать с надписью.

Пользовательский интерфейс H: Инструмент печати схемы с основной надписью

#### 1. Скриншот интерфейса

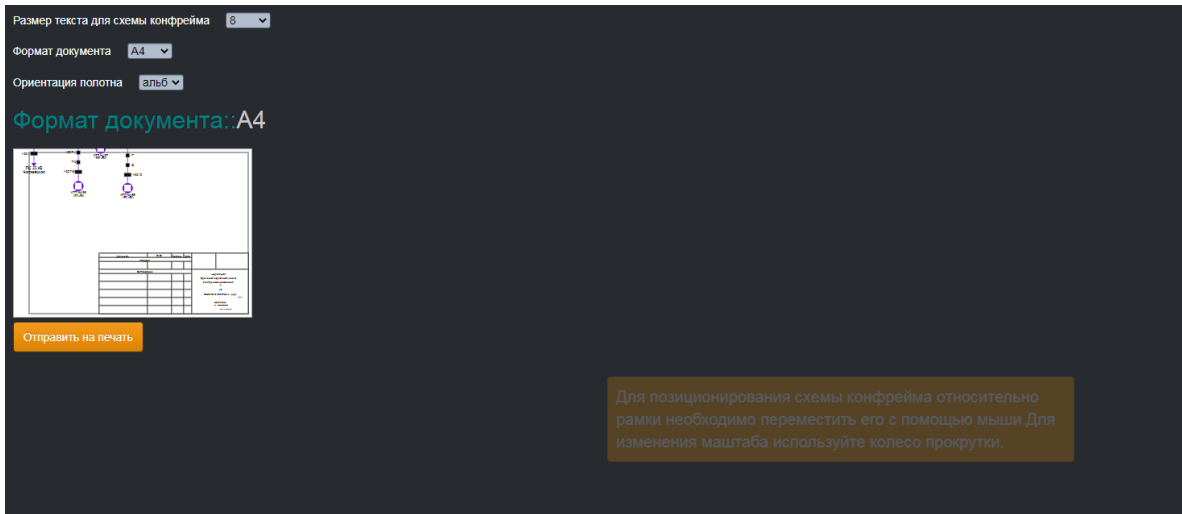

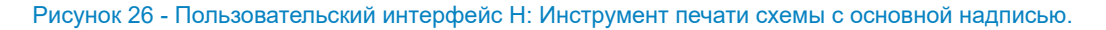

#### 2. Архитектура интерфейса

Таблица 18 - Пользовательский интерфейс H: Инструмент печати схемы с основной надписью.

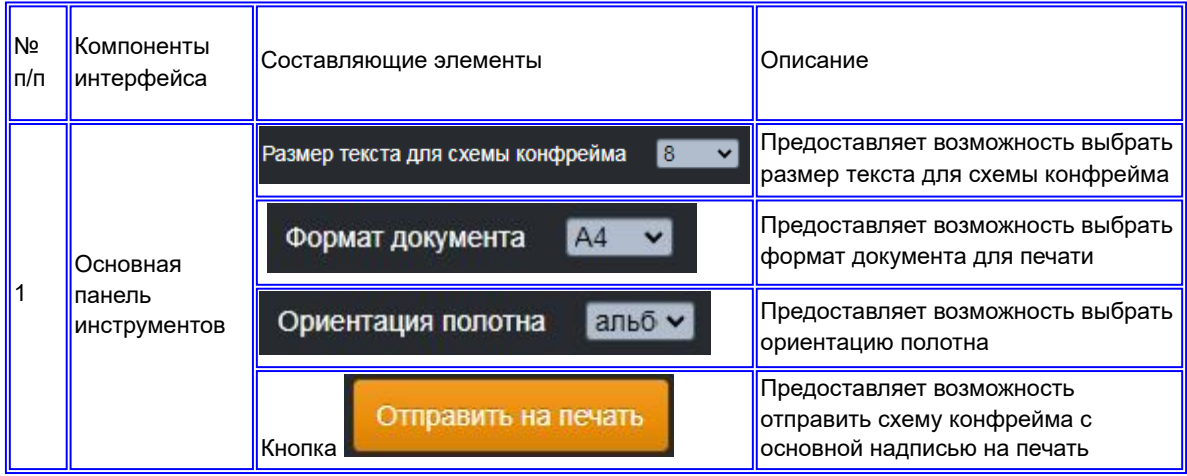

#### 5.3.2.7 Инструмент экспорта модели.

Пользовательский интерфейс I: Инструмент экспорта модели

#### 1. Скриншот интерфейса

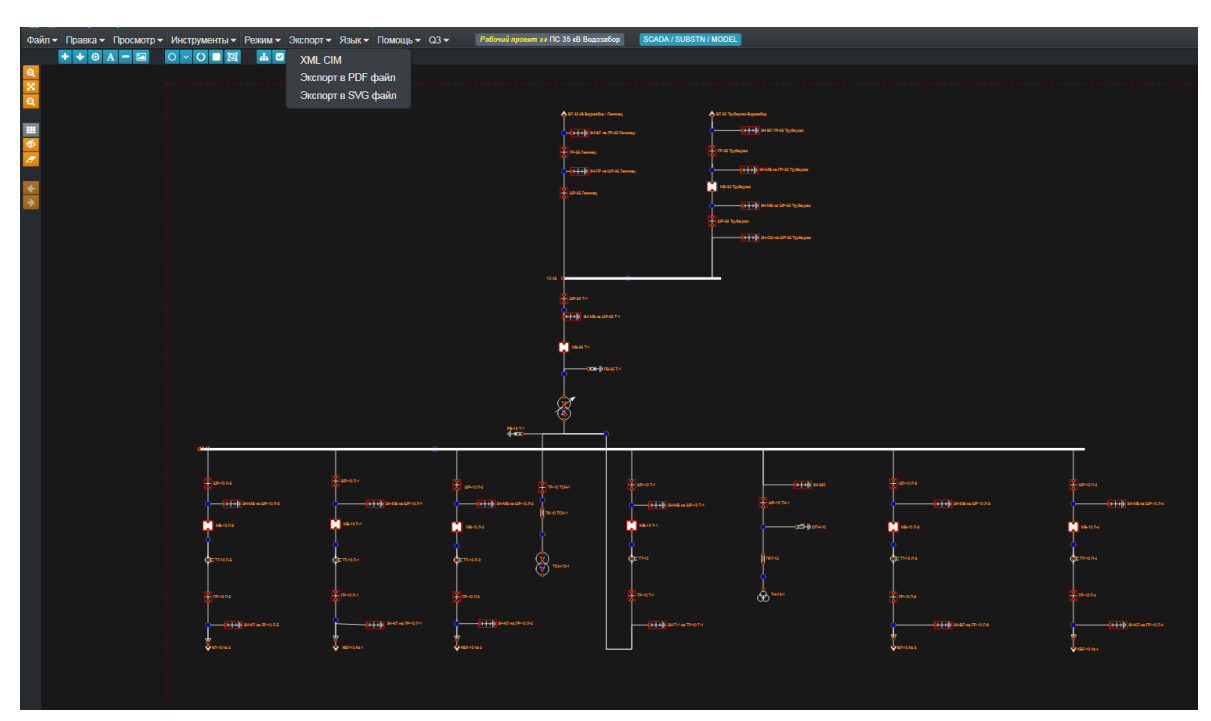

#### Рисунок 27 - Пользовательский интерфейс H: Инструмент экспорта модели.

Форматы экспортируемых файлов:

- 1. XML CIM экспорт файла в соответствии со стандартом CIM
- 2. Экспорт в PDF файл-экспорт файла в формате PDF (для печати).
- 3. Экспорт в SVG файл-экспорт файла в формате SVG (формат масштабируемой векторной графики)

#### 5.3.3 Топологический моделлер сети.

Пользовательский интерфейс A: Топологический моделлер сети

#### 1. Скриншот интерфейса

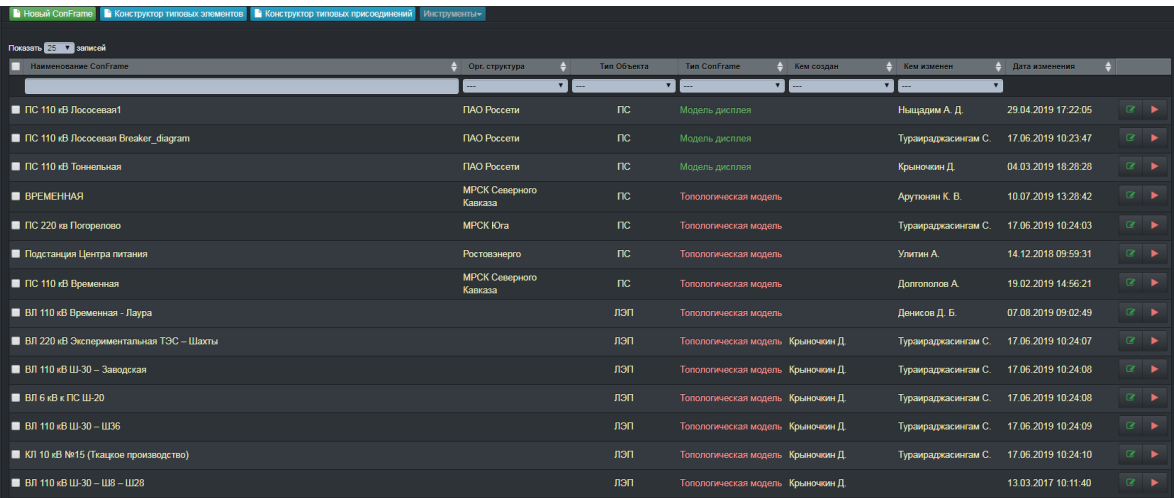

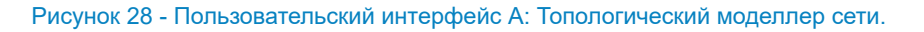

#### 2. Архитектура интерфейса

Таблица 19 - Пользовательский интерфейс A: Топологический моделлер сети.

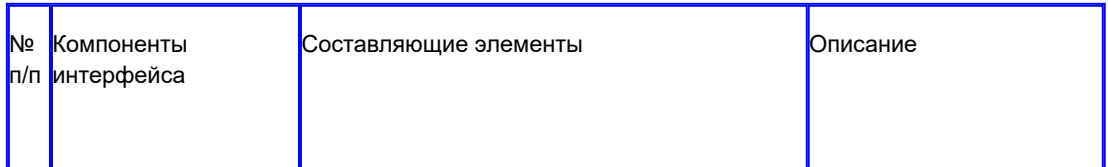

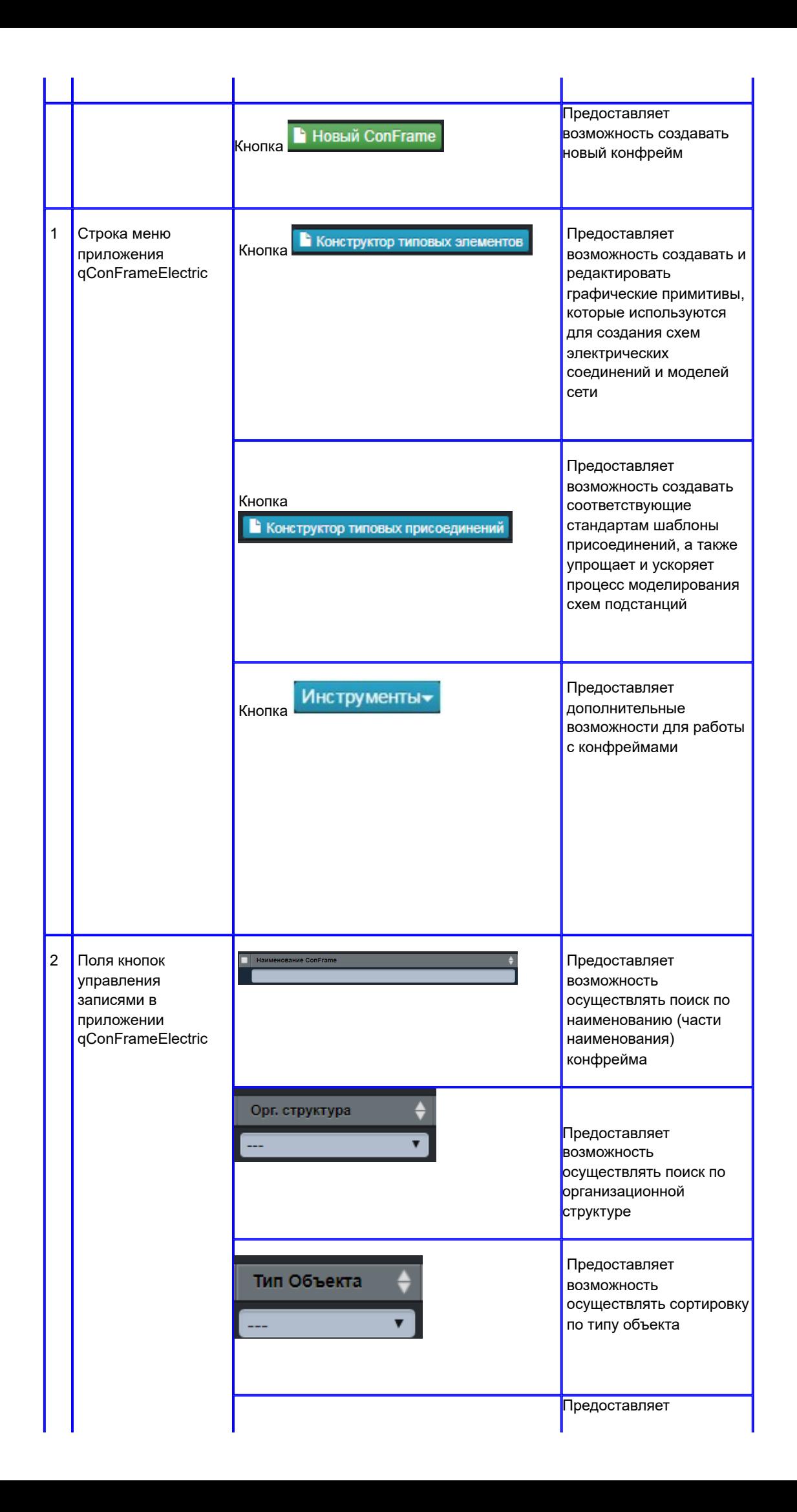

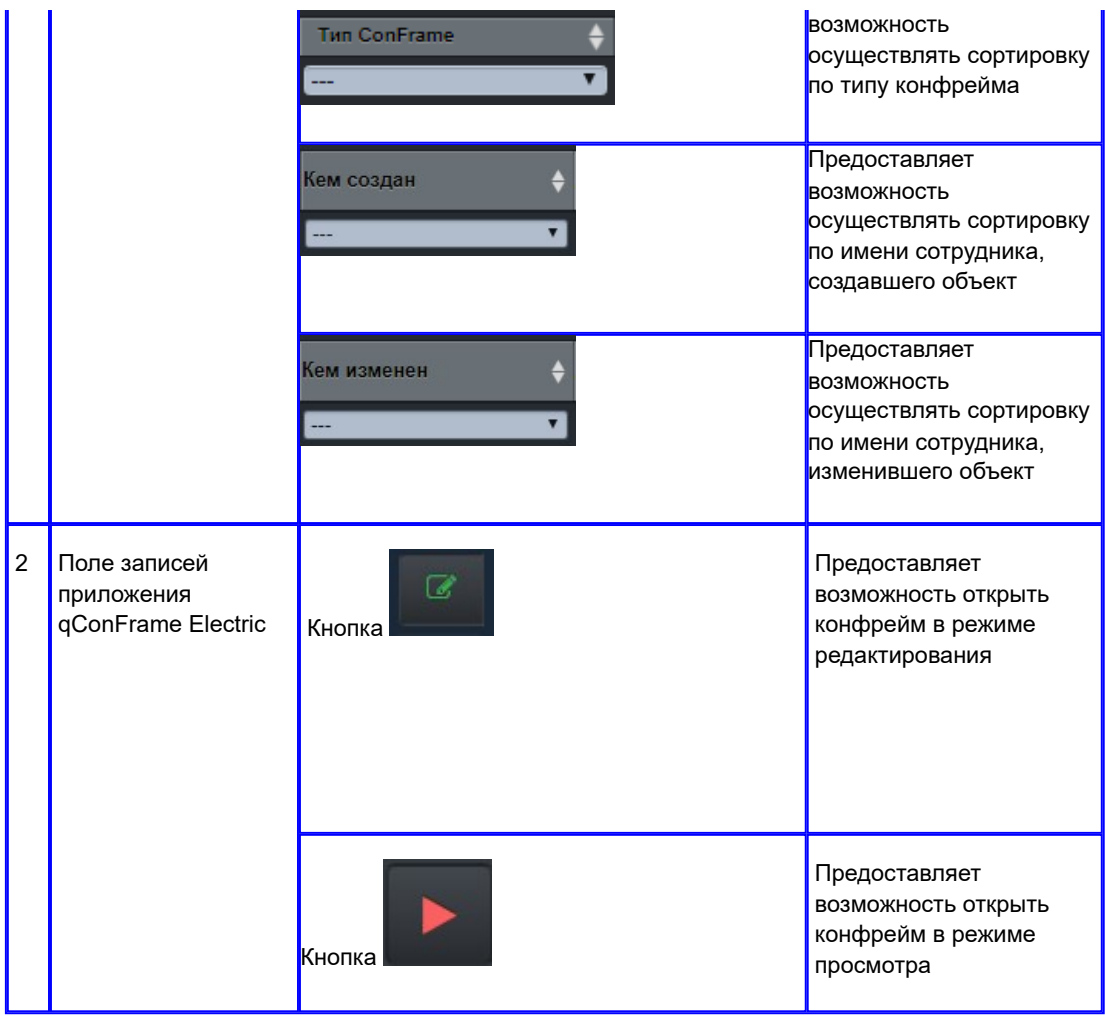

#### 5.3.3.1 Конструктор типовых элементов.

Пользовательский интерфейс С: Конструктор типовых элементов

1. Скриншот интерфейса

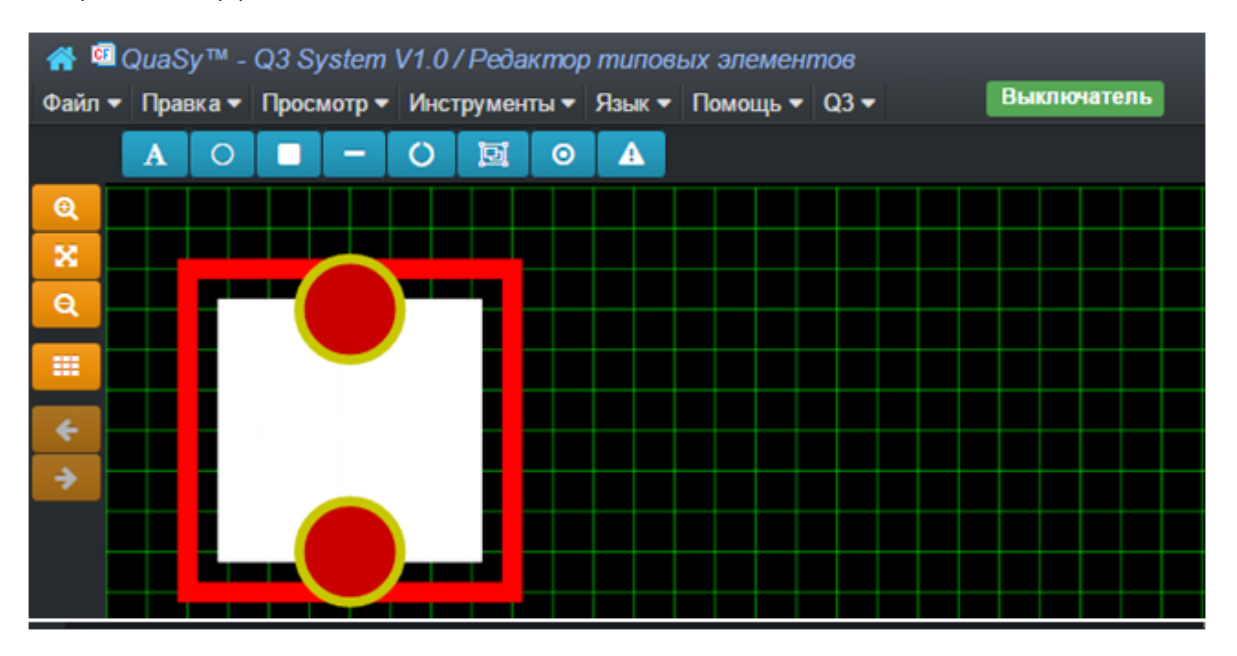

Рисунок 29 - Пользовательский интерфейс С: Конструктор типовых элементов.

2. Архитектура интерфейса

Таблица 20 - Пользовательский интерфейс С: Конструктор типовых элементов.

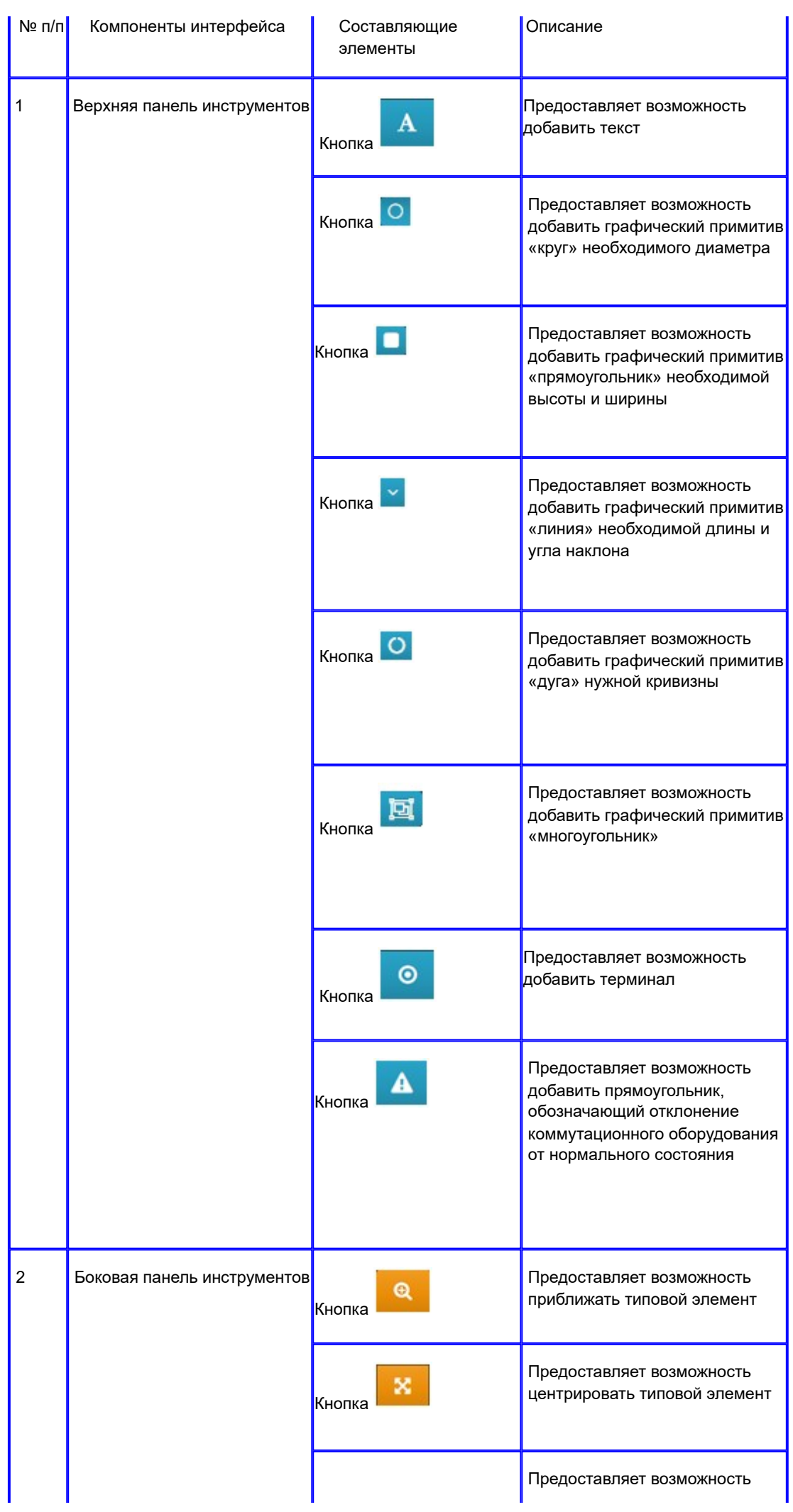

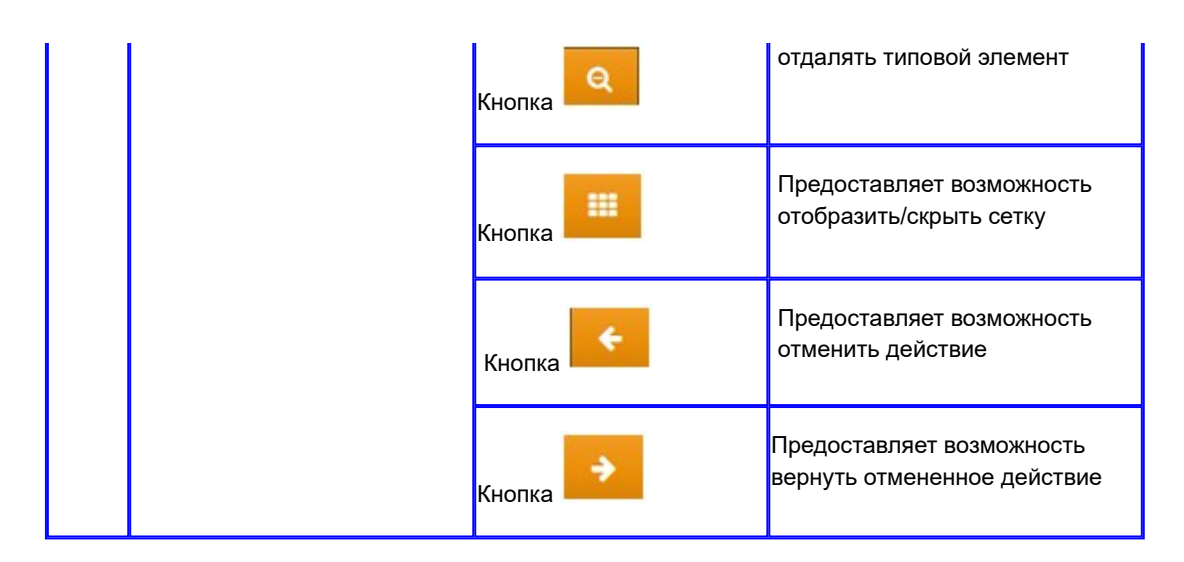

5.3.3.2 Конструктор типовых присоединений.

Пользовательский интерфейс D: Конструктор типовых присоединений

1. Скриншот интерфейса

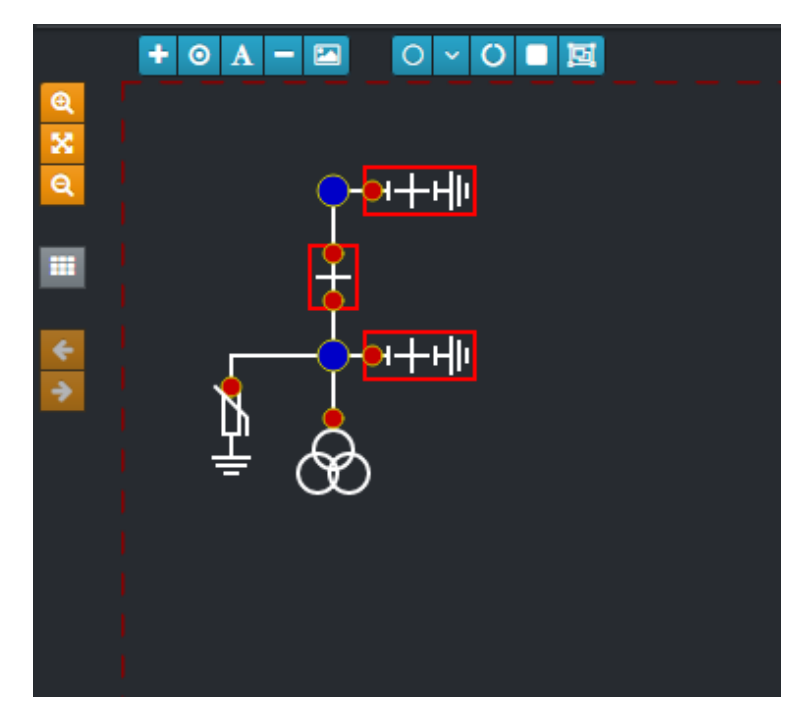

Рисунок 30 - Пользовательский интерфейс D: Конструктор типовых присоединений.

#### 2. Архитектура интерфейса

Таблица 21 - Пользовательский интерфейс D:Конструктор типовых присоединений.

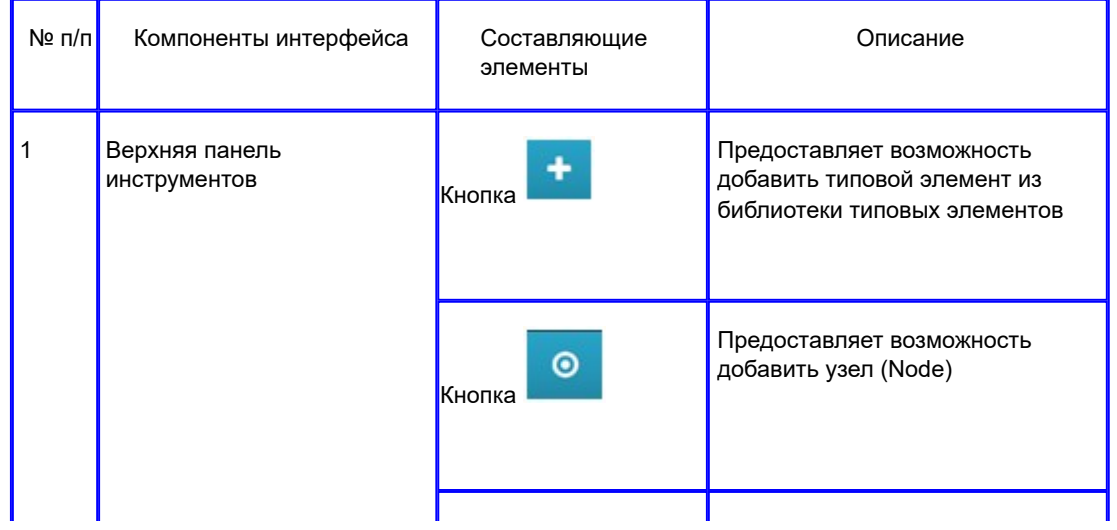

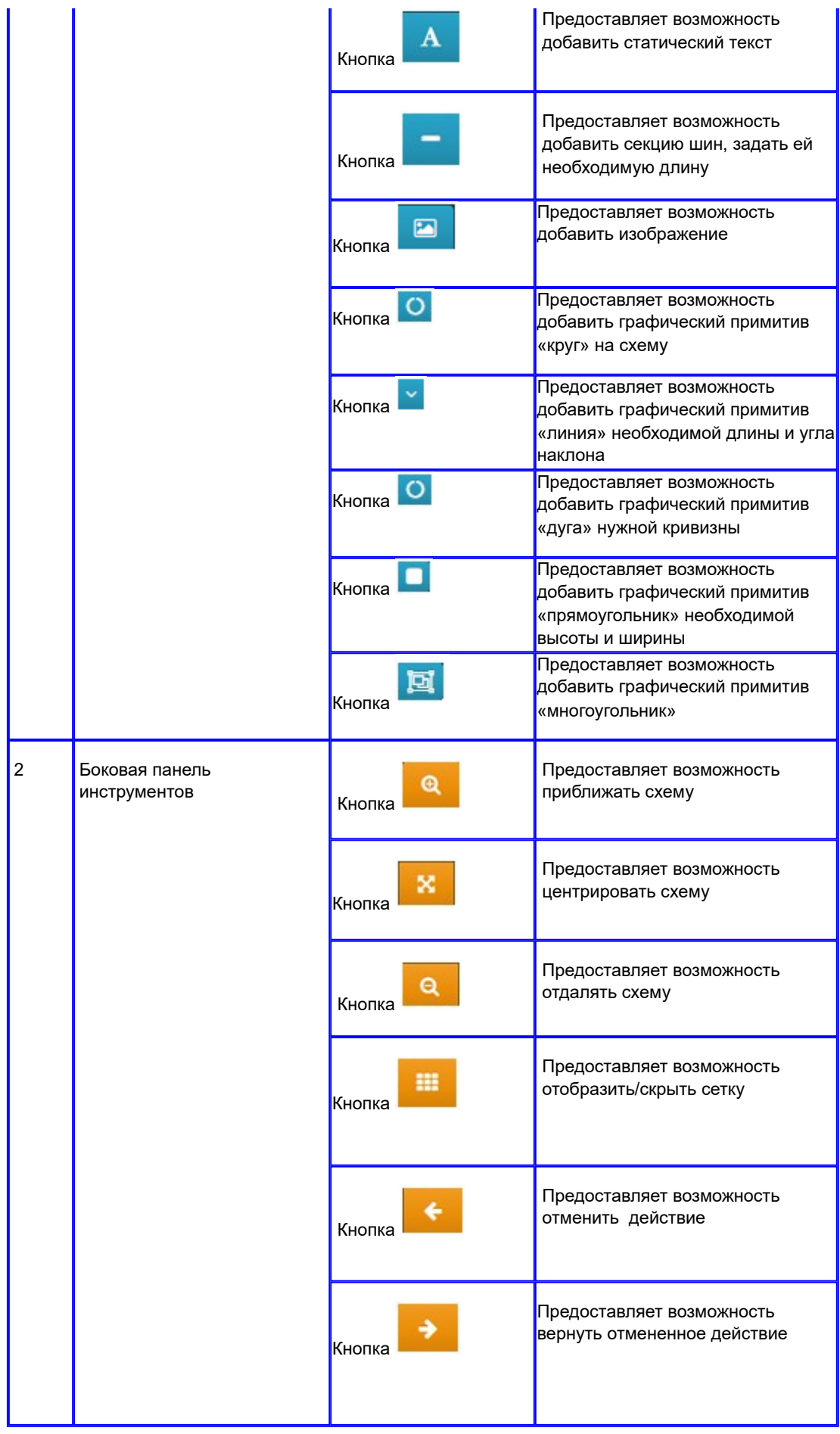

## 5.3.3.3 Редактор стилей текста.

Пользовательский интерфейс E: Редактор стилей текста

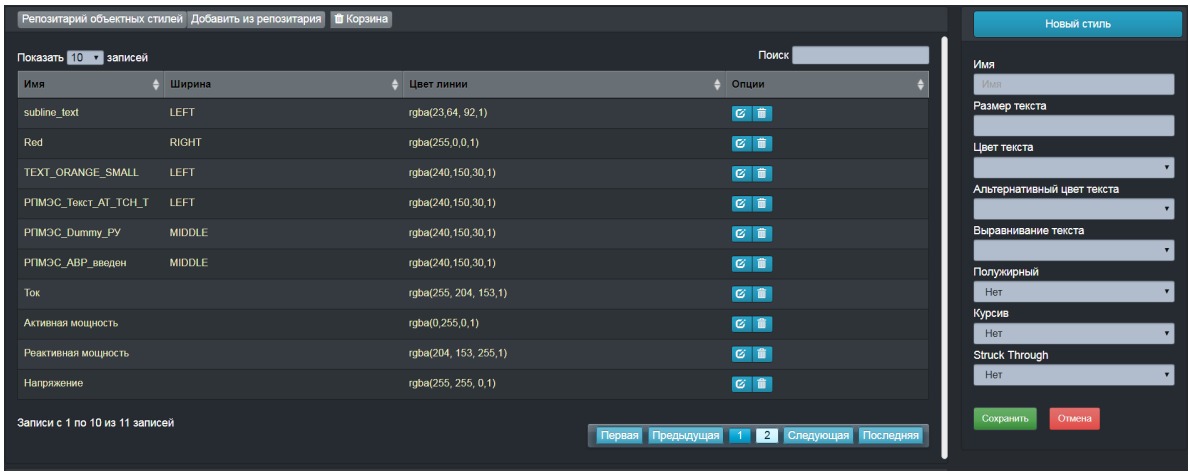

Рисунок 31 - Пользовательский интерфейс F: Редактор стилей текста.

## 2. Архитектура Интерфейса

Таблица 22 - Пользовательский интерфейс F: Редактор стилей текста.

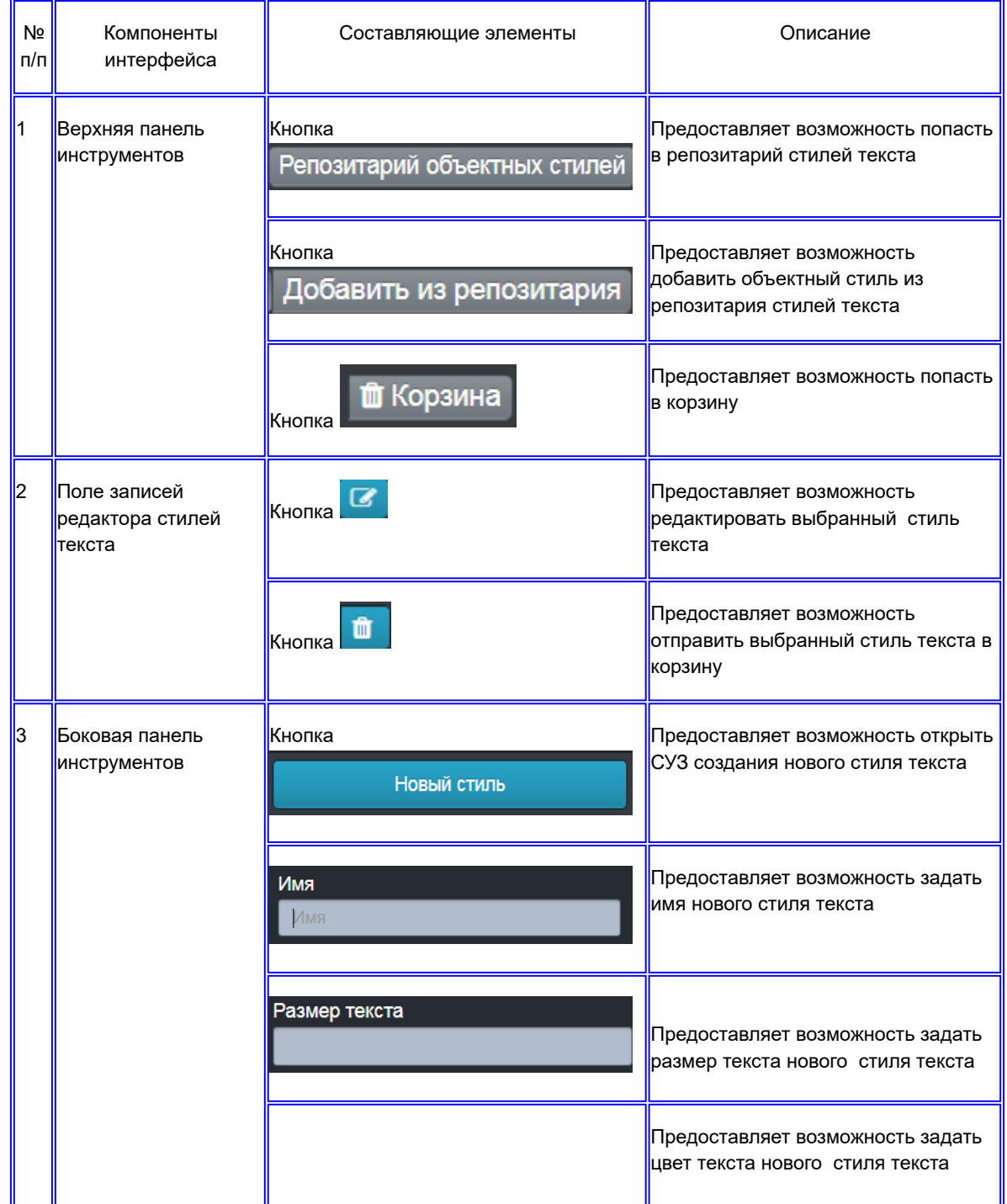

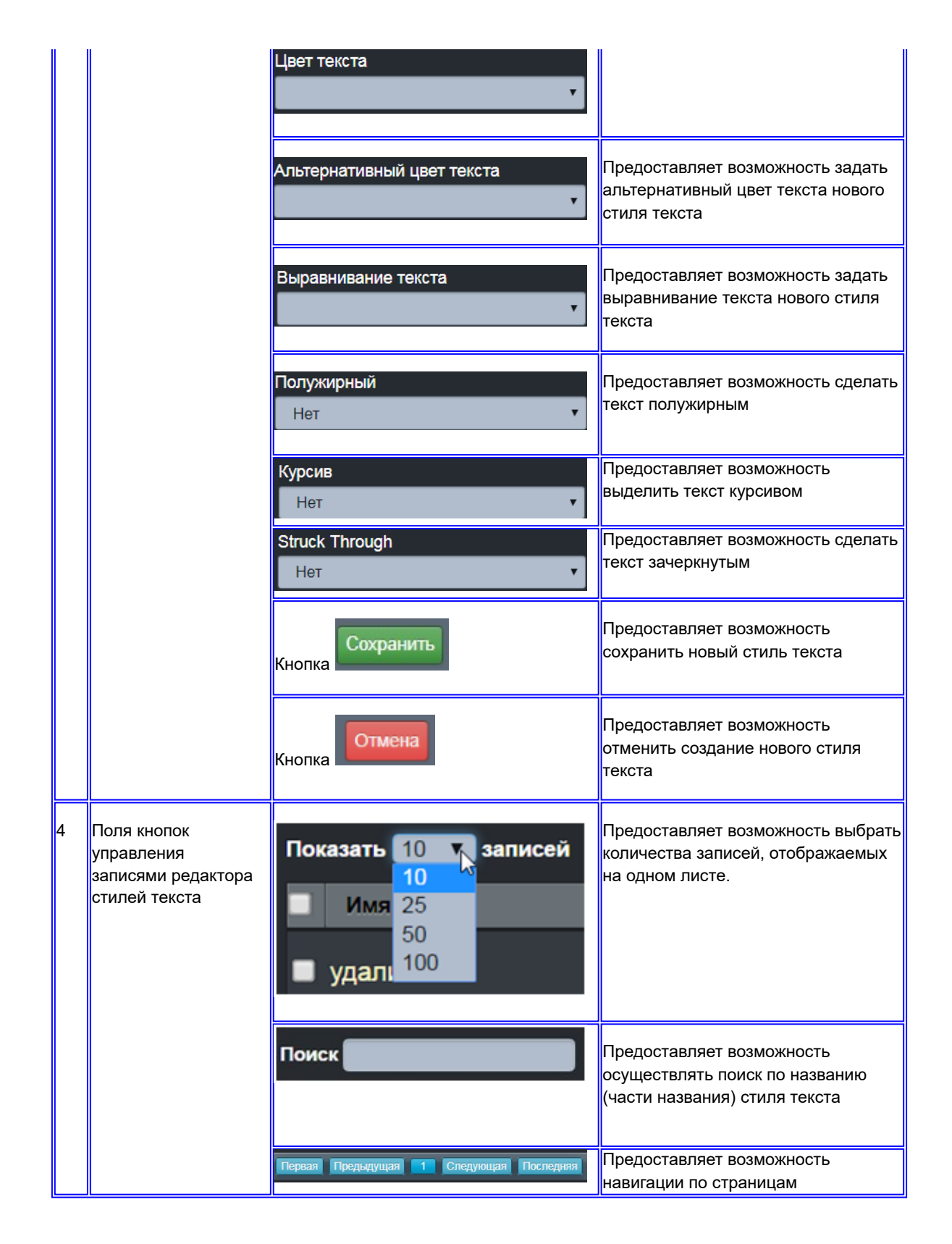

5.3.3.4 Редактор панели инструментов.

Пользовательский интерфейс F: Редактор панели инструментов

![](_page_51_Picture_163.jpeg)

Рисунок 32 - Пользовательский интерфейс G: Редактор панели инструментов.

2. Архитектура интерфейса

Таблица 23 - Пользовательский интерфейс G: Редактор панели инструментов.

![](_page_51_Picture_164.jpeg)

#### 5.3.3.5 Конфигурация основной надписи.

Пользовательский интерфейс G: Инструмент конфигурации основной надписи

1. Скриншот интерфейса

![](_page_52_Picture_112.jpeg)

Рисунок 33 - Пользовательский интерфейс G: Инструмент конфигурации основной надписи.

## 2. Архитектура интерфейса

Таблица 24 - Пользовательский интерфейс G: Инструмент конфигурации основной надписи.

![](_page_52_Picture_113.jpeg)

5.3.3.6 Печать с надписью.

Пользовательский интерфейс H: Инструмент печати схемы с основной надписью

![](_page_53_Picture_97.jpeg)

Рисунок 34 - Пользовательский интерфейс H: Инструмент печати схемы с основной надписью.

2. Архитектура интерфейса

Таблица 25 - Пользовательский интерфейс H: Инструмент печати схемы с основной надписью.

![](_page_53_Picture_98.jpeg)

## 5.3.3.7 Инструмент экспорта модели.

Пользовательский интерфейс I: Инструмент экспорта модели

![](_page_53_Figure_8.jpeg)

#### Рисунок 35 - Пользовательский интерфейс H: Инструмент экспорта модели.

Форматы экспортируемых файлов:

- 1. XML CIM экспорт файла в соответствии со стандартом CIM
- 2. Экспорт в PDF файл-экспорт файла в формате PDF (для печати).
- 3. Экспорт в SVG файл-экспорт файла в формате SVG (формат масштабируемой векторной графики)

## 5.3.4 Конструктор дисплея.

Пользовательский интерфейс A: Конструктор дисплея

#### 1. Скриншот интерфейса

![](_page_54_Picture_151.jpeg)

Рисунок 36 - Пользовательский интерфейс A: Конструктор дисплея.

#### 2. Архитектура интерфейса

Таблица 26 - Пользовательский интерфейс A: Конструктор дисплея.

![](_page_54_Picture_152.jpeg)

![](_page_55_Picture_117.jpeg)

## 5.3.4.1 Конструктор типовых элементов.

Пользовательский интерфейс С: Конструктор типовых элементов

![](_page_56_Figure_0.jpeg)

Рисунок 37 - Пользовательский интерфейс С: Конструктор типовых элементов.

## 2. Архитектура интерфейса

Таблица 27 - Пользовательский интерфейс С: Конструктор типовых элементов.

![](_page_56_Picture_113.jpeg)

|                |                             | Кнопка                          | добавить графический примитив<br>«многоугольник»                                                                                            |
|----------------|-----------------------------|---------------------------------|----------------------------------------------------------------------------------------------------|
|                |                             | $\bullet$<br>Кнопка             | Предоставляет возможность<br>добавить терминал                                                                                              |
|                |                             | A<br>Кнопка                     | Предоставляет возможность<br>добавить прямоугольник,<br>обозначающий отклонение<br>коммутационного оборудования<br>от нормального состояния |
| $\overline{c}$ | Боковая панель инструментов | $\boldsymbol{\Theta}$<br>Кнопка | Предоставляет возможность<br>приближать типовой элемент                                                                                     |
|                |                             | Кнопка                          | Предоставляет возможность<br>центрировать типовой элемент                                                                                   |
|                |                             | Кнопка                          | Предоставляет возможность<br>отдалять типовой элемент                                                                                       |
|                |                             | Кнопка                          | Предоставляет возможность<br>отобразить/скрыть сетку                                                                                        |
|                |                             | Кнопка                          | Предоставляет возможность<br>отменить действие                                                                                              |
|                |                             | Кнопка                          | Предоставляет возможность<br>вернуть отмененное действие                                                                                    |

5.3.4.2 Конструктор типовых присоединений.

Пользовательский интерфейс D: Конструктор типовых присоединений

![](_page_58_Figure_0.jpeg)

Рисунок 38 - Пользовательский интерфейс D: Конструктор типовых присоединений.

2. Архитектура интерфейса

Архитектура интерфейса аналогична пользовательскому интерфейсу B.

#### 5.3.4.3 Редактор стилей текста.

Пользовательский интерфейс E: Редактор стилей текста

#### 1. Скриншот интерфейса

|                                | Репозитарий объектных стилей Добавить из репозитария<br><b>П</b> Корзина |                       |                     |                       | Новый стиль                                      |
|--------------------------------|--------------------------------------------------------------------------|-----------------------|---------------------|-----------------------|--------------------------------------------------|
| Показать 10 • записей          |                                                                          |                       |                     | Поиск                 | Имя                                              |
| Имя                            | 4 Ширина<br>Δ                                                            | Цвет линии            |                     | ≜ Опции.              | Имя                                              |
| subline text                   | LEFT.                                                                    | rgba(23,64, 92,1)     |                     | $G$ ii                | Размер текста                                    |
| Red                            | <b>RIGHT</b>                                                             | rgba(255,0,0,1)       |                     | $G$ ii                | Цвет текста                                      |
| TEXT ORANGE SMALL              | LEFT.                                                                    | rgba(240,150,30,1)    |                     | $G$ ii                | $\pmb{\mathbf{v}}$                               |
| PRM3C_TekcT_AT_TCH_T           | LEFT                                                                     | rgba(240,150,30,1)    |                     | $G$ iii               | Альтернативный цвет текста<br>$\pmb{\mathrm{v}}$ |
| PITM3C Dummy PY                | <b>MIDDLE</b>                                                            | rgba(240,150,30,1)    |                     | $G$ iii               | Выравнивание текста                              |
| РПМЭС_АВР_введен               | <b>MIDDLE</b>                                                            | rgba(240,150,30,1)    |                     | ■ で 音                 | $\pmb{\mathrm{v}}$<br>Полужирный                 |
| Tok                            |                                                                          | rgba(255, 204, 153,1) |                     | $G$ ii                | $\pmb{\mathrm{v}}$<br>Her                        |
| Активная мощность              |                                                                          | rgba(0,255,0,1)       |                     | $C$ ii                | Курсив<br>Her<br>$\pmb{\mathrm{v}}$              |
| Реактивная мощность            |                                                                          | rgba(204, 153, 255,1) |                     | $G$ ii                | <b>Struck Through</b>                            |
| Напряжение                     |                                                                          | rgba(255, 255, 0,1)   |                     | $G$ ii                | Нет<br>$\pmb{\mathrm{v}}$                        |
| Записи с 1 по 10 из 11 записей |                                                                          |                       | Первая Предыдущая 1 | 2 Следующая Последняя | Отмена<br>Сохранить                              |

Рисунок 39 - Пользовательский интерфейс F: Редактор стилей текста.

#### 2. Архитектура Интерфейса

Таблица 28 - Пользовательский интерфейс F: Редактор стилей текста.

![](_page_58_Picture_104.jpeg)

![](_page_59_Picture_150.jpeg)

![](_page_60_Picture_0.jpeg)

#### 5.3.4.4 Редактор панели инструментов.

Пользовательский интерфейс F: Редактор панели инструментов

#### 1. Скриншот интерфейса

![](_page_60_Picture_158.jpeg)

![](_page_60_Figure_5.jpeg)

#### 2. Архитектура интерфейса

Таблица 29 - Пользовательский интерфейс G: Редактор панели инструментов.

![](_page_60_Picture_159.jpeg)

![](_page_61_Picture_121.jpeg)

5.3.4.5 Конфигурация основной надписи.

Пользовательский интерфейс G: Инструмент конфигурации основной надписи

## 1. Скриншот интерфейса

![](_page_61_Picture_122.jpeg)

Рисунок 41 - Пользовательский интерфейс G: Инструмент конфигурации основной надписи.

## 2. Архитектура интерфейса

Таблица 30 - Пользовательский интерфейс G: Инструмент конфигурации основной надписи.

![](_page_61_Picture_123.jpeg)

![](_page_62_Picture_141.jpeg)

## 5.3.4.6 Печать с надписью.

Пользовательский интерфейс H: Инструмент печати схемы с основной надписью

#### 1. Скриншот интерфейса

![](_page_62_Picture_142.jpeg)

Рисунок 42 - Пользовательский интерфейс H: Инструмент печати схемы с основной надписью.

#### 2. Архитектура интерфейса

![](_page_62_Figure_7.jpeg)

![](_page_62_Picture_143.jpeg)

5.3.4.7 Инструмент экспорта модели.

Пользовательский интерфейс I: Инструмент экспорта модели

![](_page_63_Figure_0.jpeg)

Рисунок 43 - Пользовательский интерфейс H: Инструмент экспорта модели.

Форматы экспортируемых файлов:

- 1. XML CIM экспорт файла в соответствии со стандартом CIM
- 2. Экспорт в PDF файл-экспорт файла в формате PDF (для печати).
- 3. Экспорт в SVG файл-экспорт файла в формате SVG (формат масштабируемой векторной графики)

## 5.3.5 CF Компилятор.

Пользовательский интерфейс L: CF Компилятор

![](_page_64_Figure_0.jpeg)

Рисунок 44 - Пользовательский интерфейс L: CF Компилятор.

## 6. Рекомендации.

Для более быстрого освоения работы с Подсистемой q3 рекомендуется воспользоваться курсами обучения, проводимыми производителем, либо поставщиком Подсистемы q3.

В состав программы обучения входят обзорные лекции, демонстрация возможностей, теоретические и практические занятия, демонстрирующие порядок выполнения основных операций пользователя оперативного журнала. На занятиях пользователи снабжены текстовыми описаниями (руководствами) действий пользователя и методическими материалами с рекомендациями по взаимодействию с Подсистемой q3.

Для лучшего усвоения представленных в настоящем руководстве сведений, пользователь может выполнить действия самостоятельно в интерфейсе Подсистемы q3 и сравнить полученные результаты с результатами, представленными в настоящем документе и методических пособиях для обучаемых пользователей

![](_page_65_Picture_0.jpeg)

Терминология

![](_page_65_Picture_2.jpeg)

![](_page_66_Picture_0.jpeg)

![](_page_66_Picture_1.jpeg)

## Список таблиц

Таблица 1. Пользовательский интерфейс: Репозитарий подстанций

Таблица 2. Пользовательский интерфейс В: Профайл иерархической модели подстанций

Таблица 3. Интерфейс редактора иерархической модели ЛЭП

Таблица 4. Пользовательский интерфейс А: Базовый интерфейс приложения qConFrame Electric

Таблица 5. Пользовательский интерфейс В: Топологический моделлер подстанции

Таблица 6. Пользовательский интерфейс С: Конструктор типовых элементов

Таблица 7. Пользовательский интерфейс D:Конструктор типовых присоединений

Таблица 8. Пользовательский интерфейс F: Редактор стилей текста

Таблица 9. Пользовательский интерфейс G: Редактор панели инструментов

Таблица 10. Пользовательский интерфейс G: Инструмент конфигурации основной надписи

Таблица 11. Пользовательский интерфейс H: Инструмент печати схемы с основной надписью

Таблица 12. Пользовательский интерфейс A: Топологический моделлер ЛЭП.

Таблица 13. Пользовательский интерфейс С: Конструктор типовых элементов

Таблица 14. Пользовательский интерфейс D:Конструктор типовых присоединений

Таблица 15. Пользовательский интерфейс F: Редактор стилей текста

Таблица 16. Пользовательский интерфейс G: Редактор панели инструментов

Таблица 17. Пользовательский интерфейс G: Инструмент конфигурации основной надписи

Таблица 18. Пользовательский интерфейс H: Инструмент печати схемы с основной надписью

Таблица 19. Пользовательский интерфейс A: Топологический моделлер сети

Таблица 20. Пользовательский интерфейс С: Конструктор типовых элементов

Таблица 21. Пользовательский интерфейс D:Конструктор типовых присоединений

Таблица 22. Пользовательский интерфейс F: Редактор стилей текста

Таблица 23. Пользовательский интерфейс G: Редактор панели инструментов

Таблица 24. Пользовательский интерфейс G: Инструмент конфигурации основной надписи

Таблица 25. Пользовательский интерфейс H: Инструмент печати схемы с основной надписью

Таблица 26. Пользовательский интерфейс A: Конструктор дисплея

Таблица 27. Пользовательский интерфейс С: Конструктор типовых элементов

Таблица 28. Пользовательский интерфейс F: Редактор стилей текста

Таблица 29. Пользовательский интерфейс G: Редактор панели инструментов

Таблица 30. Пользовательский интерфейс G: Инструмент конфигурации основной надписи

Таблица 31. Пользовательский интерфейс H: Инструмент печати схемы с основной надписью

Список рисунков

Рисунок 1. Архитектура подсистемы

Рисунок 2. Пользовательский интерфейс А: Репозитарий подстанций

Рисунок 3. Пользовательский интерфейс В: Профайл иерархической модели подстанции

Рисунок 4. Моделлер потоков телеметрии

Рисунок 5. Репозитарий линий электропередач

Рисунок 6. Профайл иерархической модели ЛЭП

Рисунок 7. Репозитарий распределительных устройств

Рисунок 8. Репозитарий присоединений

Рисунок 9. Репозитарий оборудования линий электропередачи

Рисунок 10. Репозитарий оборудования линий электропередачи

Рисунок 11. Пользовательский интерфейс А: Базовый интерфейс приложения qConFrame Electric.

Рисунок 12. Пользовательский интерфейс В: Топологический моделлер подстанции

Рисунок 13. Пользовательский интерфейс С: Конструктор типовых элементов

Рисунок 14. Пользовательский интерфейс D: Конструктор типовых присоединений

Рисунок 15. Пользовательский интерфейс F: Редактор стилей текста

Рисунок 16. Пользовательский интерфейс G: Редактор панели инструментов

Рисунок 17. Пользовательский интерфейс G: Инструмент конфигурации основной надписи

Рисунок 18. Пользовательский интерфейс H: Инструмент печати схемы с основной надписью

Рисунок 19. Пользовательский интерфейс H: Инструмент экспорта модели

Рисунок 20. Пользовательский интерфейс A: Топологический моделлер ЛЭП

Рисунок 21. Пользовательский интерфейс С: Конструктор типовых элементов

Рисунок 22. Пользовательский интерфейс D: Конструктор типовых присоединений

Рисунок 23. Пользовательский интерфейс F: Редактор стилей текста

Рисунок 24. Пользовательский интерфейс G: Редактор панели инструментов

Рисунок 25. Пользовательский интерфейс G: Инструмент конфигурации основной надписи

Рисунок 26. Пользовательский интерфейс H: Инструмент печати схемы с основной надписью

Рисунок 27. Пользовательский интерфейс H: Инструмент экспорта модели

Рисунок 28. Пользовательский интерфейс A: Топологический моделлер сети

Рисунок 29. Пользовательский интерфейс С: Конструктор типовых элементов

Рисунок 30. Пользовательский интерфейс D: Конструктор типовых присоединений

Рисунок 31. Пользовательский интерфейс F: Редактор стилей текста

Рисунок 32. Пользовательский интерфейс G: Редактор панели инструментов

Рисунок 33. Пользовательский интерфейс G: Инструмент конфигурации основной надписи

Рисунок 34. Пользовательский интерфейс H: Инструмент печати схемы с основной надписью

Рисунок 35. Пользовательский интерфейс H: Инструмент экспорта модели

Рисунок 36. Пользовательский интерфейс A: Конструктор дисплея

Рисунок 37. Пользовательский интерфейс С: Конструктор типовых элементов

Рисунок 38. Пользовательский интерфейс D: Конструктор типовых присоединений

Рисунок 39. Пользовательский интерфейс F: Редактор стилей текста

Рисунок 40. Пользовательский интерфейс G: Редактор панели инструментов

Рисунок 41. Пользовательский интерфейс G: Инструмент конфигурации основной надписи

Рисунок 42. Пользовательский интерфейс H: Инструмент печати схемы с основной надписью

Рисунок 43. Пользовательский интерфейс H: Инструмент экспорта модели

Рисунок 44. Пользовательский интерфейс L: CF Компилятор